# HOME ENERGY MANAGEMENT SYSTEM END OF PROJECT DOCUMENTATION Created By: TEAM 11

Logan Odell, Va Banh, Sean O'Hara, Waleng Vang, Billy Saetern

CPE 191/EEE 193B - Senior Design Project II DUE: May 05, 2014

*Abstract— the following document is a report on Team 11's Home Energy Management System. With the advancement of technology and its capabilities to simplify life, humans have become more dependent on energy and its uses more than ever. In the residential sector of the United States, nearly half the energy used is wasted which equates to 8% of the United States total energy consumption. Team 11 proposed the Home Energy Management System (H.E.M.S) that would aim to provide data and energy controls to homeowners and consumers. The goal of this report, the End of Project Document, is to provide an extensive, intertwined document from fall 2013 to spring 2014 on Team's project, activity, progression, and documentation. The document will provide detailing on the societal problem, design idea, funding, testing, and work breakdown, as well as blueprints for the entirety of the H.E.M.S, and a User Manual.* 

*Keywords— AJAX(Asynchronous JavaScript and XML), Design idea, H.E.M.S ( Home Energy Management System ), Home Controller, HTML(Hyper Text Markup Language), HVAC, JAVASCRIPT, jQuery Mobile Libraries, Node Device, OTLWR, PHP(Hypertext preprocessor), Power Sensing Circuit, Relay Circuit, Societal Problem, TEAM 11, Work Breakdown Structure, XBee Circuit*

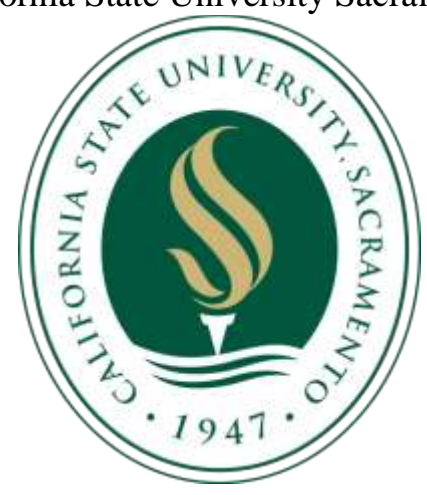

California State University Sacramento

## **Table of Contents**

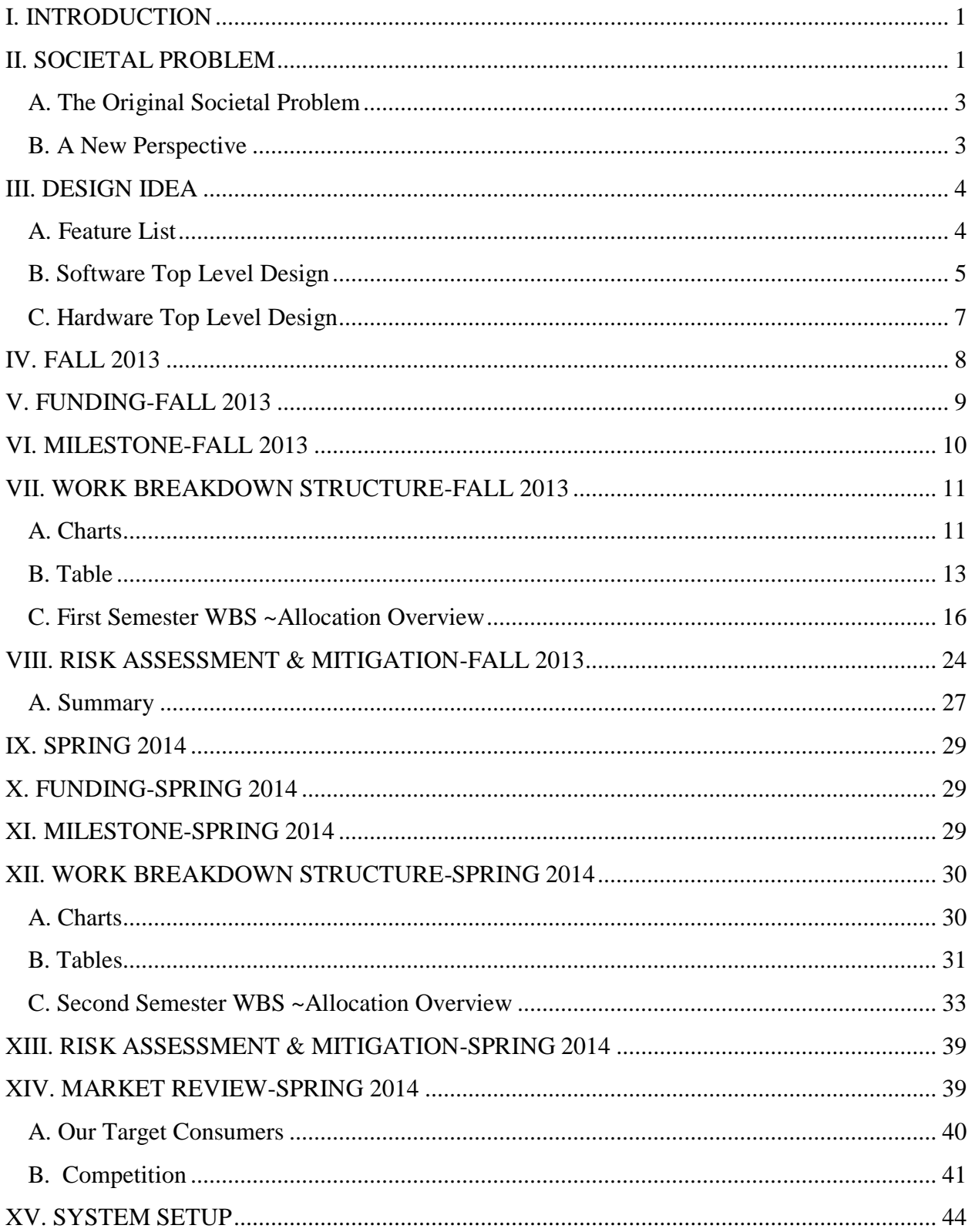

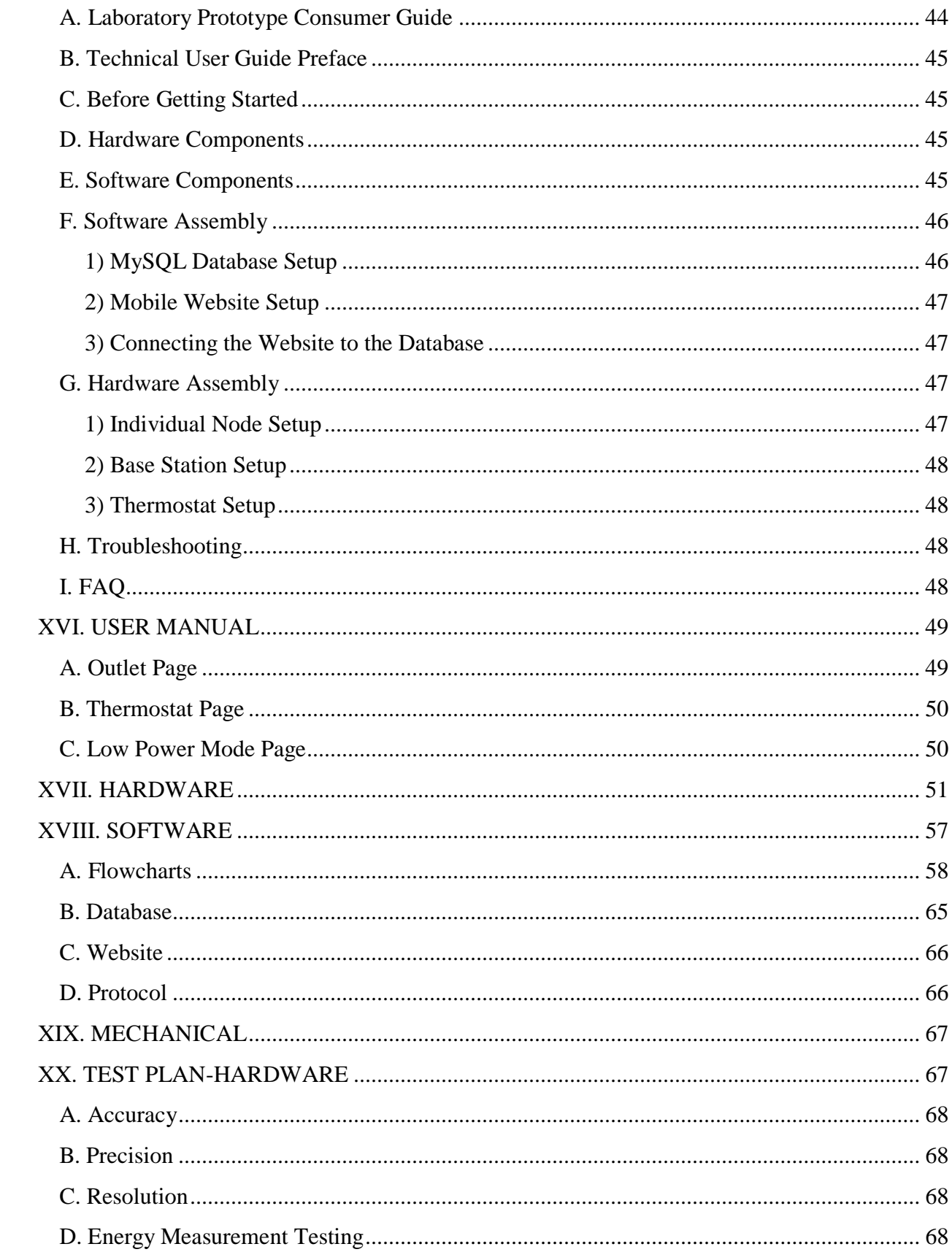

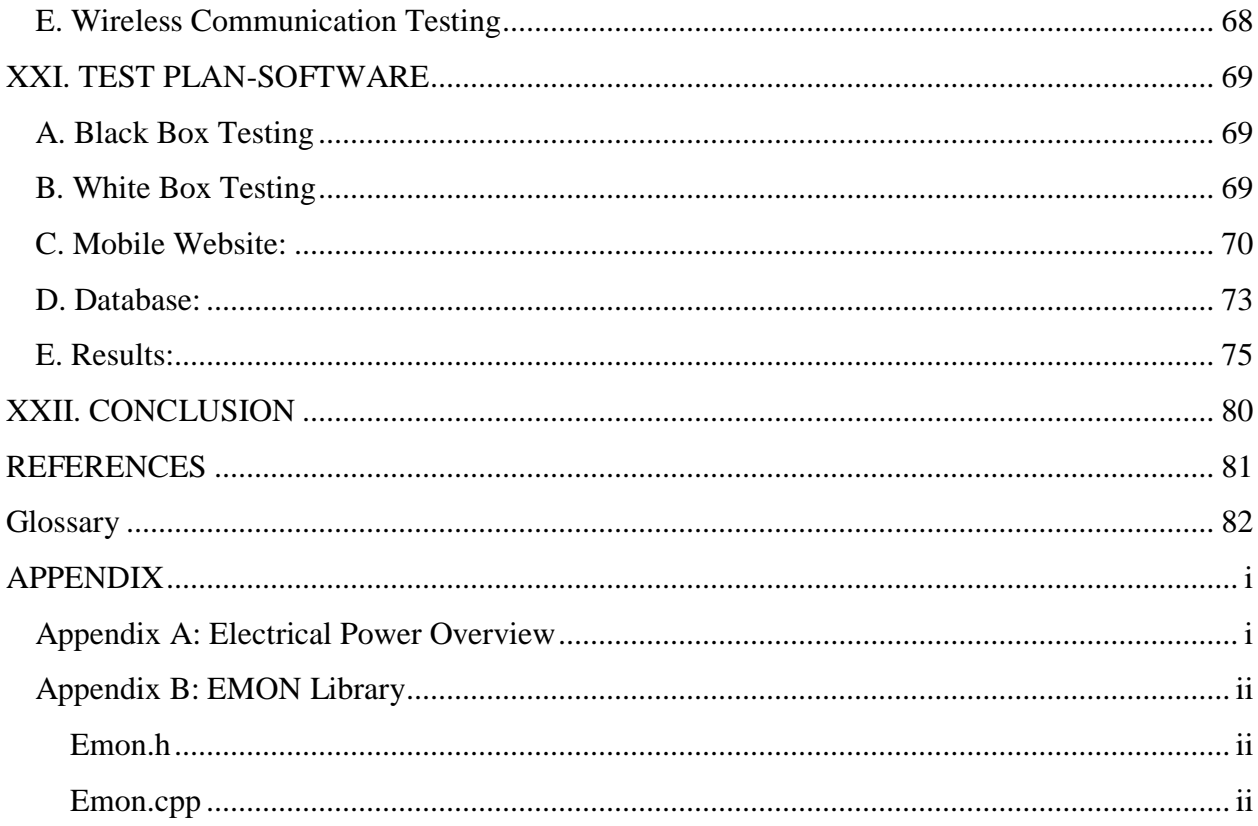

## **List of Figures**

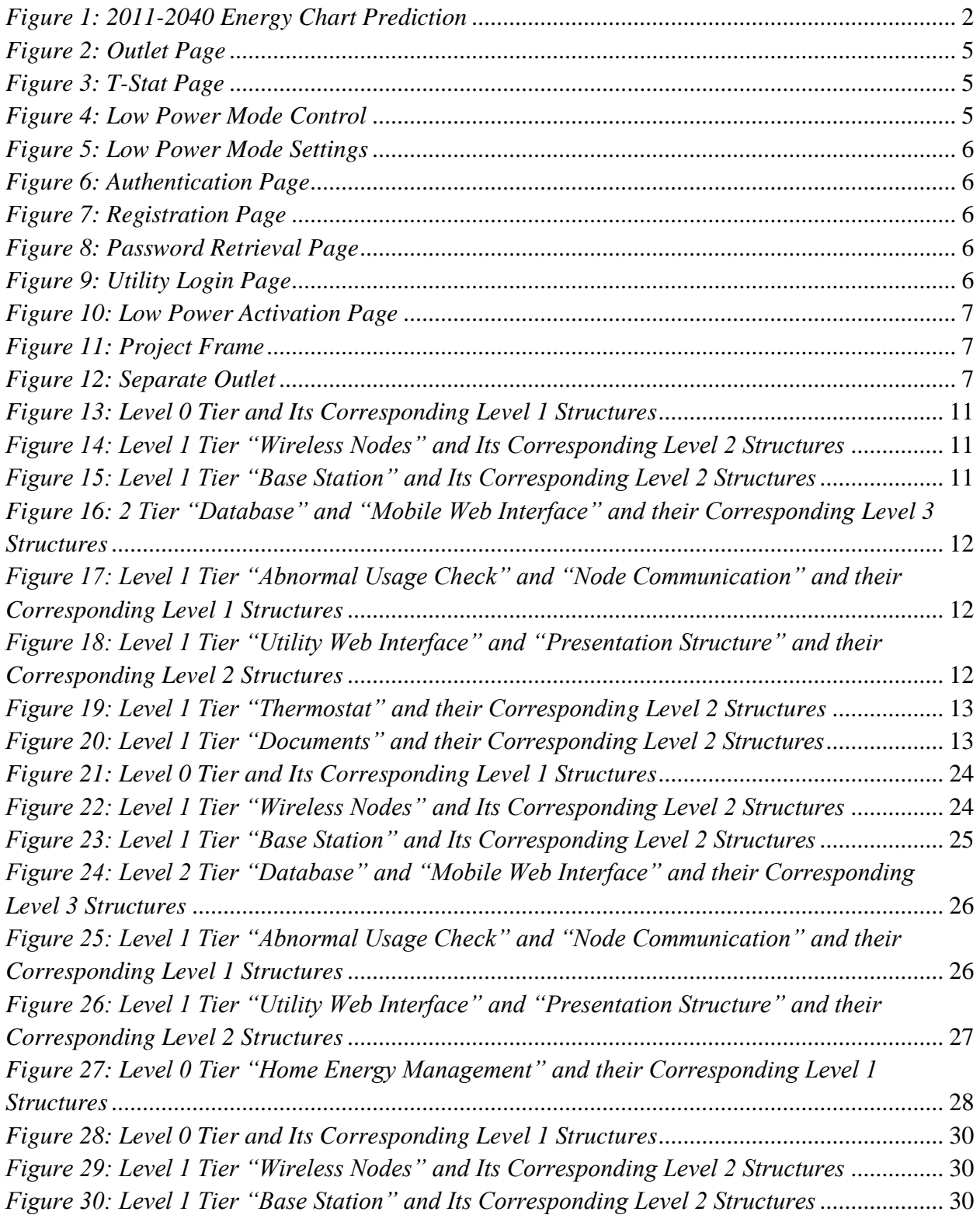

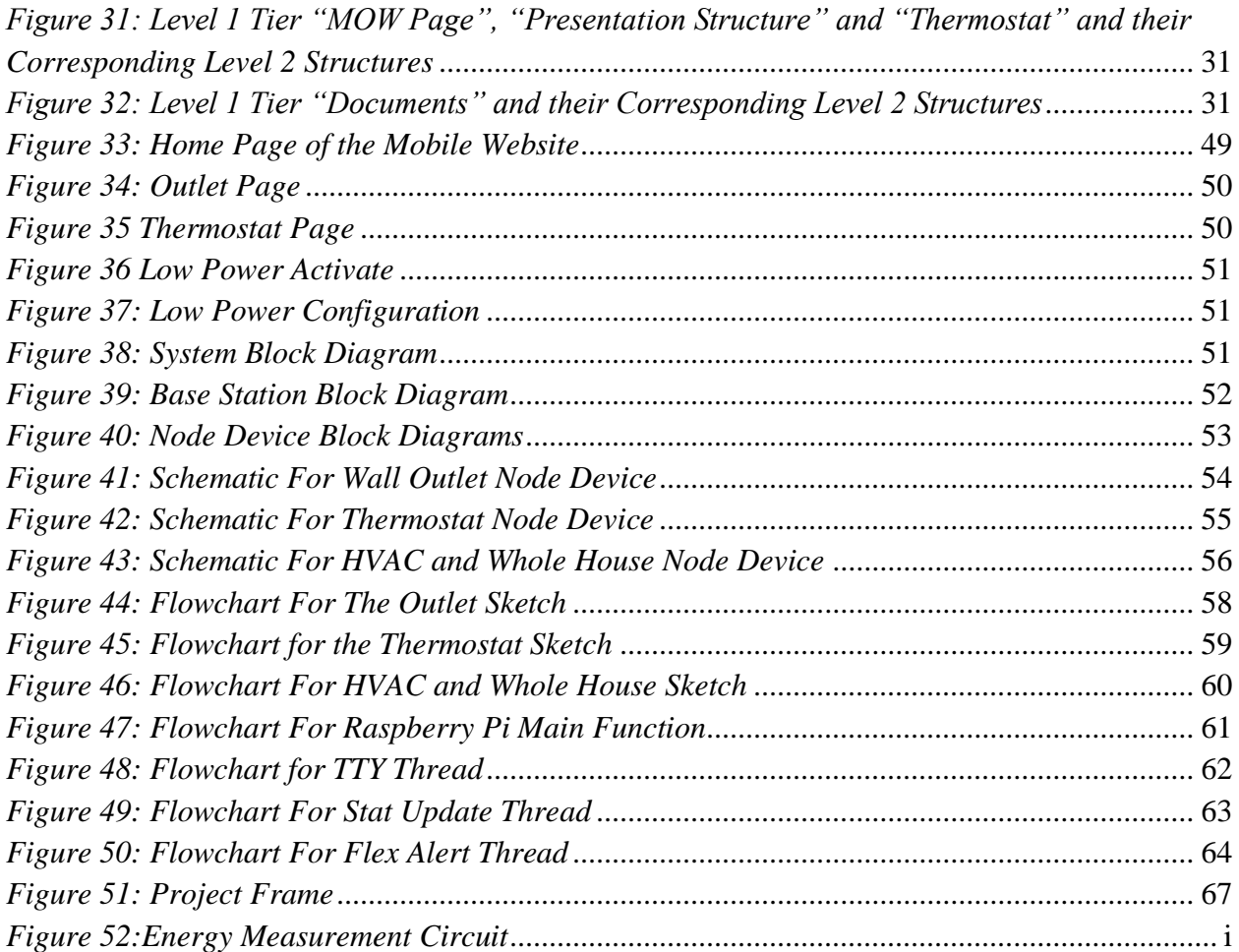

## **List of Tables**

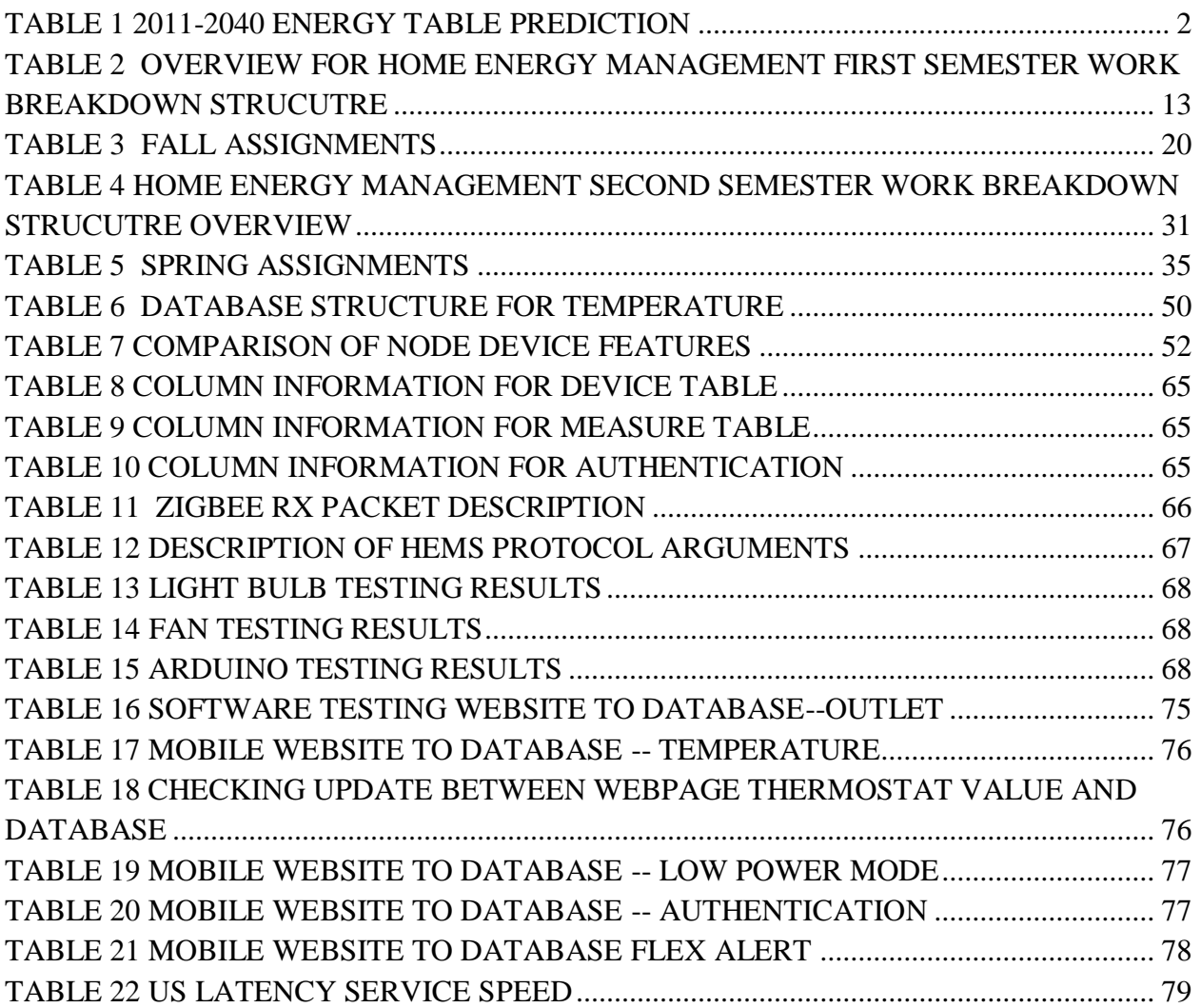

#### I. INTRODUCTION

<span id="page-7-0"></span>Engineering students commit to their major to learn about how the devices in the world operate, how to create them, and advance them for the bettering of humankind. In the United States, the average timeframe it takes for an engineering student to complete their program and receive their degree takes five years or 10 semesters. Through this process the student studies and attempts to master all forms of subjects ranging from Chemistry to computing programs, all relevant to their major. And at the end, their knowledge is tested with the Senior Design course, a class meant to allow the students to demonstrate their years of forging and priming of their skills and knowledge. It is here that they showcase their abilities, and experience teamwork, project building, project managing, all to prepare them for the engineering industries of the world, as well as their future careers.

The End of Project Document is the final collective piece that documents all efforts and components of a team in the Senior Design Course for CPEs and EEEs at Sacramento State University. This specific document discusses the work and efforts of Team 11 of year 2013-2014 comprising of four CPEs (Logan Odell, Va Banh, Billy Saeteurn, and Waleng Vang) and one EEE (Sean O'Hara). Team 11 opted to deliver a solution to the societal problem of rising energy demands and a dwindling supply of non-renewable sources of energy. As we enter the infant of stages of the age of automation, we can develop solutions to help bridge the gap between a society that exhausts its non-renewable coal and petroleum, and a society that thrives on smart and managed usage of renewable wind and solar energy. Specifically, Team 11 is tackling the concept of energy waste in the United States' residential sector by building a Home Energy Management System. This is their elevator pitch: "*We are creating a* 

*Home Energy Management System that will track and display homeowner's energy usage, and provide energy saving controls to the consumers."* Initially designed for management controls, the Home Energy Management System has evolved to focus primarily on automation, taking away the consumers need to be alert and micromanage. It is designed for homeowners as well as energy savers and environmentalist, who desire to know of their energy consumption and minimize their waste. It is adaptable to the user's needs and wants and the features will be explained in the documentation.

This End of Project Document will provide critical documents and blueprints of the Home Energy Management System (H.E.M.S) from August 2013 to May 2014, comprising of 2 semesters of work. These pieces include an in depth analysis of the societal problem and its evolution, the initial and final design of the H.E.M.S, a work breakdown structures, project timelines, analysis of all blueprints and components of the system, all hardware and software testing, as well as a market analysis of the system. To begin the document, we will discuss the societal problem of energy waste in United States, and its relevancy on the global scale.

#### II. SOCIETAL PROBLEM

<span id="page-7-1"></span>The revelation and impact of the Energy Crisis in 1970 opened up a new view of the potential shortage of energy the world would one day arrive to. This had motivated nations around the world to push engineers and scientist alike to find other resources, and cultivate current resources to better maintain the longevity of their use. Fast forward four decades, and the push for renewable, as well as alternate, resources have been mainstreamed with examples including natural energy (wind, solar, water) and nuclear plants. Even with these other resources, the next energy crisis still seems

inevitable, seemingly visible within the horizon. The problem lies with the abuse and consumption of energy on all fronts including residential, industrial, commercial, and transportation as shown in the charts and table below:

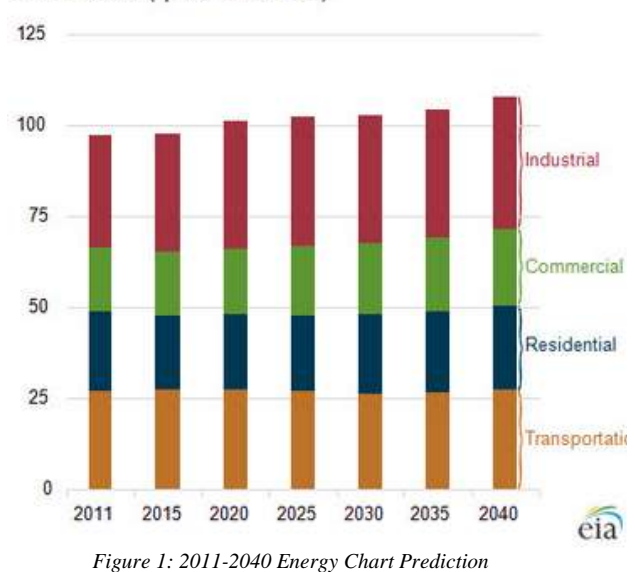

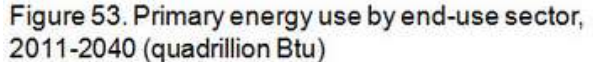

<span id="page-8-1"></span><span id="page-8-0"></span>TABLE 1 2011-2040 ENERGY TABLE PREDICTION

| 27.07915         | 21.61872 | 18.02055 | 30.59193                                         |
|------------------|----------|----------|--------------------------------------------------|
| 2015<br>27.18465 | 20.42446 | 17.90236 | 32.21262                                         |
| 27.29584         | 20.61578 | 18.36953 | 34.75763                                         |
| 26.75199         | 21.08274 | 19.03968 | 35.46427                                         |
| 2030<br>26.33264 | 21.6468  | 19.71522 | 35.11439                                         |
| 26.53714         | 22.24838 | 20.37002 | 35.25559                                         |
| 27.27158         | 23.07678 | 21.12988 | 36.15917                                         |
|                  |          |          | Transportation Residential Commercial Industrial |

The mainstreaming of renewable energy has become a double edge; energy consumers assume the world has the energy to abuse. For immediate use, Americans have been reducing their energy use from 2011 to 2015, but future projections and research suggests that energy usage is increasing. Engineers and scientist know for a fact that resources are getting scarcer than ever.

Team 11's focus for this topic is to aid the residential sector in maintaining a respectable and valid use of their energy. This is their elevator pitch: *"We are creating a Home Energy Management System that will track and display homeowner's energy usage and provide energy saving controls to the consumer."* Originally, the belief was that the H.E.M.S project would erratically help homeowners with preserving energy; simple online mobile controls and automation set up of the house would cut the energy bill by a good fraction. After a semester of researching and prototyping the project with the guidance of their advisor, Russ Tatro, the belief was merely a *belief.* With the cost of each node and the percentage of energy saved realized, the erratic savings became minor. Taking into account that vampire devices such as Refrigerators and Freezers (the largest electric consuming devices in the average household) are on 24/7, being able to turn off a light or the heater would merely shave 10 to 20 dollars off the electricity bill. Considering that each of H.E.M.S nodes cost \$20 to \$30, the savings are obviously not dramatic enough to warrant a purchase.

This is where the angle of the problem statement changes. We have come to accept that people are inherently selfish and careless, doing as they are please. Persuading them to change their energy consumption with the help of the H.E.M.S would be ideal, but impractical. So instead, we will focus our Problem Statement not only on preserving energy in the residential sector but also to provide a foundation for future homes. The industry is headed towards the ability to control home energy, and the H.E.M.S is the core of the movement. We are focusing on automating the system so that homeowner's will focus less on the tedious task of micro managing. This will aid homeowners in preserving

energy in a more practical and less stressful method. It is ideal to understand and accept that homeowner's need to have a home built to preserve energy because their view of energy consumption is different from an engineers'.

#### <span id="page-9-0"></span>*A. The Original Societal Problem*

Our original societal problem began with the need to address the rise in homeowner's energy within the United States, and the lack of ways to manage their usage. As we are moving towards alternative energy sources, such as solar and wind, we still need to manage the energy we are currently using and be able to manage it in the future. Maintenance of a solar system is one aspect but also managing the energy use is another. We need to do it efficiently and effectively. Once we adopt new ways of getting our energy supply, we would still need to be able to maintain it. Just because a homeowner has an alternative supply does not mean, they should increase their usage. They need to be able to turn on their lights in a room when occupied and turned off when unoccupied

The first step in managing would be to know our current usage and how to adjust our habits. The problem with most average homeowners is that they are unaware of how much energy they actually use. They see it in dollar amounts on their utility bill but don't necessarily understand the main draw of their power. Turning off the lights when you leave the room is fairly obvious but even simple tasks are often neglected. This in turn creates excess wasted energy in which our future cannot afford at the rate we are growing. If homeowners were able to see and understand this information, the impact and realization will undoubtedly cause homeowners to consider their electricity consumption and thus will be push to be more involved in managing their energy usage according to "Smart Grid Communications." As our population

continues to increase and as more residents are able to afford the common appliances in their homes such as washer, dryers, refrigerators, and even ac unit, there is growing need to be able to regulate the energy used by our current appliances and increase the length of the current standing supply.

It is no surprise that our energy consumption is on the rise, especially within the United States. As our technology continues to evolve and become greater integrated into our daily lives, we will continue to increase our consumption of energy. Technology is not our biggest worries however. We need a way to be able to observe our habits and fix them as we find them, and that was the purpose of the H.E.M.S.

#### <span id="page-9-1"></span>*B. A New Perspective*

The societal problem of Energy Waste is a growing and troublesome issue in our world. But our previous solution was too focused on the idea of educating people about energy savings. We know now that people don't care enough to actually commit to saving energy. There are other problems in their lives, and energy waste is at the bottom of their list. We need to understand that the appeal of saving energy is an illusion to consumers that would vanish as quickly as was their interest in it. The advocacy and action of the energy saving should be taken care of by us, the engineers.

The new societal problem solution is focused more on the idea of creating a foundation for future homes with the motivation of preserving energy at its core. Our original societal problem solution was too narrow. We believed that the installing the H.E.M.S in a house would educate, and train consumers into saving energy. After looking at the infrastructure of our project, we came to the conclusion that a home is a place where people come to relax, not stress. We fix this dilemma of stress by shifting the

managing to the system, focusing on automating. The energy saving solution will be the responsibility of the H.E.M.S, not the consumer.

According to an article titled *" 7 Trends in Home Energy in 2013 and What They Mean for 2014" [2],* the ideal way to actively aid homeowner's in saving energy is to do it for them. Homeowners want to come home, and relax. By actively forcing consumers to manage a system would only repel them from wanting it. But if we appeal to the consumers' wallets and their simple nature, it's a much more effective method. Instead of focusing on a management system, we should focus on a behavioral system; a system that will adapt to the homeowner, and their way of life, saving energy for them.

This is where our Design Idea comes in with a feature list that luckily was able to cater to the Societal Problem Shift. The design of the H.E.M.S System stresses automation, using at its forefront a mobile website, accessible anywhere with internet connection. From the mobile website, consumers can initiate controls to the house through a base station that communicates to a mesh system of nodes. These nodes contain current and voltage sensors that calculate the power used by the devices, and transfer it wirelessly back to the base station using XBees. This information is then displayed on the Mobile Website for the consumer to see. The next section will provide a much more extensive detailing of the design idea, as well as its feature list.

### III. DESIGN IDEA

<span id="page-10-0"></span>The design of the H.E.M.S. was based originally on the concept of controlling energy with substantial responsibility on the consumer. It was to provide strict controls and energy data that would allow the

consumer to actively engage in maintaining a respectable energy consumption level. The product of this would be educating the consumers on how easy it is to waste energy, and how their efforts can aid in its reduction. With the shift in the societal problem moving away from consumer maintenance to an automated, simple system, the team decided to focus on pursuing the automation, levitating the maintenance from the consumers to the system (or ideally to the engineers.)

#### <span id="page-10-1"></span>*A. Feature List*

Our feature list was design to incorporate multiple capabilities to appeal to the consumer. The concept of interdependence applies little to our system mainly because all parts are very dependent on the base-station and the front and back end to fully function.

- Measure total house energy consumption
- Measure selective target device's energy consumption
- Measure temperature inside the home
- Store historical energy measurement data at a set interval
- Send a text message to user when individual device's energy consumption is abnormally high or low
- Mobile Web Interface capable of providing controls and data to the homeowners:
	- o Displays total house energy consumption
	- o Displays individual items as percentage of total consumption
	- o Displays temperature inside and outside the house
	- o Allows user to turn on/off individual devices
- o Allows user to set temperature for heating and air conditioning
- o Allows user to enter "vacation" or "low power" mode which will:
	- Set the thermostat to a predefined amount based on the outside temperature
	- Turn off a preconfigured set of devices
- o Authentication.
- Utility control to send a "flex alert" to put all houses into a low power state.

The feature list can be broken down into two sections; hardware and software.

#### <span id="page-11-0"></span>*B. Software Top Level Design*

The software portion consists of all components relevant to the Mobile Website Interface as well as the utility flex alert. The team is using a mobile optimized website as the user interface instead of an app for several reasons. There are many different mobile operating systems that one would have to consider when designing an app. Apple products have their operating system known as the IOS, as well Google, which uses the Android platform. These are the two mobile operating systems that make up the majority of the mobile market. The team would have to design two separate apps with different languages and functions to be useable on both platforms resulting in hundreds of more hours of research and work. With a Mobile Optimized Website, any operating system can access it as longs as it can access the internet.

The Mobile Website is created using jQuery Mobile libraries, HTML, PHP scripts, and AJAX. The widgets use jQuery mobile designated tools that allow easy to implement and use controls. The Mobile

Website covers these features with their

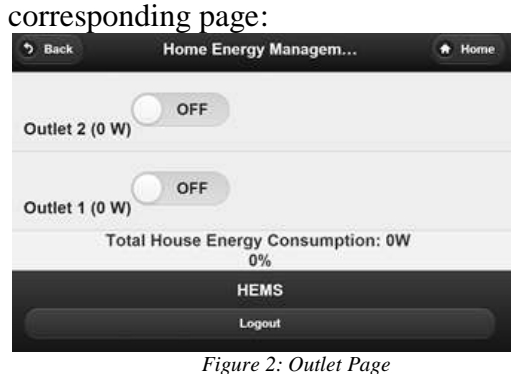

- <span id="page-11-1"></span>1. *Allowing users to turn on/off individuals' devices*
- 2. *Displaying individual items as a percentage of total consumption*
- 3. *The display of total house energy consumed*

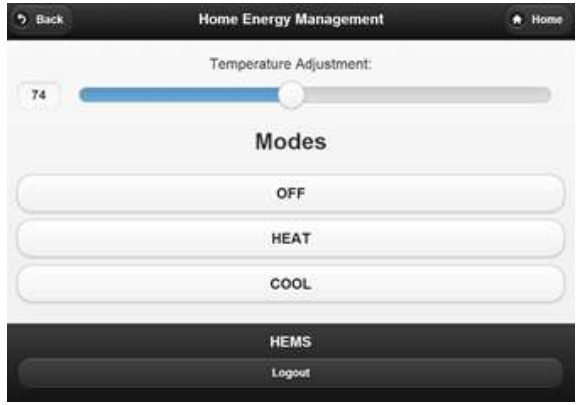

*Figure 3: T-Stat Page*

- <span id="page-11-2"></span>1. *Allow users to set temperature for heating and air conditioning*
- 2. *Display the temperature inside and outside the house*

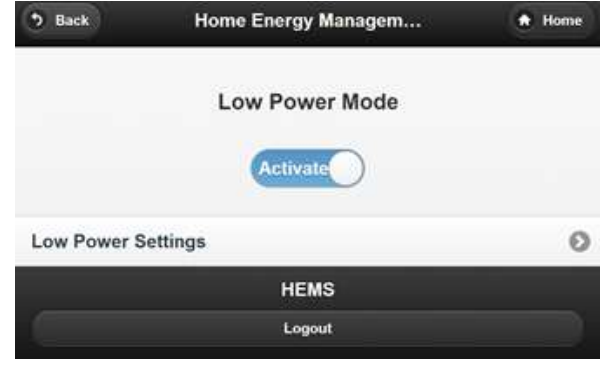

<span id="page-11-3"></span>*Figure 4: Low Power Mode Control*

| 5.884                          | <b>Home Energy Management</b> | A Home |
|--------------------------------|-------------------------------|--------|
| Please Set Your Cardigatetium. |                               |        |
| <b>OFF</b><br>Dutlet 3         |                               |        |
| OFF<br><b>Dutiet 1</b>         |                               |        |
|                                | Temperature Adjustment        |        |
| n                              | 51<br>Modes                   |        |
|                                | OFF.                          |        |
|                                | HEAT                          |        |
|                                | COOL.                         |        |
|                                | <b>HEMS</b>                   |        |
|                                | Logout                        |        |

*Figure 5: Low Power Mode Settings*

<span id="page-12-0"></span>1. Allow user to enter a "Low Power" or "Vacation Mode" mode

The mobile website will be accessing a database to store and take information from. The website and MySQL database was originally stored on a raspberry pi, but thanks to our online integration, the database and the website are both online and working efficiently. In spring 2014, the team with the help of the newest member Billy Saeteurn implemented the authentication system as well as a register system for new users, and a password retrieval system.

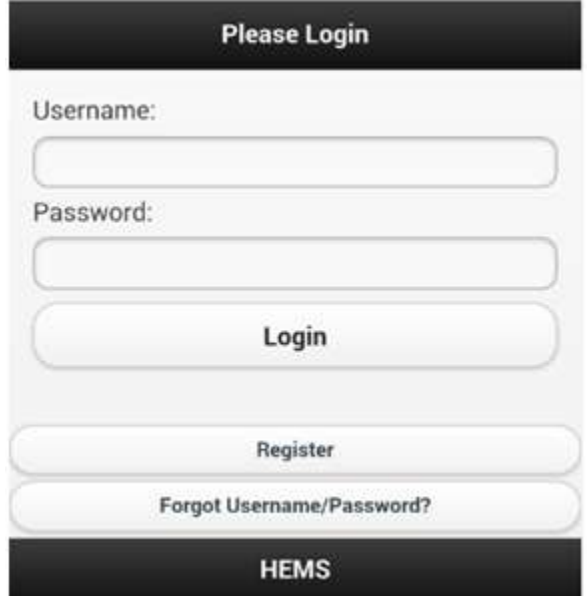

<span id="page-12-1"></span>*Figure 6: Authentication Page*

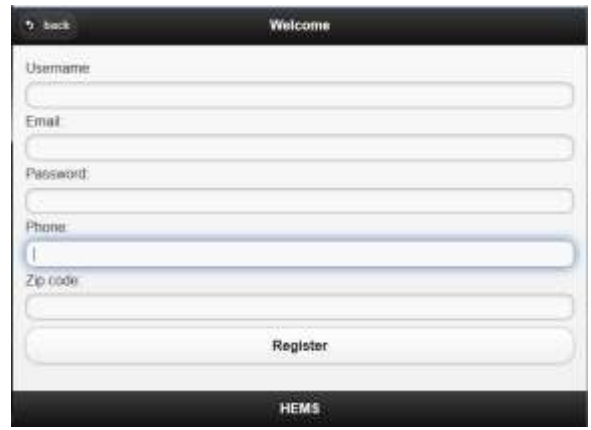

*Figure 7: Registration Page*

<span id="page-12-2"></span>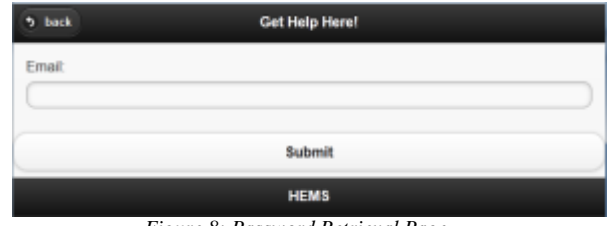

*Figure 8: Password Retrieval Page*

<span id="page-12-3"></span>The inclusion of the Utility Flex Alert control was to add an additional feature that would demonstrate a critical warning system that would initiate if it was vastly needed. The Utility Flex Page uses basic HTML code as oppose to the jQuery format utilized on the Mobile Website. This is primarily because we do not need to implement mobile use, as utility companies primarily use computers for security reasons. It uses a pre-configured default setting that shuts off all outlets and sets the thermostat to a value of 78 when activated. These values and operations are configurable in the code. Here is the login page, and the Low Power Page:

## **HEMS Flex Alert Log in**

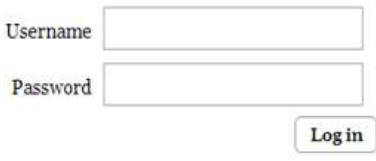

<span id="page-12-4"></span>*Figure 9: Utility Login Page*

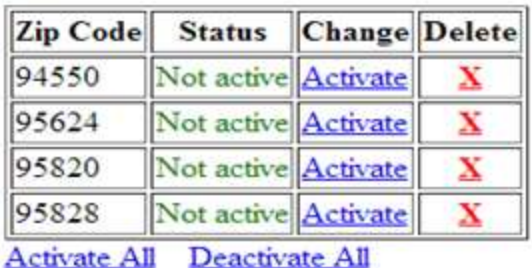

#### New Area

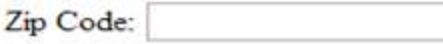

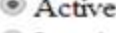

**Inactive** 

Submit

#### <span id="page-13-1"></span>Logout

*Figure 10: Low Power Activation Page*

#### <span id="page-13-0"></span>*C. Hardware Top Level Design*

With the societal problem in mind, the team designed the hardware to be mainstreamed and relatable to the consumer as much as possible. The hardware section consists of the separate nodes containing a current sensor and a voltage sensor, with the goal of measuring the power consumed for each outlet. Each node consisted of an Arduino to run the necessary sketch, and are all powered by a USB hub. The blueprint for the nodes will be specified in the hardware and software deployable prototype description.

The primary focus of the hardware design will be the A-Frame, which will be used to demonstrate the functionality of the H.E.M.S. The A-Frame from fall 2013 used a single 4 feet by 3 feet wood board that had a breaker box attached to it. There were two outlets and a thermostat system that used three light bulbs to demonstrate its functionality.

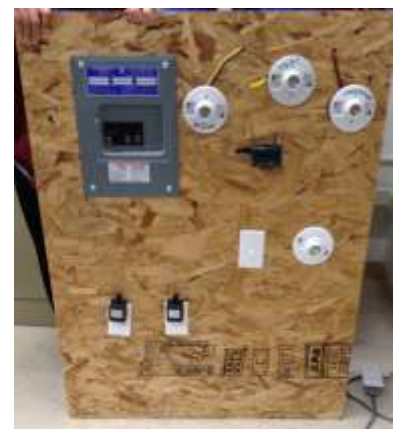

*Figure 11: Project Frame*

<span id="page-13-2"></span>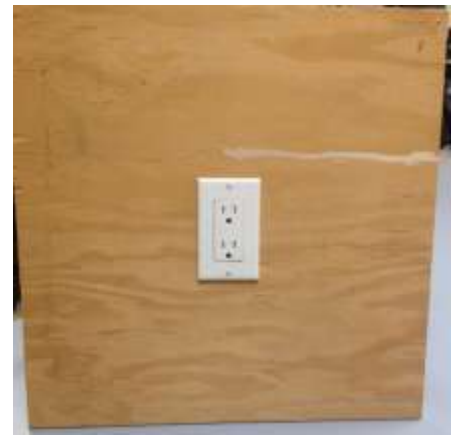

*Figure 12: Separate Outlet*

<span id="page-13-3"></span>At the end of last semester/Fall 2013, Team 11 had a 4' x 3' board that was difficult to manage. This was because it required an object to lean on, and as a result, it would risk damaging the nodes. By the end of spring 2014, the final design implementation included two metal legs for support, and two separate outlet boards to demonstrate the mesh system.

To properly account for the adjustments to their understanding of the societal problem, the team adjusted some of the hardware pieces to make the device easier to install and require little knowledge and effort from the consumer. At the end of the last semester, the team produced a laboratory prototype that consisted of the following:

• One 4' X 3' plywood board housing the components

- Breaker box containing four breakers connected to the following:
	- o Whole house
	- o HVAC
	- o Two wall outlets
- Two standard 120V AC wall outlets
- Three 60 watt light bulbs to simulate the heater, condenser and fan of an HVAC system.
- Arduino-based thermostat
- One Arduino node device connected to each outlet.
- One XBee node device connected to each outlet.
- One Raspberry Pi with connected XBee acting as the home controller.

To properly measure the voltage from the wall outlets, the team simply plugged a step-down transformer directly into the outlet. To power the Arduino node devices, the team connected a 120V AC to 5V DC power adapter to lines available in the breaker box and used a USB hub to spread power to the various node devices The team also wanted like to remove the USB hub requirement for power (and thus, low voltage wire running throughout the back) and have each of the node devices be powered through their local power source. Unfortunately, the team attempted to "daisychain" and as a result the power system failed. The team resorted back to the USB hub. This semester the team also attempted to implement stand-alone Arduino, but after designing and creating them, it became a dead end. This is due to several stand-alone Arduinos burning out too quickly, resulting in the return of the original Arduino Unos.

As of today, the design of the Home Energy Management System is cater to the consumers. The team has reduced the "wire jungle" of the back by implementing a clean PVC pipe system. The backend of the A-Frame no longer has any wire risk. The team also included a fan system to be demonstrated as the blower, a red light bulb

to showcase the heater, and a blue one to showcase A/C. The final product will be showcased at the Trade Show Presentation on May 12th, 2014. With the all different devices and pieces used to create the A-Frame and the H.E.M.S, it is vital to document all purchases to total the final cost.

The next section, Funding Proposals, will discuss all the devices and hardware bought to create the Home Energy Management System. The total cost of the system as well as the failed/unnecessary hardware that were bought will be included.

#### IV. FALL 2013

<span id="page-14-0"></span>In the fall semester, we started out with only four members. The original 4 members were Va Banh, Logan Odell, Waleng Vang, and Sean O'Hara. When we first discussed the concept of buying what devices and hardware, we wanted to keep it as cheap as possible. But we soon realize things never go the way we expect. As time went by, some devices failed to meet our expectations, while others failed to operate completely. For example, we initially had a NEST Thermostat, but its API was neither operational nor available to the public until 2014. We then bought a thermostat that stated it had an operational API from EBay. When we received it, we discovered that the API module was separate. So we did the most logical step from there; we bought that API Module. Then it turned out that the API module used an archaic and practically unknown language, which led 2 of our teammates spending hours attempting to decipher it only to realize that the time wasted could have been spent on creating an Arduino based thermostat. And that they did. So, the lesson here is to plan way ahead for the unexpected, and plan intelligently and economically. We had many other purchases which we used to make our laboratory prototype which will be discussed next.

### <span id="page-15-0"></span>V. FUNDING-FALL 2013 This is the list of purchases the TEAM has done in the fall 2013. Take into consideration that this list has several pieces of hardware that were used for trial-anderror purposes, and over time we found better more efficient devices that would allow our system to operate smoother.

### **Logan Odell:**

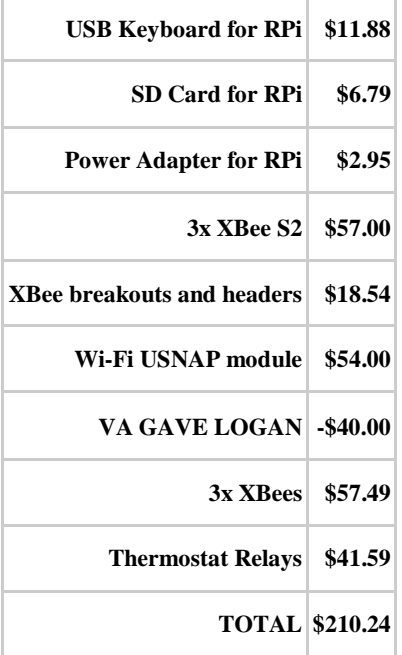

### **Waleng Vang:**

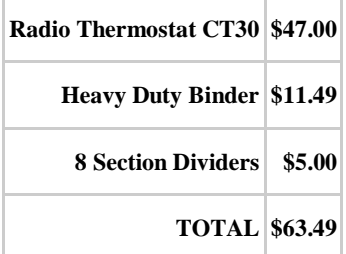

### **Sean O'Hara:**

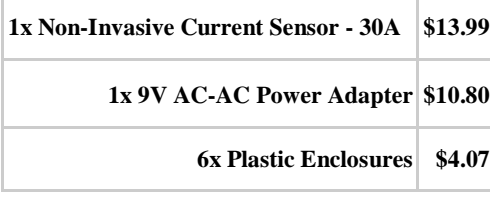

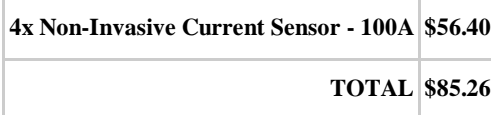

### **Va Banh:**

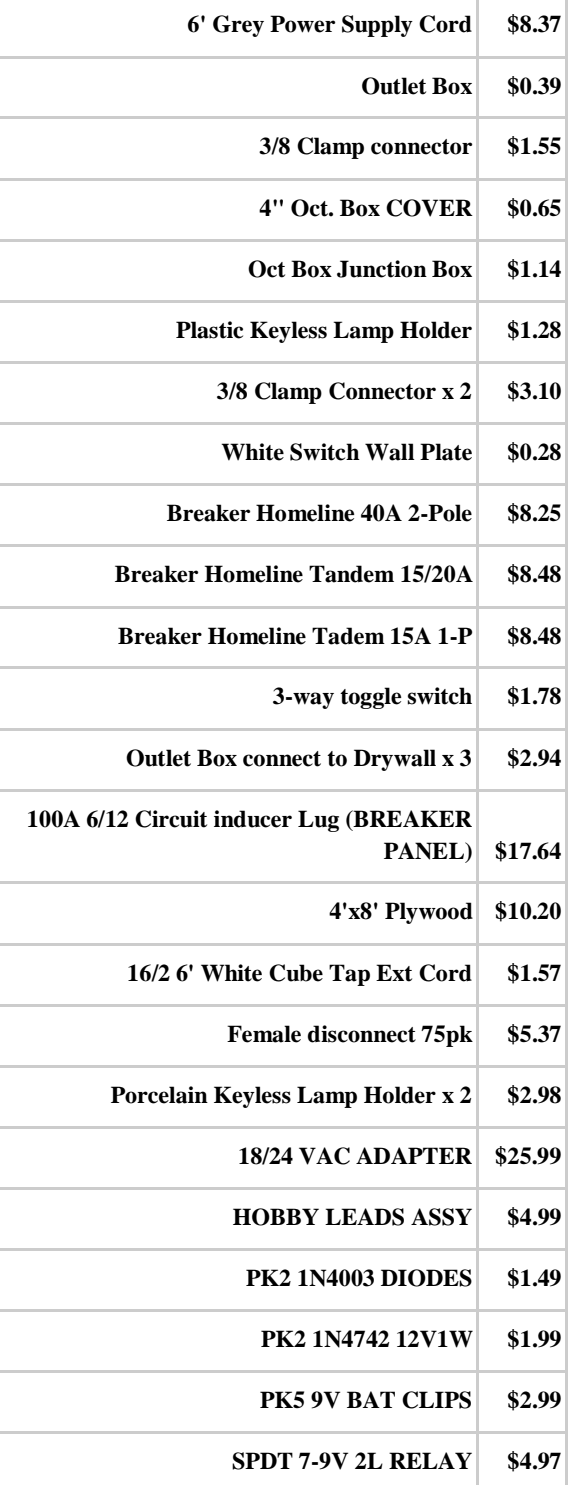

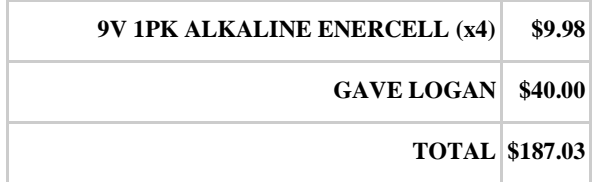

Complete Total Cost of Purchases at End of Fall 2013: *\$546.02*

The team has agreed to carry the purchases through until the end of the semester. When the semester ends, the total cost will be averaged, and those who are above the average will be compensated by those who are below it. The next section will discuss the milestones of Fall 2013.

#### VI. MILESTONE-FALL 2013

<span id="page-16-0"></span>The idea of milestones is to function as a checkpoint to visually and spiritually applaud the team for completing a significant piece of the prototype. It is also meant to set goals and give focus to the team. The following are milestones in the Work Breakdown Structure for Fall 2013:

- 1. Database Creation
- 2. Mobile Optimized Web Page
- 3. Nodes-Arduino Sketch (relay controls, XBee, Measure devices)
- 4. HVAC Simulation
- 5. Thermostat
- 6. SMS
- 7. Project Frame
- 8. Documentation

In Fall 2013, the team needed to have the Database up and running to store the

relevant information from the Mobile Website and the XBees. When the information is able to be stored, we can start on the Mobile Optimized Web Page. We can pass the data to the database which will lead us to our next milestone. Node-Arduino Sketch consists of the relay control, X-Bees, and the measuring of devices. Those three are the top main milestone because they make up the entirety of our main project. Without those three milestones our project would not be possible. Now we move onto the Features milestone which will help enhance our project. First will be the HVAC Simulation which is the least amount of time spent because Va had already known how to build it. In order to control the HVAC simulation, the team needed a thermostat that would be compatible with the project. We would either buy one or build one. As stated earlier we attempted to buy one but the product was unusable and not applicable to our prototype. In the end, the team built their own.

Another milestone set was to implement a weekly due date for certain tasks. Every week meant that a piece of documentation was completed. Tasks that were not done this semester were continued onto the next semester Work Breakdown Structure. But, of course we are aiming to get everything done this semester that we had planned. We will get in more depth about our Work Breakdown Structure in the next section.

### VII. WORK BREAKDOWN STRUCTURE-FALL 2013

<span id="page-17-0"></span>The Work Breakdown Structure is a structural breakdown of the workload necessary to complete the HEMS project. There are three primary parts to it; the graphical presentation which includes the charts, and the table view, and then the explanation. The team has categorized the project into 6 parts, each with its own secondary level spawns, and third level structures. The first portion is a hierarchical view of the workload composed of chart.

### <span id="page-17-1"></span>*A. Charts*

<span id="page-17-2"></span>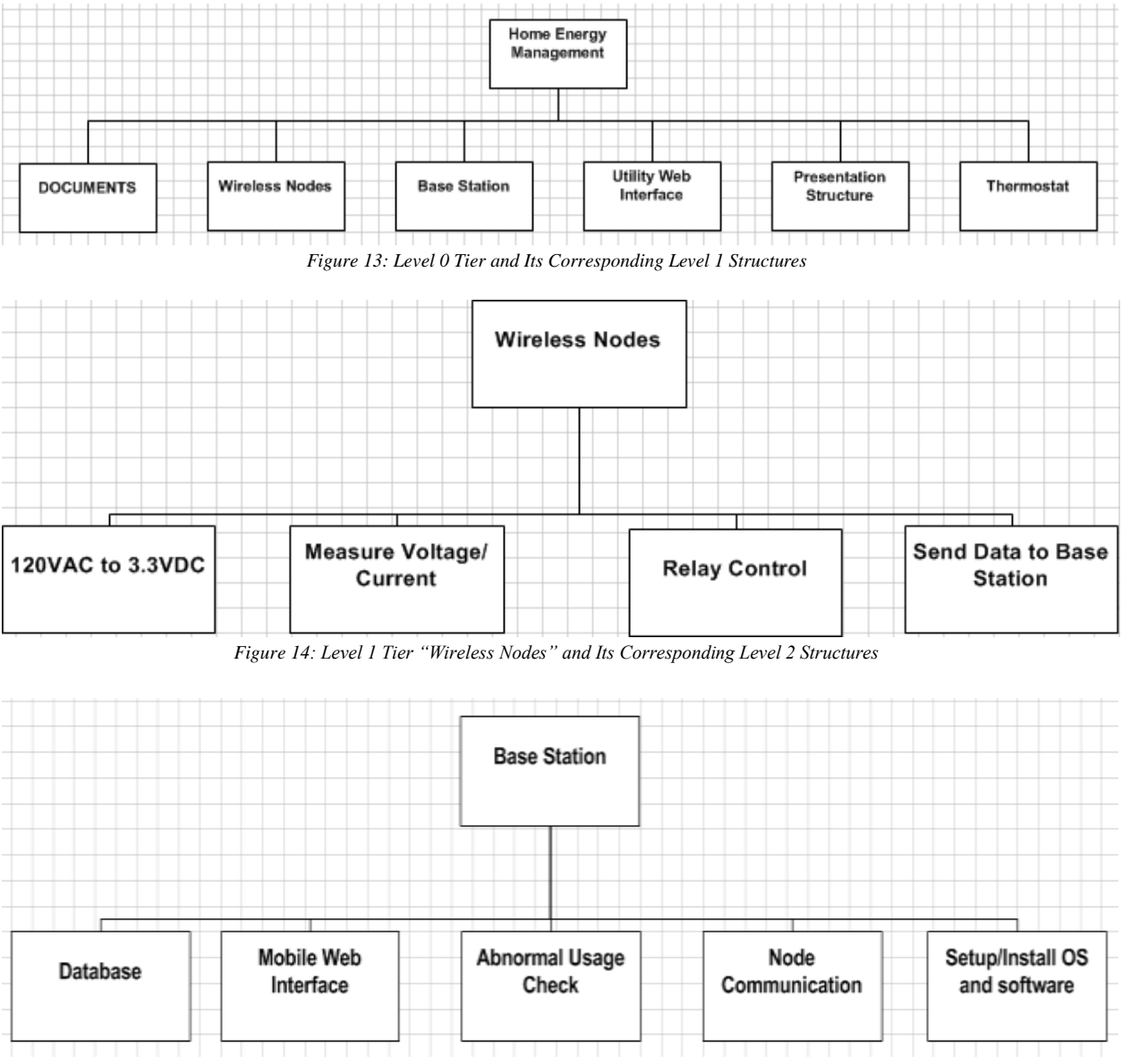

<span id="page-17-4"></span><span id="page-17-3"></span>*Figure 15: Level 1 Tier "Base Station" and Its Corresponding Level 2 Structures*

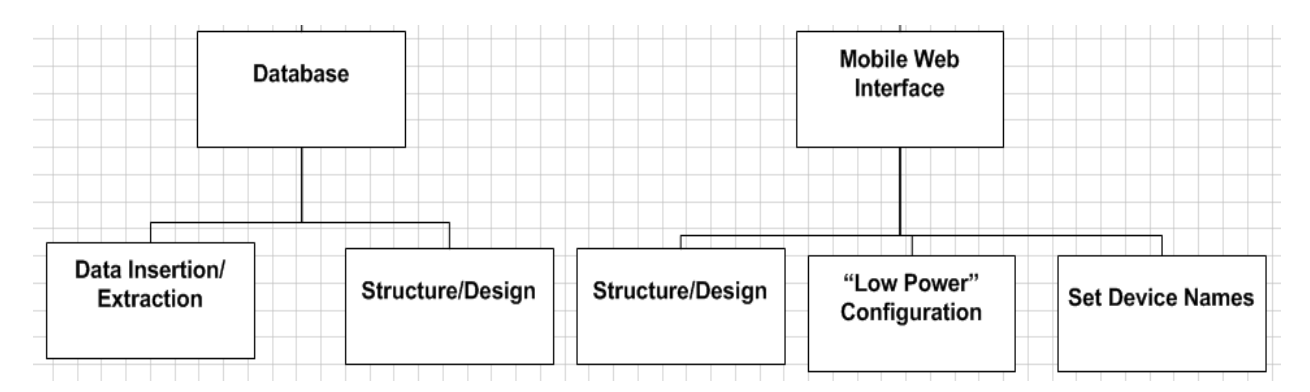

*Figure 16: 2 Tier "Database" and "Mobile Web Interface" and their Corresponding Level 3 Structures*

<span id="page-18-0"></span>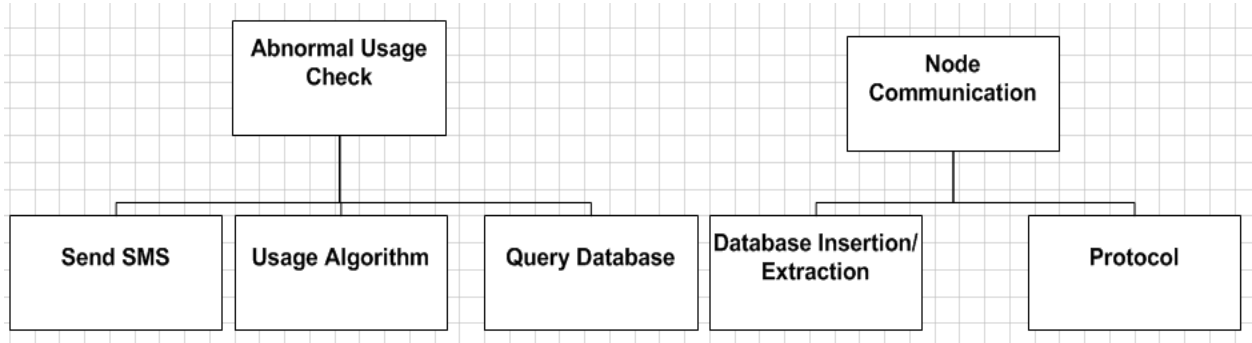

*Figure 17: Level 1 Tier "Abnormal Usage Check" and "Node Communication" and their Corresponding Level 1 Structures*

<span id="page-18-1"></span>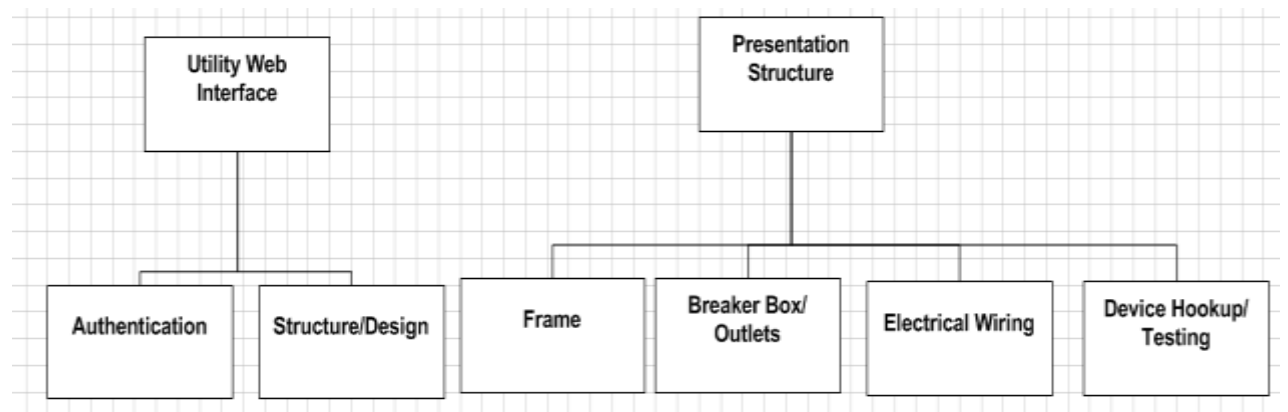

<span id="page-18-2"></span>*Figure 18: Level 1 Tier "Utility Web Interface" and "Presentation Structure" and their Corresponding Level 2 Structures*

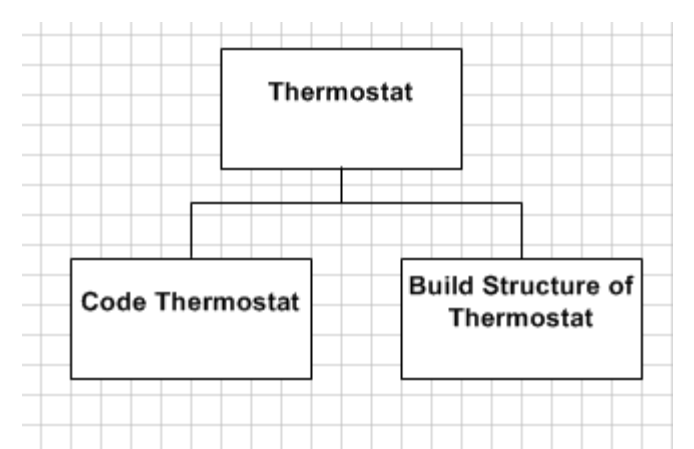

*Figure 19: Level 1 Tier "Thermostat" and their Corresponding Level 2 Structures*

<span id="page-19-1"></span>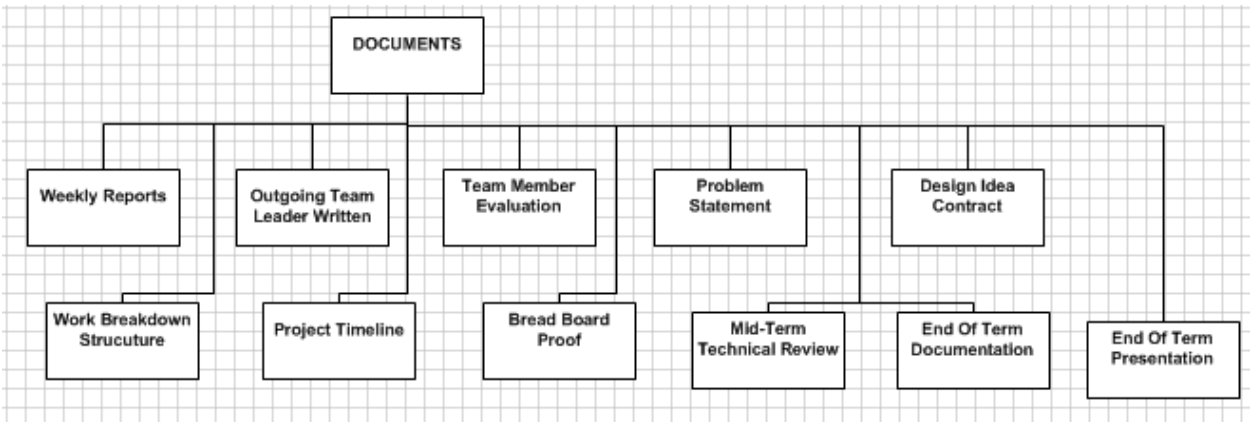

*Figure 20: Level 1 Tier "Documents" and their Corresponding Level 2 Structures*

### <span id="page-19-2"></span><span id="page-19-0"></span>*B. Table*

The following is a table structure view. Similar to the chart view, the table view breaks the main parts of the HEMS project into smaller pieces, and then breaks those pieces into another set of smaller pieces from left to right.

<span id="page-19-3"></span>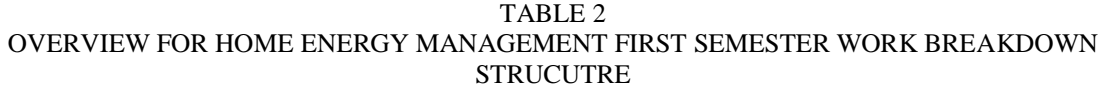

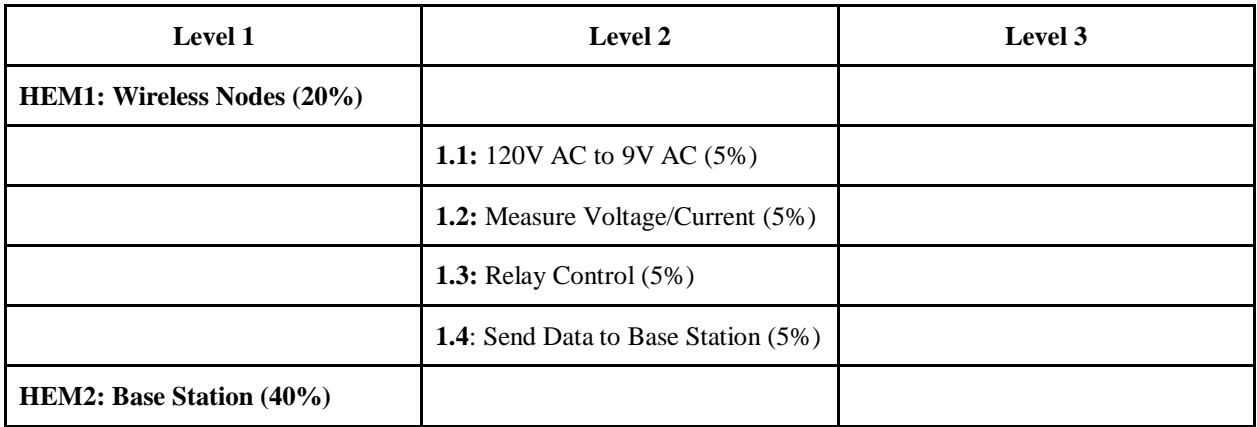

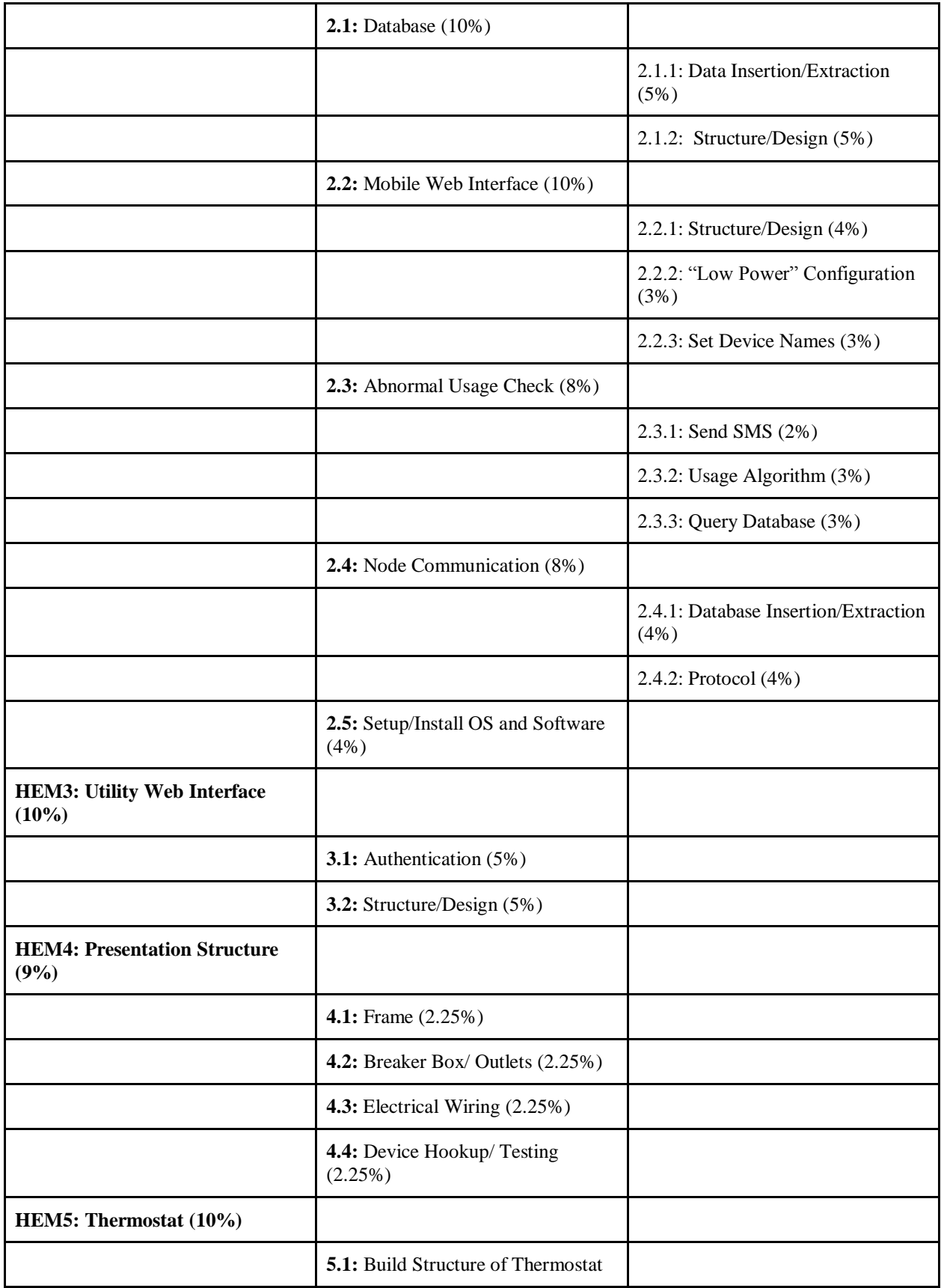

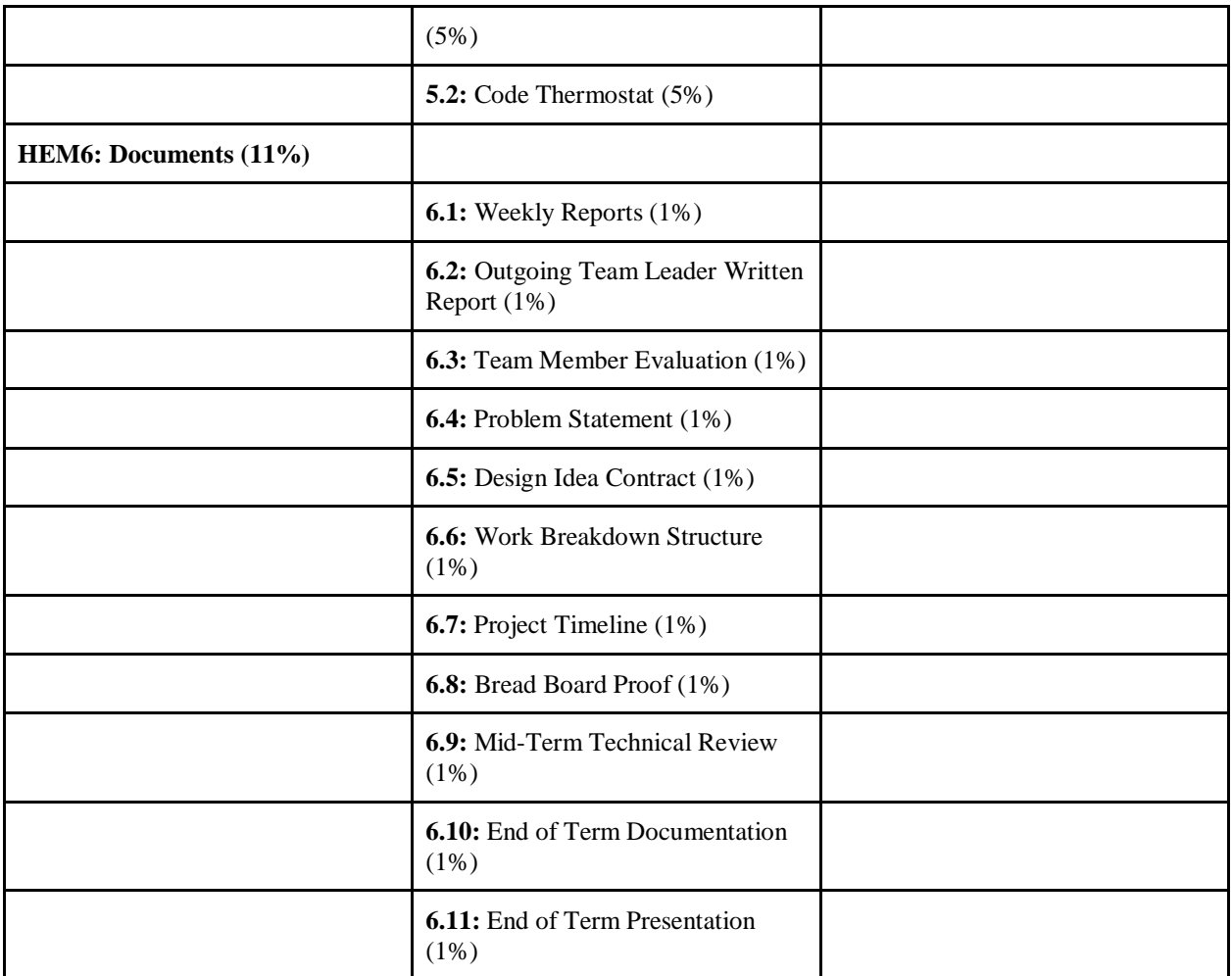

### <span id="page-22-0"></span>*C. First Semester WBS ~Allocation Overview*

The following overview will explain the details of each task, the designated person who is responsible for its completion, and the time frame in which the task is to be completed.

### *~ TOP LEVEL (Lvl.0)~* HOME ENERGY MANAGEMENT **SYSTEM**

The highest level of the chart is the entirety of the project. As stated before, "We are creating a home energy management system that will track and display homeowner's energy usage, and provide energy saving controls to the consumer."

- *Who: The Team*
- *Time Allotted: 15 weeks LEVEL 1 Component*
- a. WIRELESS NODES: The component that collects the energy data based on the device

### *LEVEL 2 COMPONENTS of Wireless Nodes*

- 1. 120V AC TO 9V AC: A conversion tool that will convert 120V AC to 9V AC
- *Who: Sean O'Hara*
- *Time Allotted: 3 days*
- 2. MEASURE VOLTAGE/CURRENT: A tool that will measure the voltage/current of a device
- *Who: Sean O'Hara*
- *Time Allotted: 3 Days*
- 3. RELAY CONTROL: A tool that will allow talking between a device and webpage
- *Who: Va Banh*
- *Time Allotted: 4 days*
- 4. SEND DATA TO BASE STATION: A software and hardware

implementation using XBees that will allow communication between the XBees and the Base Station.

- *Who: Logan Odell*
- *Time Allotted: 6 days LEVEL 1 Component*
- b. BASE STATION: One of the two core presentable component of the project, the base station is the front end and back end of our software

### *LEVEL 2 COMPONENTS of Base Station*

- 1. DATABASE: The software room that will store the information gathered from the XBees and Relay controls
- *Who: Logan Odell*
- *Time Allotted: 5 days*

### *LEVEL 3 COMPONENTS of Database*

- 1. DATABASE INSERTION/EXTRACTION: The Insertion and extraction of data from and to the XBees to the database.
- *Who: Logan Odell*
- *Time Allotted: 5 days*
- 2. STRUCTURE/DESIGN: The design, layout, and building of the database
- *Who: Waleng Vang, Logan Odell*
- *Time Allotted: 4 days*
- 3. MOBILE WEB INTERFACE: The front end of the project, the Mobile Web Interface bridges the user to his/her device controls

### *LEVEL 3 COMPONENT of Mobile Web Interface*

- 1. STRUCTURE/DESIGN: The basic layout, design, and building of the Mobile Web Interface.
- *Who: Waleng Vang*
- *Time Allotted: 5 days*
- 2. "LOW POWER" CONFIGURATION: An algorithm that will set all devices to a low power state
- *Who: Waleng Vang*
- *Time Allotted: 3 days*
- 3. SET DEVICE NAMES: A set of code within the Mobile Website that will allow the user to set up new devices
- *Who: Waleng Vang*
- *Time Allotted: 3 days*

*LEVEL 2 COMPONENT of Base Station*

- 2. ABNORMAL USAGE CHECK: An algorithm that will register the data of a device and compare it in set intervals in order to diagnose if the device is damaged.
	- *Who: Waleng Vang, Va Ban*
	- *Time Allotted: 4 days*

*LEVEL 3 COMPONENTS of Abnormal Check* 

- 1. SEND SMS: An alert that will tell the user if any devices are not operating correctly or safely.
- *Who: Waleng Vang, Va Banh*
- *Time Allotted: 4 days*
- 2. USAGE ALGORITHM: An algorithm that will read and store the normal data of a device and compare it to the device in set time intervals to check if it is operating normally.
- *Who: Waleng Vang, Va Banh*
- *Time Allotted: 8 days*
- *3.* QUERY DATABASE: An algorithm that will read through the database to grab specific information
- *Who: Waleng Vang*
- *Time Allotted: 4 days*

### *LEVEL 2 COMPONENT of Base station*

- 4. NODE COMMUNICATION: The building and communication between XBees that will allow communication between different components of the project.
- Who: Sean O'Hara, Logan Odell
- Time Allotted: 20 days *LEVEL 3 COMPONENTS of Node Communication*
- 1. DATABASE INSERTION/EXTRACTION: An algorithm that will insert and extract information between XBees and the database.
- *Who: Logan Odell*
- *Time Allotted: 3 days*
- 2. PROTOCOL: A set of protocols that will set up the TCP connection
- *Who: Logan Odell*
- *Time Allotted: 2 days*
- 3. SETUP/INSTALL OS AND SOFTWARE: The Setup of the XBees and its allied component, the Raspberry Pi.
- *Who: Logan Odell*
- *Time Allotted: 2 days LEVEL 1 COMPONENT*
- c. UTILITY WEB INTERFACE: The web page built exclusively for the utility company that will have access to the flex alert

*~ LEVEL 2 COMPONENTS of the Utility Web Interface ~*

- 1. AUTHENTICATION: The security system that will be implemented into the Utility Web Page
- *Who: Sean O'Hara, Logan Odell*
- *Time Allotted: 6 days*
- 2. STRUCTURE/DESIGN: The basic design and structure of the Utility Web Page
- *Who: Sean O'Hara, Logan Odell*
- *Time Allotted: 7 days LEVEL 1 COMPONENT*
- d. PRESENTATION STRUCTURE: The second presentable component of the project, the Presentation Structure is framework of the project's hardware all in one.
	- *Who: The Team*
	- *Time Allotted: 10 days*

*LEVEL 2 COMPONENT of Presentation Structure*

- 1. FRAME: A wooden board that will be comprised of the working hardware components of the project
- *Who: Va Banh*
- *Time Allotted: 7 days*
- 2. BREAKER BOX/OUTLETS: The installation of outlets and breaker boxes into the Frame.
- *Who: The Team*
- *Time Allotted: 5 days*
- 3. ELECTRICAL WIRING: The wiring of the frame to the breaker boxes, outlets, and devices.
- *Who: The Team*
- *Time Allotted: 6 days*
- 4. DEVICE HOOKUP/TESTING: The testing of the frame and the website. This is done after all other components are finished.
- *Who: The Team*
- *Time Allotted: 4 days LEVEL 1 COMPONENT*
- e. THERMOSTAT: Nest Thermostat did not work, CT-30 Radio Thermostat did not work, Ended up building a

thermostat to accommodate for our database.

- *Who: Logan Odell*
- *Time Allotted: 14 days*

*LEVEL 2 COMPONENT OF Thermostat*

- 1. BUILD STRUCTURE OF THERMOSTAT: Basic structure of thermostat built used to control the **HVAC**
- *Who: Logan Odell*
- *Time Allotted: 7 days*
- 2. CODE THERMOSTAT: Code that will drive the thermostat to do heating, cooling, auto fan or on.
- *Who: Logan Odell*
- *Time Allotted: 7 days LEVEL 1 COMPONENT*
- f. DOCUMENTS: Documentation of the project regarding it purpose, design, work breakdown, and more.
	- *Who: TEAM*
	- *Time Allotted: 15 weeks LEVEL 2 COMPONENTS*
	- 1. Weekly Reports: Weekly reports designed to document the team's progression.
	- *Who: Team*
	- *Time Allotted: Each Week ~ 7 days*
	- 2. Team Member Evaluation: Evaluate each team member even yourself.
	- *Who: Team*
	- *Time Allotted: half a semester*
	- 3. Outgoing Team Leader Written Report: Leader outgoing report document.
	- *Who: Team Leader*
	- *Time Allotted: End of your Rule*
	- 4. Problem Statement: A document entailing the scope of our project;

what societal problem we are tackling.

- *Who: Team*
- *Time Allotted: 7 days*
- 5. Design Contract: A document detailing the design, hardware, and software of the project.
- *Who: Team*
- *Time Allotted: 7 days*
- 6. Work Breakdown Structure: A document detailing the task and breakdown of the project. It presents the project in a Divide and Conquer state, tasking specific individuals to each task and allotting a specific time to complete it.
- *Who: Team*
- *Time Allotted: 7 days*
- 7. Project Timeline: A GANTT diagram showcasing the timeline of how the project is being approached, the entire task, and the date they are to be completed.
- *Who: Team*
- *Time Allotted: 7 days*
- 8. Bread Board Proof: A demonstration that you can build the major component as soon as possible.
- *Who: Team*
- *Time Allotted: Week ~ 7 days*
- 9. Mid-Term Technical Review: A demonstration that majority of your feature is done.
- *Who: Team*
- *Time Allotted: 4 Week ~ 14 days*
- 10. End of Term Documentation: A document about everything you have done so far.
- *Who: Team*
- *Time Allotted: 2 Week ~ 14 days*
- 11. End of Term Presentation: A demonstration/Presentation about our laboratory prototype.
- Who: Team
- Time Allotted: Week  $\sim$  7 days

To make it easier to understand we provided the following table:

<span id="page-26-0"></span>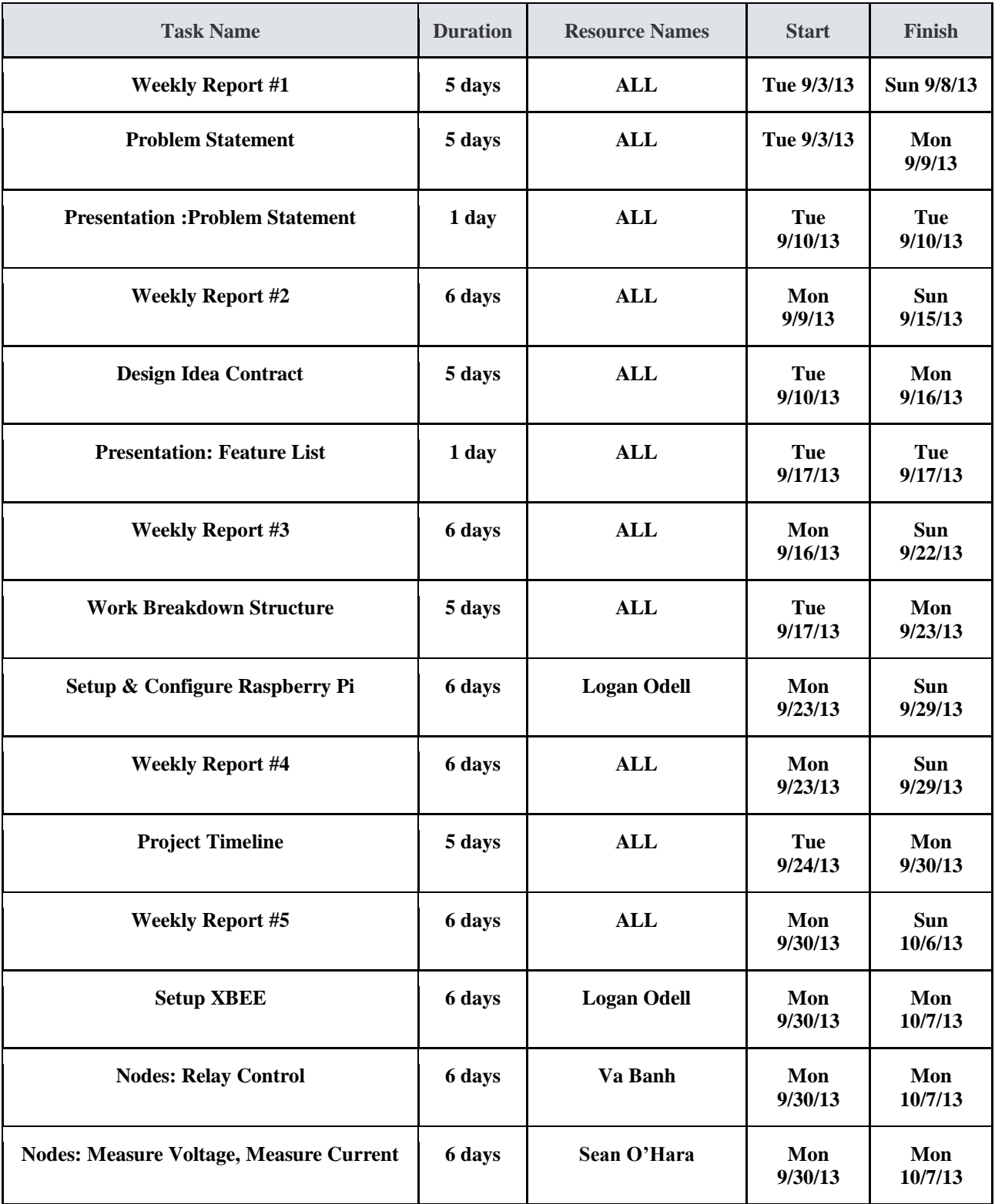

#### TABLE 3 FALL ASSIGNMENTS

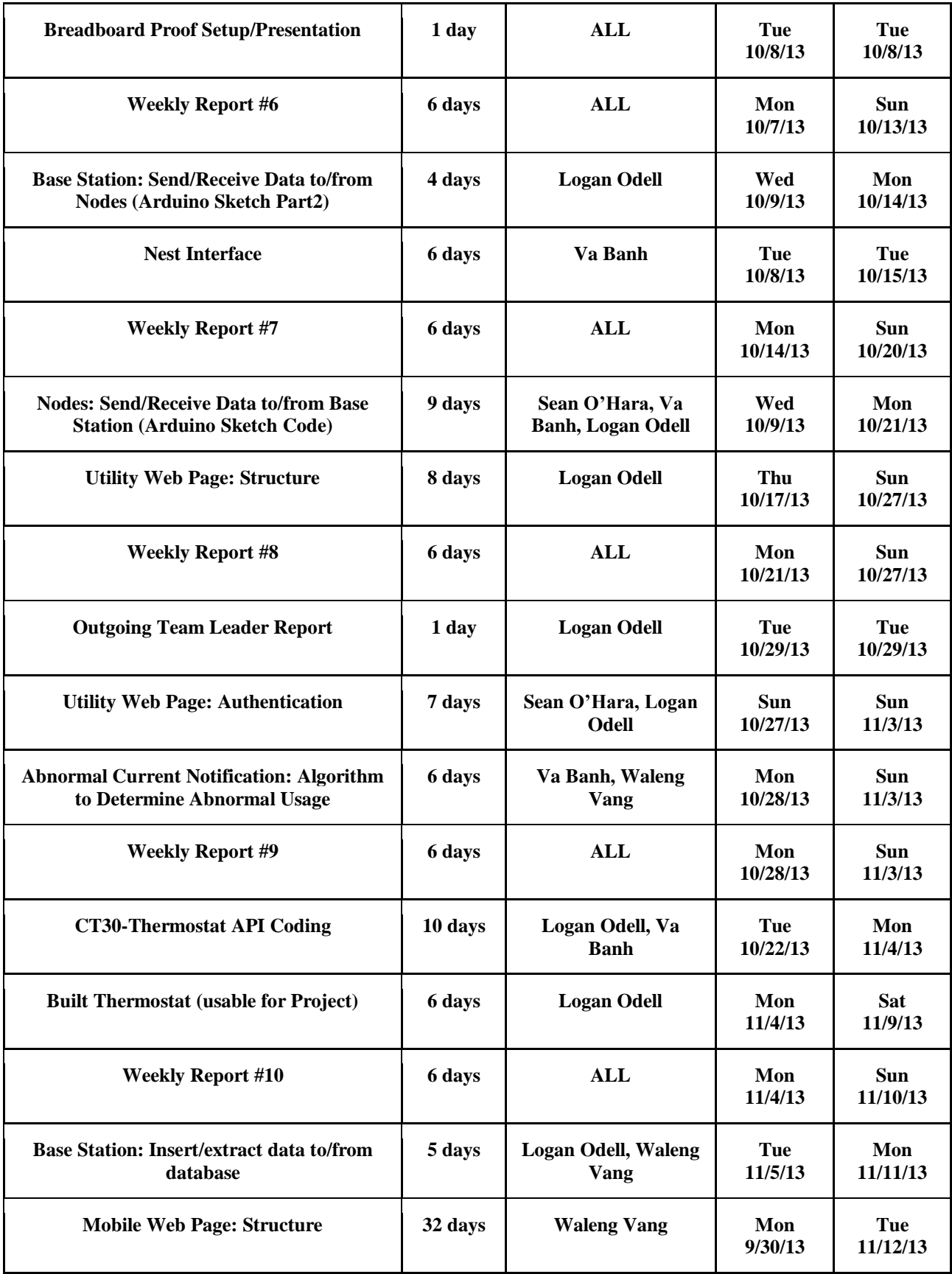

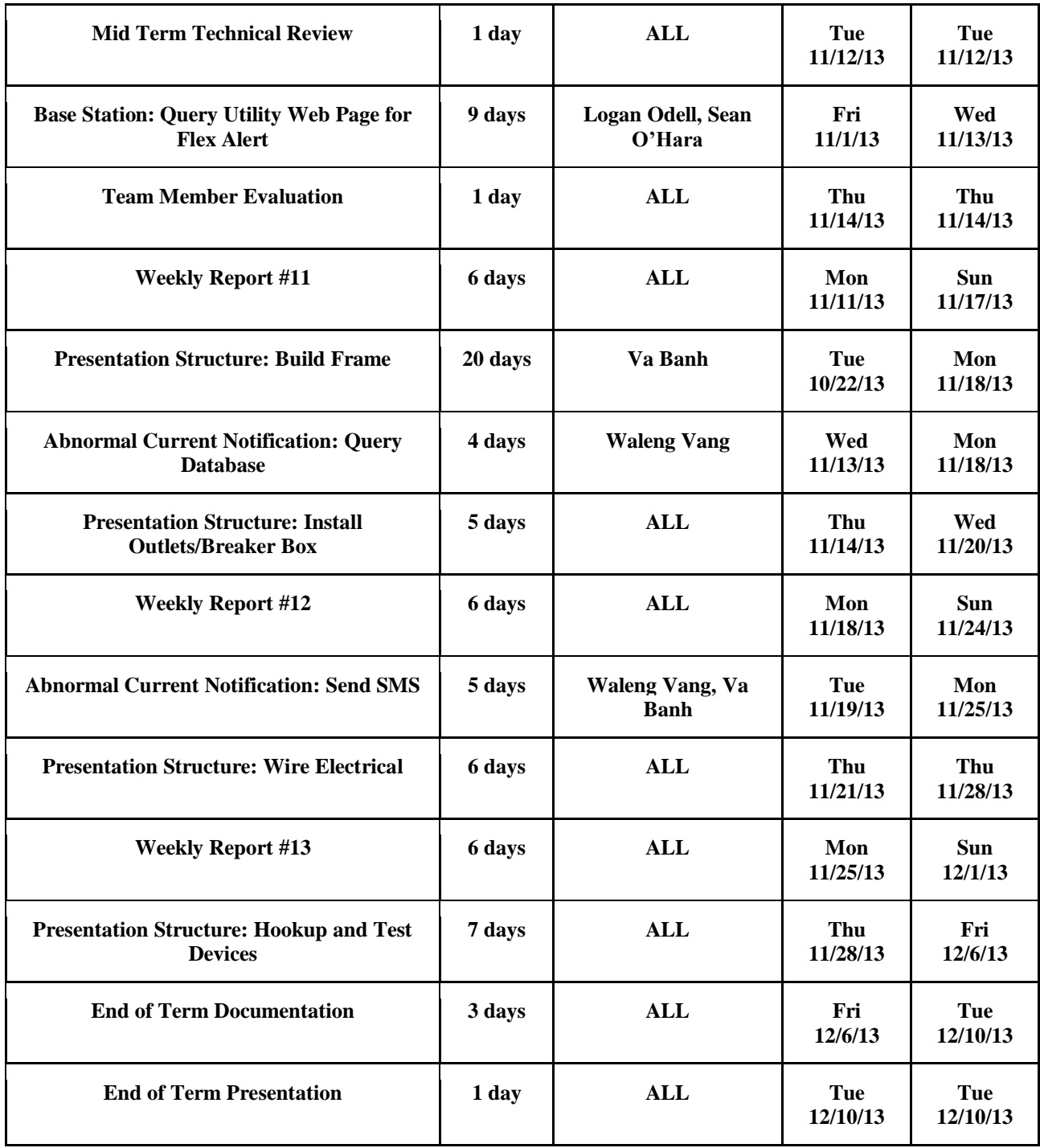

The team has worked hard on this laboratory prototype. We have spent countless hours and experienced many different emotions while creating our prototype. Here is a short summary on the hours we spent on each portion of our prototype.

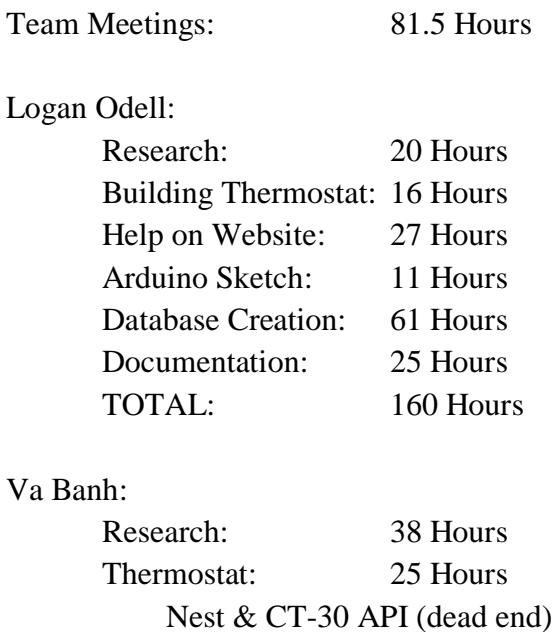

SMS: 1 Hour Project Frame: 14 Hours

Web Page: 10 Hours Measure Device: 4 Hours Relay Control: 14 Hours

Mobile Optimized

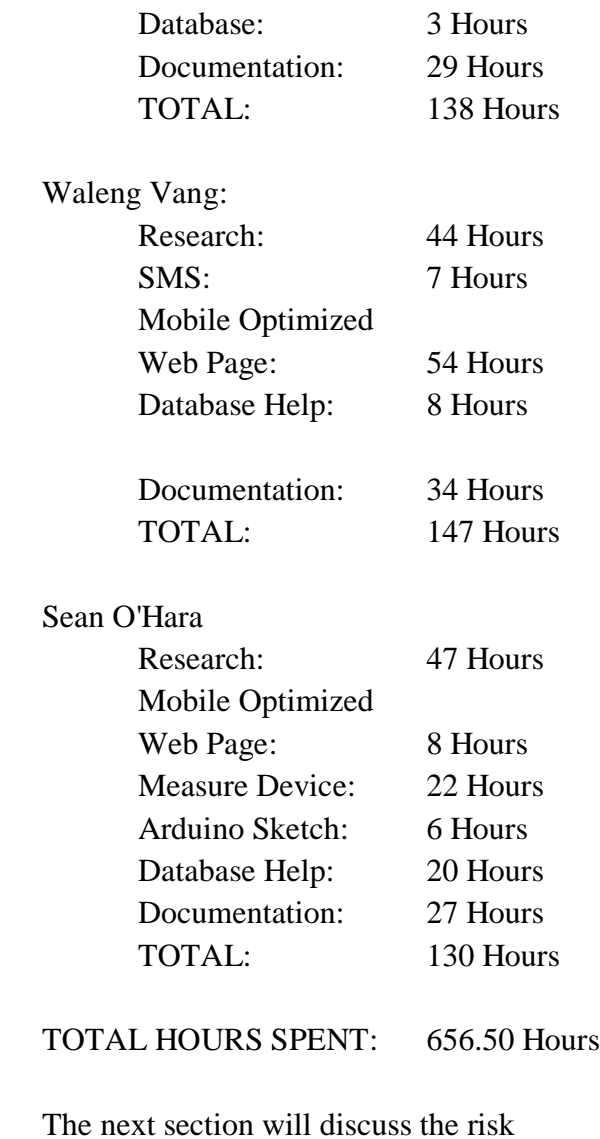

assessment and mitigation for Fall 2013.

### VIII. RISK ASSESSMENT & MITIGATION-FALL 2013

<span id="page-30-0"></span>The Risk Assessment discusses the effects of an unwanted outcome, or a task not completed on time. The effects of this uncompleted task ripple throughout the project, possibly causing more issues with the future assignments. The Risk assessments present different ways to approach a problem.

*Risk Assessment and Mitigation in relation to Work Breakdown Structure*

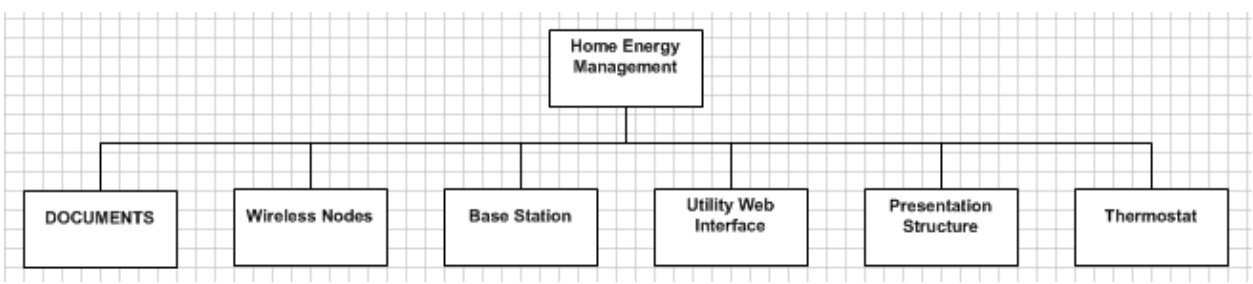

*Figure 21: Level 0 Tier and Its Corresponding Level 1 Structures*

<span id="page-30-1"></span>There is no risk in level one because it is the broad view of everything. There is only one part of level one that the team can scrutinize and that would be the NEST Interface. The reason why we could do it at this time is because there are no branches under it. The risk of using the NEST Interface is as follows:

### 1. NEST INTERFACE:

- a. 50% chance in not working with the base station
	- i. Mitigation A: using a different thermostat
	- ii. Mitigation B: building one that would meet our needs

In the end we built our own Thermostat to accommodate for our needs.

The other part where all the risk is at is the following branches of that level. For example, in the "Wireless Nodes" hierarchy, we would have the following branches: Send Data to Base Station, Relay Control, Measure Voltage /Current, and step down from 120vac to 3.3 vdc. Each branch is dependent on its own children leaves. After all those branches are taken into account, we can then move on to see how big of a risk level one would be. So let move on to the wireless nodes first.

<span id="page-30-2"></span>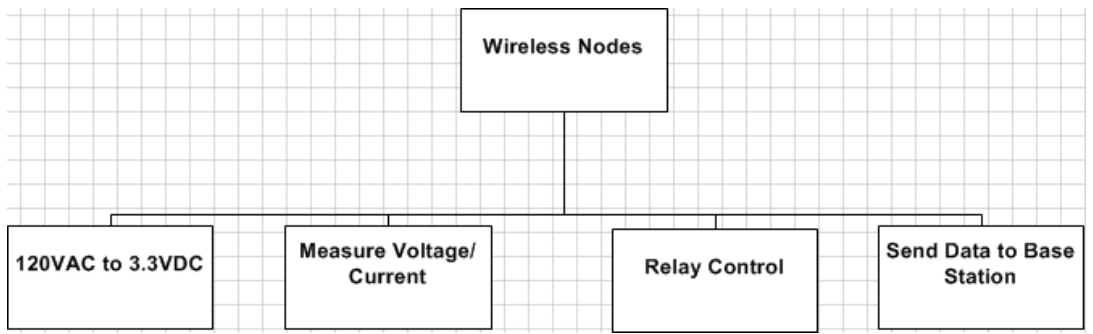

*Figure 22: Level 1 Tier "Wireless Nodes" and Its Corresponding Level 2 Structures*

In the wireless nodes, I have mentioned four branches already. There are a few risks in these wireless nodes. Those risks are the following:

- 1. 120 VAC to 3.3 VDC
	- a. 1% chance of Killing yourself
		- i. Mitigation A: Buy the part instead of building it yourself
		- ii. Mitigation B: Make sure that the power is off when working on it
		- iii. Mitigation C: Not working on it by yourself
- 2. Measure Voltage/Current
	- a. Really no risk on this part because all we need to do is buy the sensors and that should take care of it.
- 3. Relay Control
	- a. 1% chance of Killing yourself
		- i. Mitigation A: Buy the part instead of building it yourself
		- ii. Mitigation B: Make sure that the power is off when working on it
		- iii. Mitigation C: Not working on it by yourself
- 4. Send Data to Base Station
	- a. 10% chance of communication failure
		- i. Mitigation A: Bring our own WIFI router
		- ii. Mitigation B: Cover the receiver with foil to make it work (blocks out school network)

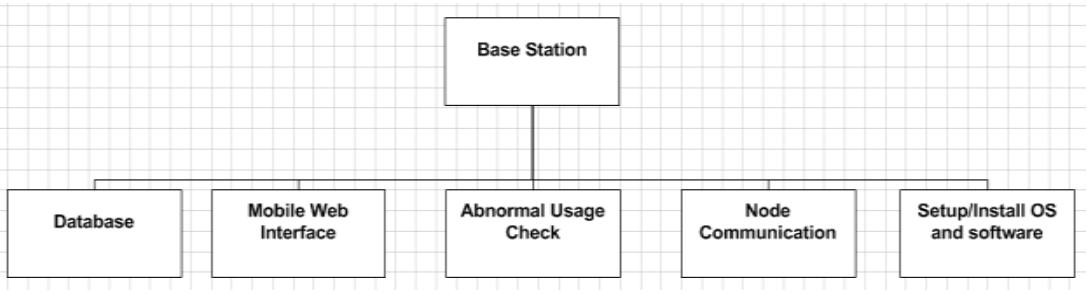

*Figure 23: Level 1 Tier "Base Station" and Its Corresponding Level 2 Structures*

<span id="page-31-0"></span>In the Base station the only part we could scrutinize for risk assessment would be the following:

- 1. Setup/Install OS and Software
	- a. 5% chance of Hardware implementation failure
		- i. Mitigation A: Buy another piece of hardware
		- ii. Mitigation B: Build another piece

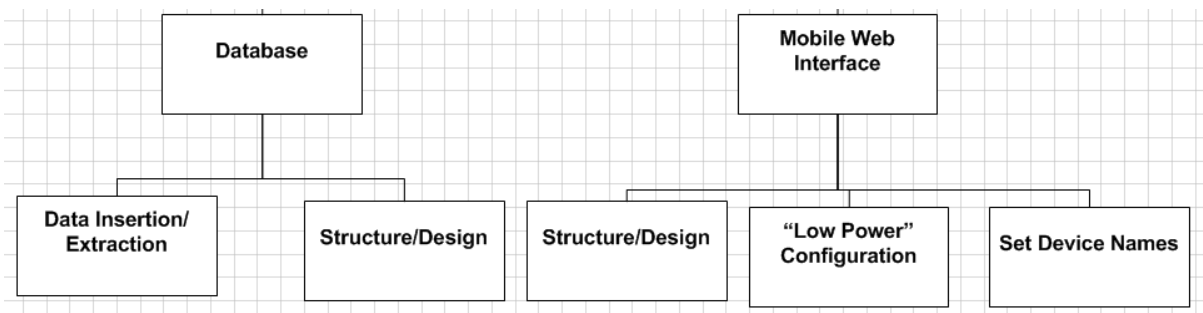

*Figure 24: Level 2 Tier "Database" and "Mobile Web Interface" and their Corresponding Level 3 Structures*

### <span id="page-32-0"></span>DATABASE:

- 1. Data Insertion/Extraction
	- a. 10% chance of library access failure
		- i. Mitigation A: additional coding will be written
- 2. Structure/Design
	- a. Can't think of any risk

### MOBILE WEB INTERFACE:

- 1. Structure/Design
	- a. Can't think of any risk
- 2. "Low Power Configuration"
	- a. 20% chance of communication failure with the database
		- i. Mitigation A: Write more code to solve this issue
		- ii. Mitigation B: maybe it the Wi-Fi the school has that interfere
- 3. Set Device Names
	- a. 20% chance of device not showing up
		- i. Mitigation A: write more code to solve this issue

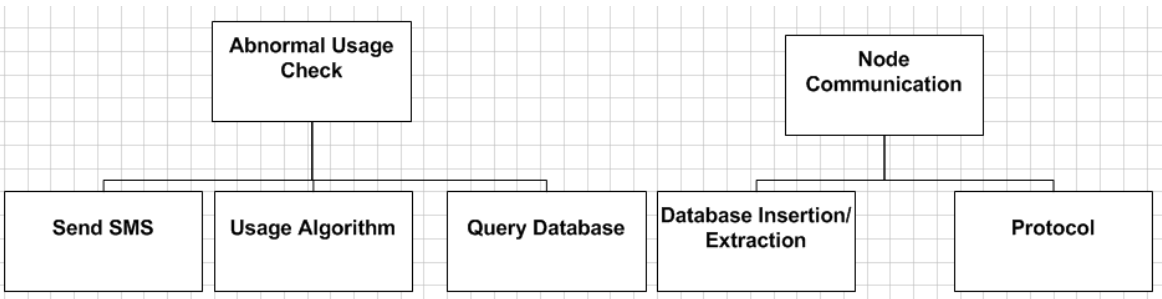

*Figure 25: Level 1 Tier "Abnormal Usage Check" and "Node Communication" and their Corresponding Level 1 Structures*

### <span id="page-32-1"></span>ABNORMAL USAGE CHECK:

- 1. Send SMS
	- a. 10% chance of library access failure
		- i. Mitigation A: additional coding will be written
- 2. Usage Algorithm
	- a. Can't think of any risk
- 3. Query Database
	- a. Can't think of any risk

### NODE COMMUNICATION:

- 1. Database Insertion/Extraction
	- a. 10% chance of library access failure
		- i. Mitigation A: additional coding will be written
- 2. Protocol
	- a. Can't think of any risk

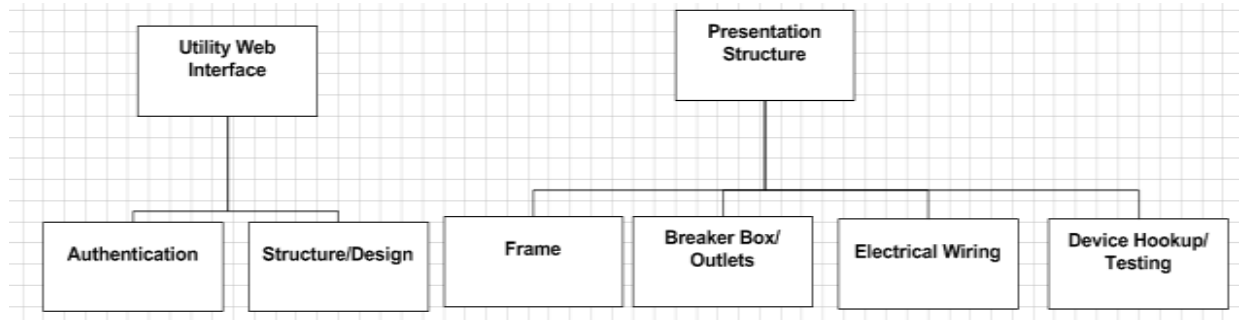

*Figure 26: Level 1 Tier "Utility Web Interface" and "Presentation Structure" and their Corresponding Level 2 Structures*

### <span id="page-33-1"></span>UTILITY WEB INTERFACE:

- 1. Authentication
	- a. Can't think of any risk
- 2. Structure/Design
	- a. Can't think of any risk

### PRESENTATION STRUCTURE:

- 1. Frame
	- a. No risk at all with the frame
- 2. Breaker Box/Outlets
	- a. NO risk at all with breaker box or outlets because it not wired yet
- 3. Electrical Wiring
	- a. 1% chance of Killing yourself
		- i. Mitigation A: Buy the part instead of building it yourself
		- ii. Mitigation B: Make sure that the power is off when working on it
		- iii. Mitigation C: Not working on it by yourself
- 4. Device Hookup/Testing
	- a. 50% chance something goes wrong
		- i. Mitigation A: Testing everything individually
		- ii. Mitigation B: Expand on our testing to pin point our problem

### <span id="page-33-0"></span>*A. Summary*

So overall, let's return to level 1 and put all the risk assessment there. We would have the following outline:

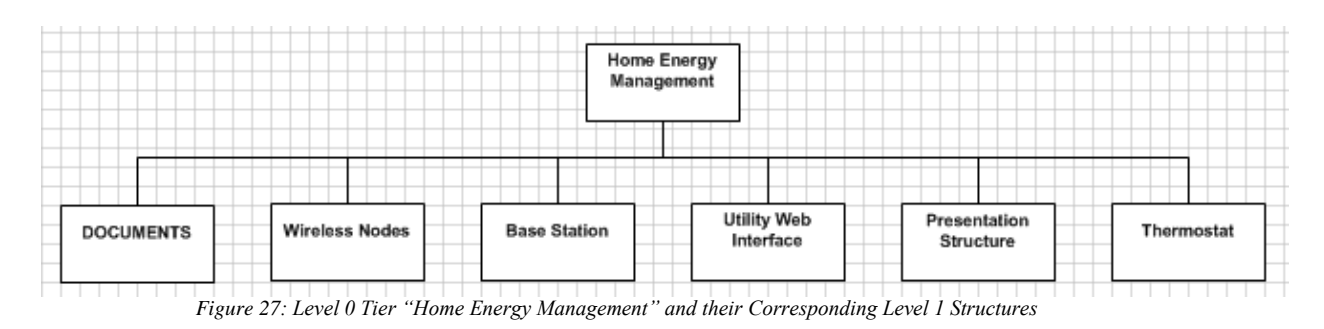

### <span id="page-34-0"></span>1. WIRELESS NODES

- a. 10% chance of communication failure
- b. 1% chance of Killing yourself

#### 2. BASE STATION

- a. 5% chance of Hardware implementation failure
- b. 10% chance of library access failure
- c. 20% chance of communication failure with the database
- d. 20% chance of device not showing up
- e. 10% chance of library access failure
- f. 10% chance of library access failure

### 3. UTILITY WEB INTERFACE

a. Can't think of any risk

### 4. PRESENTATION STRUCTURE

- a. 1% chance of Killing yourself
- b. 50% chance something goes wrong

### 5. NEST INTERFACE (IN THE END BUILD OUR OWN THERMOSTAT)

a. 50% chance in not working with the base station

After taking into consideration of each branches we concluded that the base station is the part that has the most risk of something going wrong. Pretty much the communication between our devices is from the brain of our operation which is the Base Station that relays everything to other component of our product.

### IX. SPRING 2014

<span id="page-35-0"></span>During the spring semester, we needed to buy new parts to replace old parts as several devices were unusable or destroyed. The team also bought new parts and services to enhance the project including the new mobile frame and PCB fabrication. We have added a substantial amount to this semester's cost but it was necessary in order to complete the project. The list following below is the list of purchases the TEAM has done only in the spring.

#### X. FUNDING-SPRING 2014

#### <span id="page-35-1"></span>**Logan Odell:**

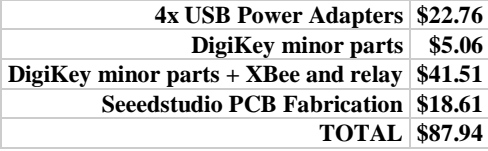

#### **Waleng Vang:**

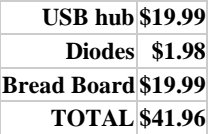

#### **Sean O'Hara:**

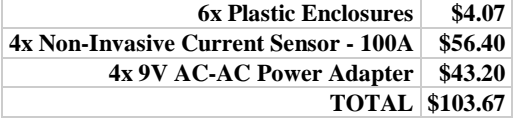

#### **Va Banh:**

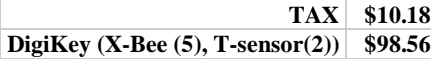

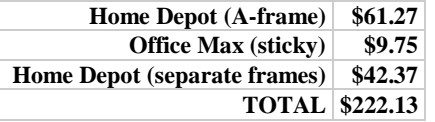

#### **Billy Saetern:**

**SaintSmart 4-Channel Relay Module \$14.58 TOTAL \$14.58**

Complete Total Cost of Purchases End of Spring 2014: \$*470.28* When the semester ends and our project has

been completed, the total cost will be averaged, and those who are above the average will be compensated by those who are below it.

### XI. MILESTONE-SPRING 2014

<span id="page-35-2"></span>The following are milestone in our Work Breakdown Structure for Spring 2014:

- 1. SMS
- 2. Project Frame
- 3. Testing/Enhancing
- 4. Documentation

SMS is a milestone that we did not finish in fall 2013. Hence, it is a milestone now. The Project Frame has the flexibility of being enhanced upon daily. Testing/Enhancing is another big milestone. After testing we can conclude whether each feature is up to par or if it needs to be enhanced to make it better. Documentation is a small milestone. There always something due every week.
#### XII. WORK BREAKDOWN STRUCTURE-SPRING 2014

In the second semester, the WBS is centered on getting everything more in tune with one another by making enhancement to the existing prototype. An example of this would be changing out components to better tailor to our design idea. The following are charts showcasing the top level breakdown structure of the prototype.

#### *A. Charts*

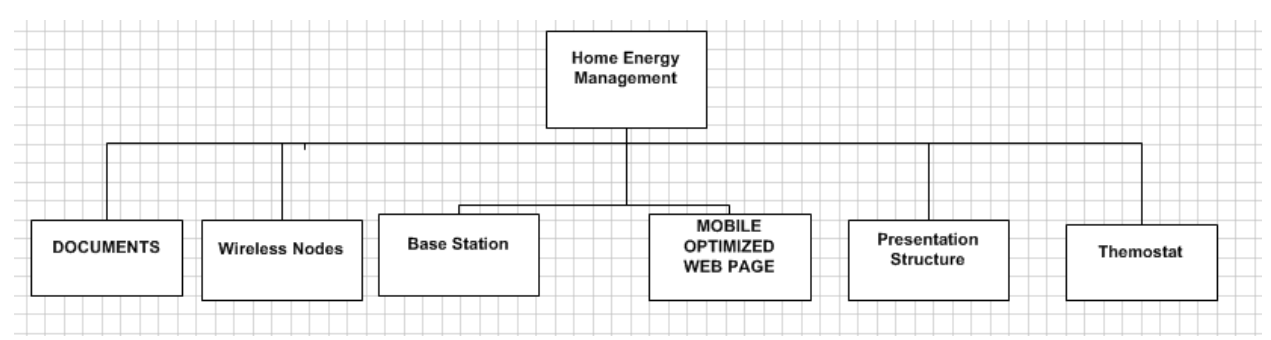

*Figure 28: Level 0 Tier and Its Corresponding Level 1 Structures*

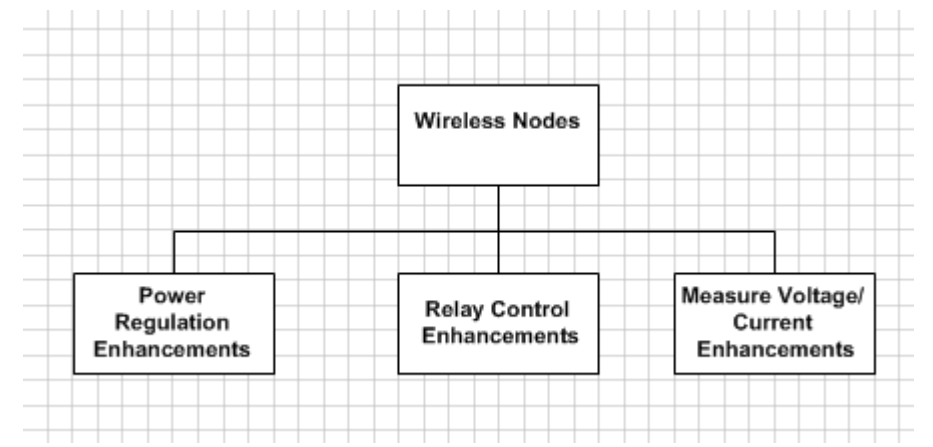

*Figure 29: Level 1 Tier "Wireless Nodes" and Its Corresponding Level 2 Structures*

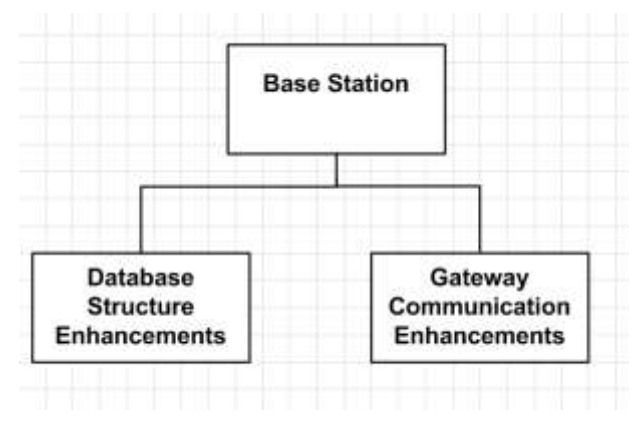

*Figure 30: Level 1 Tier "Base Station" and Its Corresponding Level 2 Structures*

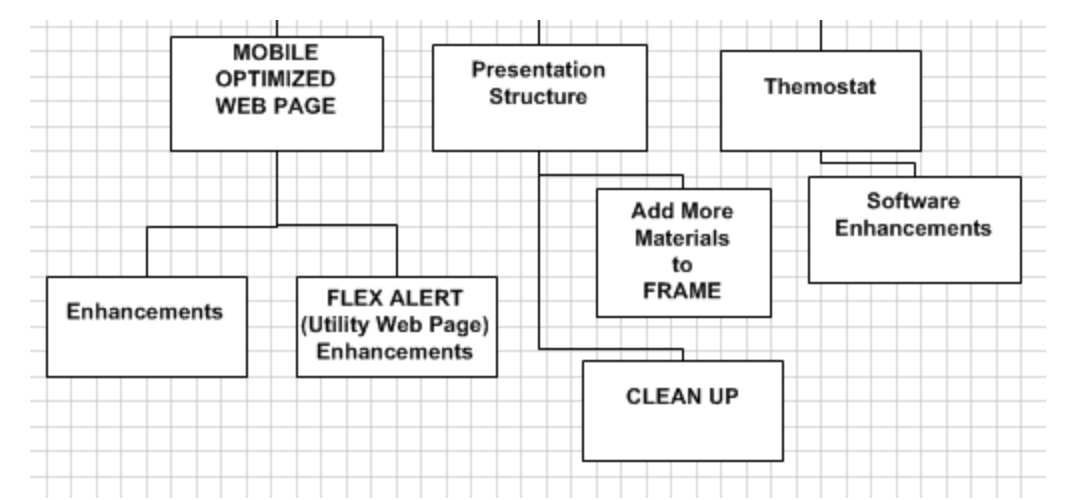

*Figure 31: Level 1 Tier "MOW Page", "Presentation Structure" and "Thermostat" and their Corresponding Level 2 Structures*

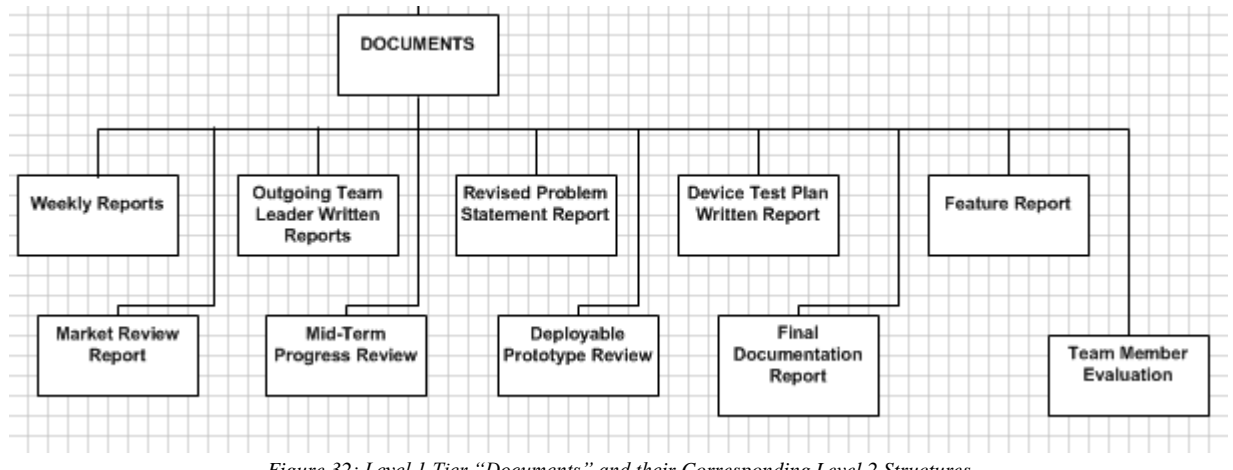

*Figure 32: Level 1 Tier "Documents" and their Corresponding Level 2 Structures*

*B. Tables*

TABLE 4 HOME ENERGY MANAGEMENT SECOND SEMESTER WORK BREAKDOWN STRUCUTRE OVERVIEW

| <b>Level 1</b>                    | Level 2                                               |
|-----------------------------------|-------------------------------------------------------|
| <b>HEM1: Wireless Nodes (15%)</b> |                                                       |
|                                   | <b>1.1:</b> Relay Control Enhancements (5%)           |
|                                   | <b>1.2:</b> Measure Voltage/Current Enhancements (5%) |
|                                   | <b>1.3</b> : Power Regulation Enhancements (5%)       |
|                                   |                                                       |
| HEM2: Base Station (30%)          |                                                       |
|                                   | <b>2.1:</b> Database Structure Enhancements (15%)     |
|                                   | 2.2: Gateway Communication Enhancements (15%)         |

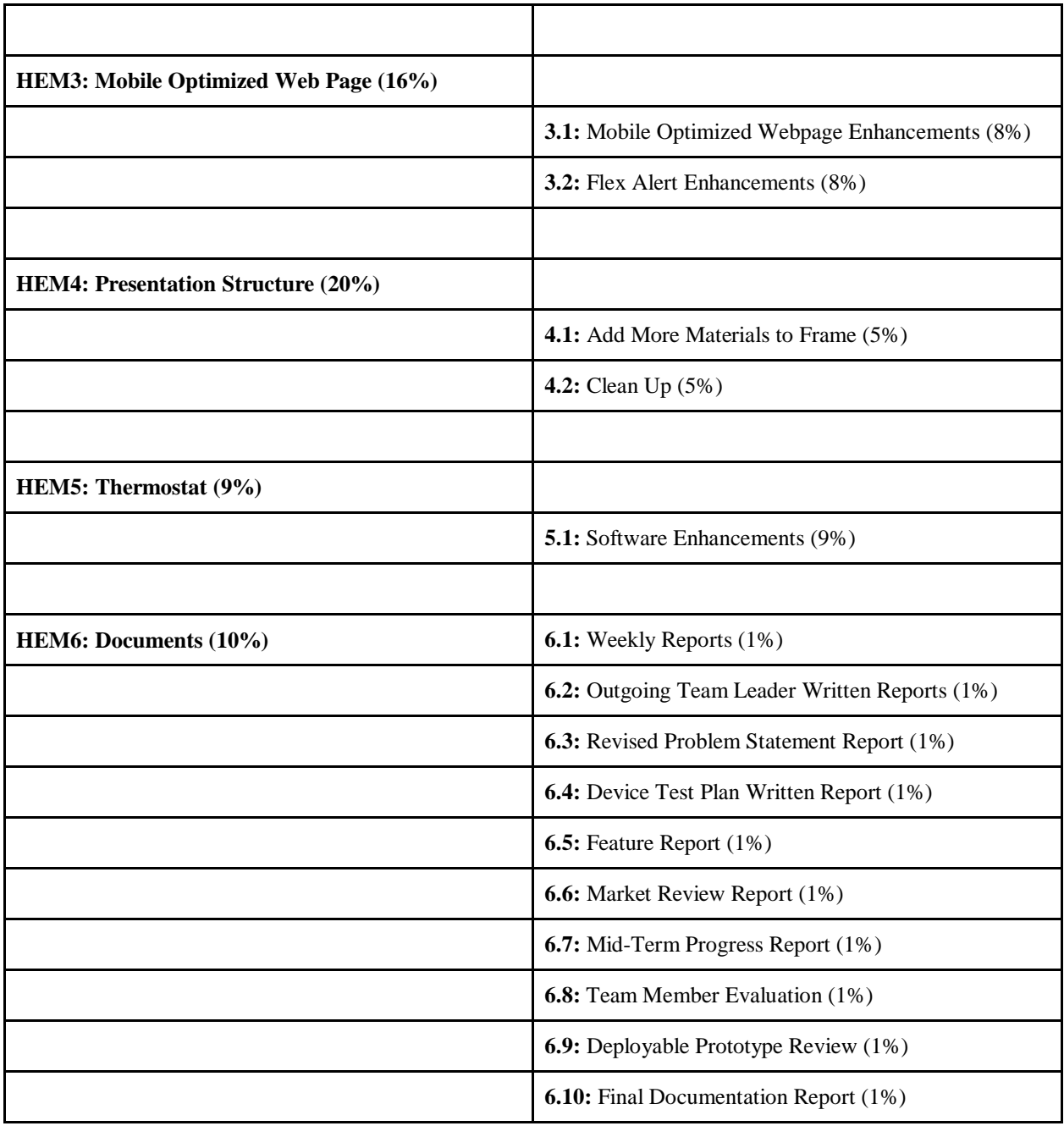

## *C. Second Semester WBS ~Allocation Overview*

The following overview will explain the details of each task, and the designated person who is responsible for its completion.

## *TOP LEVEL (Lvl.0)* HOME ENERGY MANAGEMENT **SYSTEM**

This is the top level component, the entirety of the project. As stated before, "We are creating a home energy management system that will track and display homeowner's energy usage, and provide energy saving controls to the consumer."

- *Who: The Team*
- *Time Allotted: 15 weeks*

#### *LEVEL 1 Component*

a. WIRELESS NODES: The component that collects the energy data based on the device *LEVEL 2 COMPONENTS of the Wireless* 

#### *Nodes*

- 1. RELAY CONTROL ENHANCEMENTS: Will reevaluate the components and change if necessary.
- *Who: Va Banh/Sean O'Hara*
- *Time Allotted: 4 days*
- *2. MEASURE VOLTAGE/CURRENT ENHANCEMENTS:* Re-Evaluate the efficiency of the current device to see if it will meet the standard of our design idea concept.
- *Who: Sean O'Hara*
- *Time Allotted: 3 Days*
- 3. POWER REGULATION ENHANCEMENTS: Re-Assess the current power regulator we have and

see if it meets the standard of our design idea concepts.

- *Who: Logan Odell & Sean O'Hara*
- *Time Allotted: 6 days LEVEL 1 Component*
	- b. BASE STATION: One of the two core presentable component of the project, the base station is the front end and back end of our software
- *Who: Logan Odell & Billy Saetern*
- *Time Allotted: 10 days*

## *LEVEL 2 COMPONENTS of Base station*

- 1. DATABASE STRUCTURE ENHANCEMENTS: Make any changes to the structure of the database for easier access through parcels and communications.
- *Who: Logan Odell & Billy Saetern*
- *Time Allotted: 10 days*
- 2. GATEWAY COMMUNICATION ENHANCEMENTS: Check the communication between all nodes, devices, database, and web page after enhancements been implemented from other parts.
- *Who: Logan Odell*
- *Time Allotted: 10 days LEVEL 1 Component*
- c. MOBILE OPTIMIZED WEB PAGE: The web page built exclusively for the utility company that will have access to the flex alert
- *Who: Waleng Vang & Billy Saetern & Va Banh*
- *Time Allotted: 20 days*

## *LEVEL 2 COMPONENTS of Mobile Web Optimized*

1. MOBILE OPTIMIZED WEB PAGE ENHANCEMENTS: Make web

page more dynamical. It will detect when a device is added or taken off.

- *Who: Waleng Vang & Billy Saetern*
- *Time Allotted: 10 days*
- 2. FLEX ALERT ENHANCEMENTS: Make it easier for utility company to use this flex alert.
- *Who: Va Banh & Billy Saetern*
- *Time Allotted: 10 days LEVEL 1 COMPONENTS*
- d. PRESENTATION STRUCTURE: The second presentable component of the project, the Presentation Structure is framework of the project's hardware all in one.
- *Who: The Team*
- *Time Allotted: 13 days*

*LEVEL 2 COMPONENTS of Presentation Structure*

- 1. ADD MORE MATERIAL TO FRAME: Add more materials like outlets, lights, expand on HVAC system, maybe add water heater (heat pump) in it.
- *Who: Va Banh*
- *Time Allotted: 7 days*
- 2. CLEAN UP: Make sure that the presentation Structure will not hurt anyone. Make sure all live voltage is isolated and secure here people cannot touch and safe.
- *Who: The Team*
- *Time Allotted: 5 days LEVEL 1 COMPONENTS*
- e. THERMOSTAT: Built own thermostat to do the thing we want it to do.
- *Who: Va Banh*
- *Time Allotted: 8 days*

### *LEVEL 2 COMPONENTS*

- 1. SOFTWARE ENHANCEMENTS: Fix the thermostat to be easier to use.
- *Who: Va Banh*
- *Time Allotted: 8 days*
- f. DOCUMENTS
- 1. Revised Problem Statement Report: A document entailing in more detail the scope of our project; what societal problem we are tackling.
- Who: Team
- Time Allotted: 7 days
- 2. DEVICE TEST PLAN WRITTEN REPORT: A document that has a test plan that proves the laboratory prototype works as expected over a convincing range of factors such as temperature, humidity, voltages or other pertinent factors for your design.
- Who: Team
- Time Allotted: 7 days
- 3. MARKET REVIEW REPORT: How does your deployable prototype solves the societal problem, who your consumer and how does it fit your market.
- Who: Team
- Time Allotted: 7 days
- 4. FEATURE REPORT: Document about your features.
- Who: Team
- Time Allotted: 7 days
- 5. MIDTERM PROGRESS REVIEW: Demonstrate that your team is implementing the changes to your project as discovered by your device testing.
- Who: Team
- Time Allotted: 7 days
- 6. DEPLOYABLE PROTOTYPE REVIEW: Demonstrate the completed deployable prototype.
- Who: Team
- Time Allotted: 7 days
- 7. FINAL DOCUMENTATION: Document of all details of the project.
- Who: Team
- Time Allotted: 7 days
- 8. WEEKLY REPORTS: Document of what happen every week.
- Who: Team
- Time Allotted: Each Week  $\sim$  7 days
- 9. OUTGOING TEAM LEADER REPORT: Leader outgoing report document.
- Who: Team Leader
- Time Allotted: End of your Rule
- 10. TEAM MEMBER EVALUATIONS: Evaluate each team member even yourself.
- Who: Team
- Time Allotted: half a semester

To make it easier to understand we provided the following table:

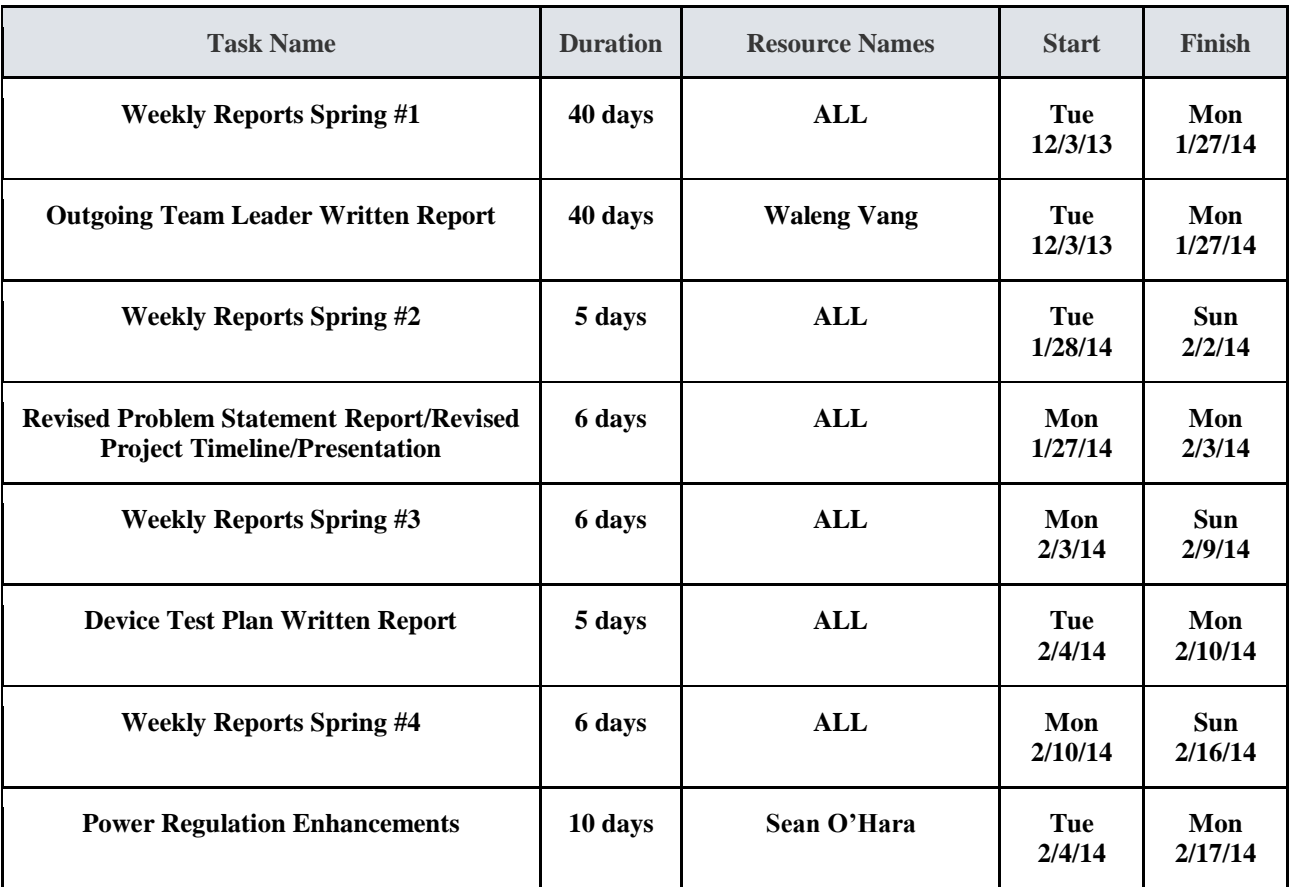

#### TABLE 5 SPRING ASSIGNMENTS

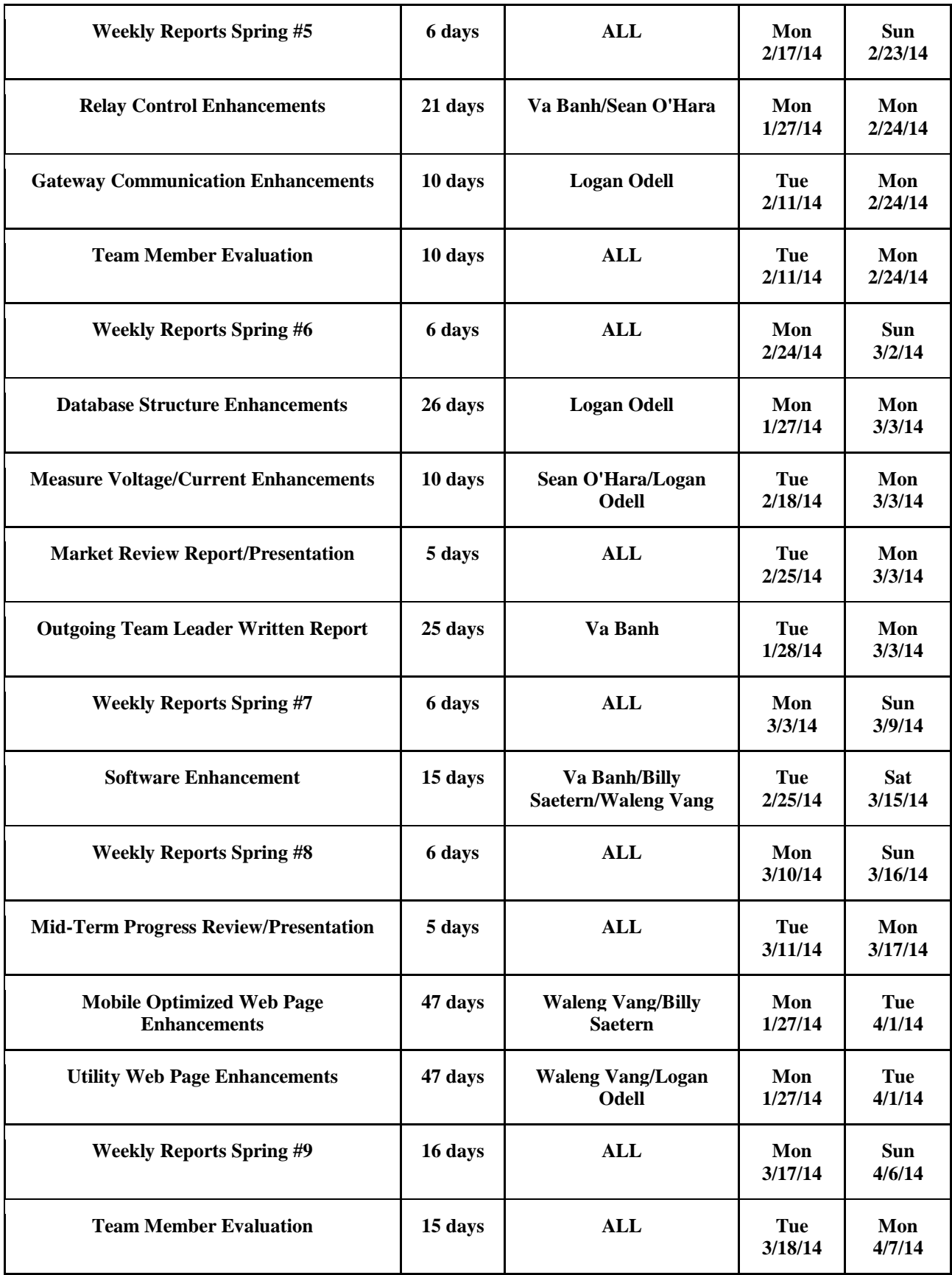

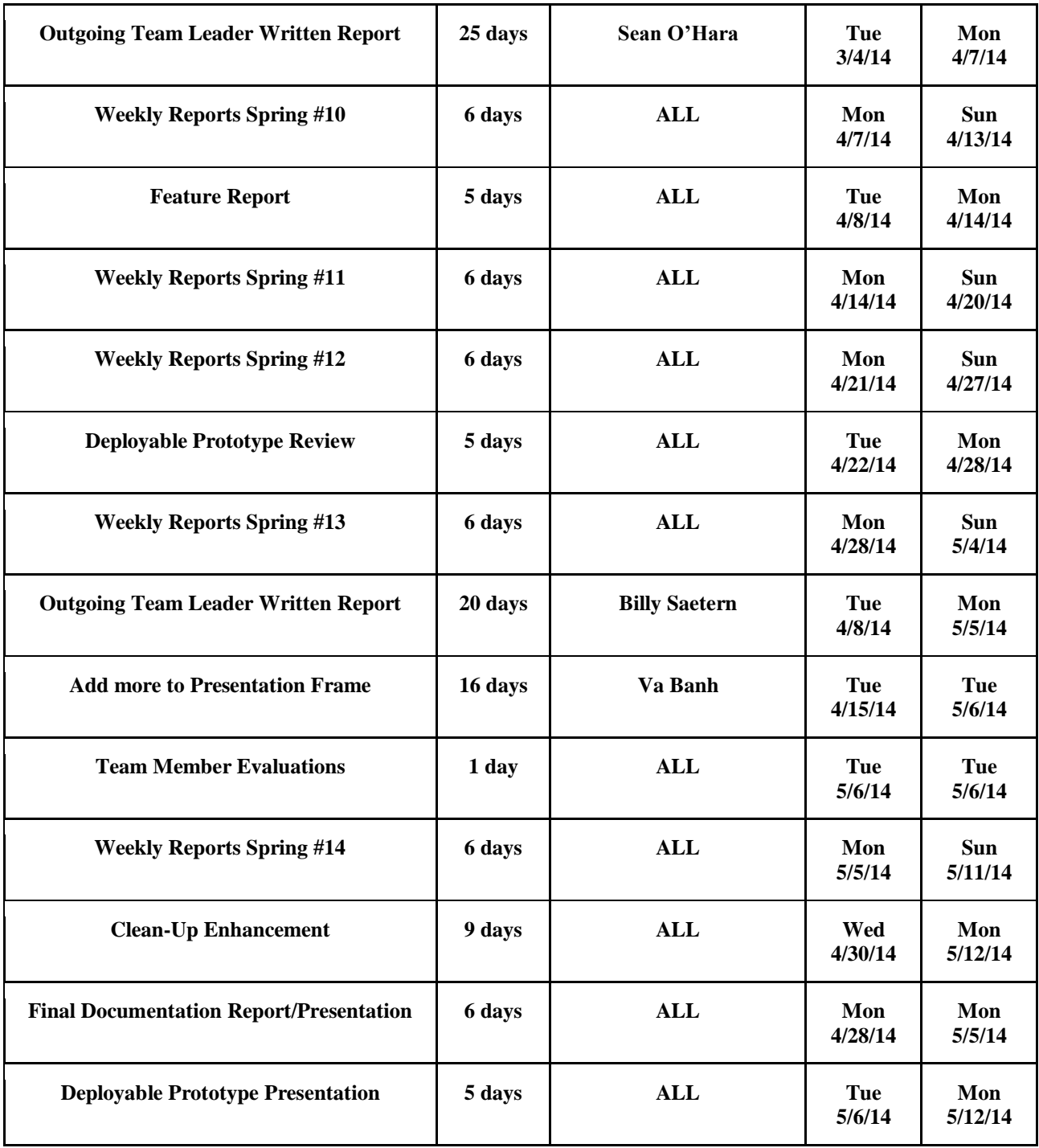

Here is a short summary of the hours the team spent on each portion of the prototype.

Team Meetings: 71 Hours

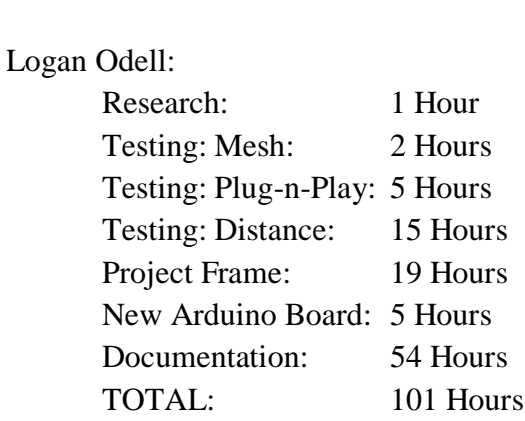

## Va Banh:

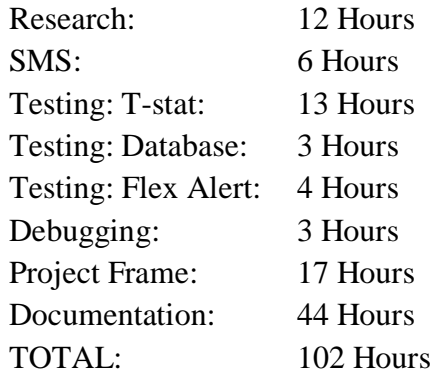

## Waleng Vang:

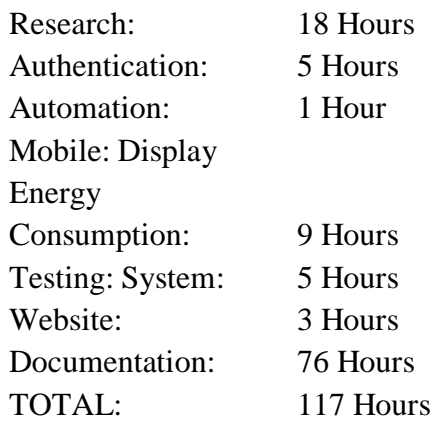

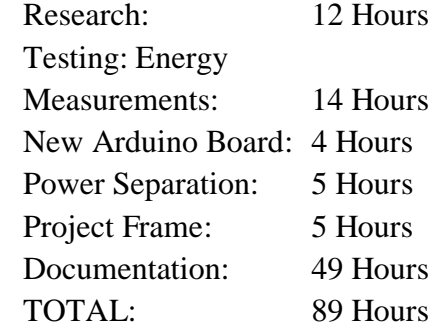

## Billy Saetern

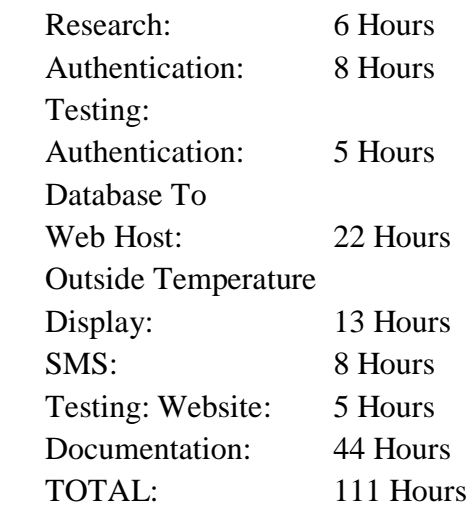

## TOTAL HOURS SPENT: 591 Hours

## Sean O'Hara

## XIII. RISK ASSESSMENT & MITIGATION-SPRING 2014

The Spring 2014 Risk Assessment and Mitigation takes into consideration what the team has completed in the fall semester. The end result left the team with the need to make the prototype perform better. Hence, testing is a key factor to make sure our entire prototype component meet our standards. Testing is meant to reduce all bugs and errors to zero with the goal being to enhance our product. Our risk assessments for the spring semester focus mostly on testing and enhancements. The following are the factors the team has considered as risk mitigation:

- 1. SMS
	- a. Text message service
		- i. Mitigation A: Find a free service provider online
		- ii. Mitigation B: Pay for the service just for the semester
	- b. No Internet connection
		- i. Mitigation A: Consult the ECS department about it
		- ii. Mitigation B: Connect a Laptop to our Raspberry Pi to tether the WIFI
		- iii. Mitigation C: Take the loss of it not working
- 2. Project Frame
	- a. 1% chance of killing yourself
		- i. Mitigation A: Power **Off**
- ii. Mitigation B: Have someone with You when working on electricity
- 3. Testing/Enhancing
	- a. Testing shows component is useless
		- i. Mitigation A: Enhance the component to make it viable
		- ii. Mitigation B: Rethink our Design Idea **Contract**
		- iii. Mitigation C: Talk to our Advisor about the problem
- 4. Documentation
	- a. Really no risk here. Just do the work in a timely fashion.

After analyzing the work hours the team spent, we can conclude that the team spent most of the time working on documentation in the spring semester than the fall semester. The next topic that the End of Project Document will discuss is the Market Review analysis piece. As engineers, creating new systems and devices and properly testing them for perfection is expected within the skill set. But an engineer many times must step outside this circle of comfort and tackle concepts unfamiliar to them. One concept is the market review of the product they have created. The next section will discuss the Home Energy Management System's market placements, its target consumers, and the competitors targeting the same consumers.

#### XIV. MARKET REVIEW-SPRING 2014

The significance of the Market Review Stage is that it provides an economical and business savvy view of an engineering

product. Entry level engineers rarely understand how their involvement and work on a product will be applied in the market; and that is primarily because large corporations have an entire division dedicated to marketing and advertising the product. The following information is in regards to the Home Energy Management System and its placement in the global market. The information will discuss the target consumers and the competitors in the smart home market.

#### *A. Our Target Consumers*

I. The Energy Savvy Individuals

The first target consumers the Home Energy Management System needs to focus on is the Energy Savvy Individuals. These are the people who have electric cars, use PV systems, solar systems, or are off-grid. One would assume that the average homeowners would be the target, but the project itself is a lost cause for profitable gain. The reasoning for this is that the cost of the entire system being close to \$1500, will outweigh savings the system will do. And this is primarily because heavier device loads are vampire devices that need to remain on. These include freezers, refrigerators, and HVAC systems. At the end of the month, homeowners who wish to use the H.E.M.S will depressingly, yet accurately save just a few dollar, and not enough to warrant an actual purchase. So the only benefit gained would be environmental (unless of course, we're speaking of the long run  $\sim$  2-3 years, which would save the homeowners money). And the ones seeking environmental benefit are the ones already aiming to save it.

Off grid individuals who use PV systems or other resources for the energy need to keep track of their energy consumption because they are no longer given a "semilimitless" supply of energy. Since they are providing for themselves, they must ration their energy production and keep a careful

eye on it, and the H.E.M.S is the perfect product for it. For electric car users, knowing the exact energy consumption of the recharge would be vital, as it would provide the necessary information to conclude accurate savings and electric bill cost.

II. The Average Homeowner

For the average homeowner in the United States, we will divide them into three sub categories, lower class, the middle class, and the upper class. We target homeowners because renters are not in the position to upgrade their homes because of both renting regulations and finance restrictions. We will be analyzing their ability to upgrade via their income and their desire to upgrade.

a. Low Income

People in the low income bracket currently have an average annual income of \$23,000 for a family of four [5]. Homeowners in this class usually have aid in owning a home such as the section 8 housing program and aid in paying utilities as well [6]. Unless we, electric companies, or the government are able to provide assistance for them to upgrade their homes, they will not be able to afford our current system. Although people in low income are more prone to savings, the upfront cost of a system is more than they are willing to pay. b. Middle Class

People in the middle income bracket are further divided into three sub categories: the lower middle class, the middle class and the upper middle class.

i. The lower middle class have an average annual income of \$23,500 to

> \$32,000 [5] Homeowners in this class in this are not too far from low income and are going to be very reluctant to upgrade their homes to our system. They may not have the financial comfort to

upgrade their homes to the degree our system requires unless a large subsidy is in place to help offset the costs. ii. The middle class has an average annual income of \$32,500 to \$60,000 [5]. Homeowners in this class will be more likely but still reluctant to purchase as they may find it more fit to spend their extra income on other less inexpensive upgrades to save on their homes such as energy efficient appliances that they may not own yet with our system being one of the last things on that list of upgrades.

iii. The upper middle class has an average annual income of \$60,000 to \$150,000 [5]. Homeowners in this class will be our primary target as they will have the financial stability to consider upgrades to their home such as our system. Because our system is one of the cheaper alternatives among our competitors, we will have a greater appeal in their choices.

#### c. Upper Class

People in upper class income bracket have an annual income of greater than \$150,000 [5]. Homeowners in this class will have no financial restrictions with upgrading to our system. We will however have to find a way to increase our appeal to these consumers because their lack of financial restriction will entice them to our competitors who can offer

more features and greater support at a greater price range.

III. The Home Developers

As stated before, smart homes are expanding similarly to how solar power homes are already or in process of being built to appease the demand of the consumers. In the future, home developers will be making smart homes to appeal more to consumers and raise the price of the house. So by creating this infrastructure of our H.E.M.S. it will hopefully be appealing to the home developers.

IV. The Utility Companies

The utility companies also play a key role of our system and help set our design apart from other HEMS. The reason being is because they will be in charge of issuing Flex Alerts to homeowners to put homes in a lower power state. This will in addition allow for even further energy conservation than what our system is already providing. We target the utility companies because our focus is on saving energy anyway that we can, and Flex Alerts will assist in that. Team 11 is hoping that by providing this included feature that not too many, if any other HEMS already have, will bring about further consumer interest in our system.

#### *B. Competition*

#### I. Z-Wave

Z-Wave is a proprietary protocol and assortment of devices that also allow you to control your home through a Smartphone or tablet device. Z-Wave offers a variety of devices to control such as lights, locks, thermostats, and even televisions. This would be the biggest competitor as it is such a widespread brand that already has plenty of devices. The benefits of Z-Wave include:

 Reliability - Z-Wave has excellent reliability due two to major aspects of the protocol: transmission acknowledgement and mesh networking.

- Two-way transmission Node devices can send information to the controller. This allows the controller to know the states of the devices to allow better control.
- Range and limited interference Because Z-Wave runs on the 900 MHz range, it avoids the interference of devices that run on the common 2.4 GHz band.
- Device Variety Simpler solutions, such as X10 work on only a limited number of devices, such as lights and outlets. Z-Wave can work on much more because the commands that can be sent can be more complex than simpler commands, like X10.

Some of the drawbacks of Z-Wave include:

- Price The simpler Z-Wave devices, such as lights and outlets can cost upwards of \$60. In addition, the gateway can cost upwards of \$200. The Vera3 Smart Home Controller, for example, costs \$250.
- New device setup Adding devices to a Z-Wave gateway require that you follow a specific sequence. Removing devices also requires special instructions. The devices are not plug-and-play.
- Proprietary The biggest drawback to Z-Wave is the lack of an open protocol in which a developer of a product can use to add a device with Z-Wave capabilities. This means, in addition to the added hardware costs, developers would need to pay for the privilege of using the Z-Wave protocol.
- Energy Reduction Z-Wave is positioned to consumers as an automated control solution, and isn't specifically intended to reduce residential energy waste. They provide only a few solutions for

reducing the home energy usage, such as a whole home "shut down"

II. Xfinity Home Control

Xfinity Home Control is another system that attempts to provide mobile controls for home devices to consumers. It is provided by Comcast as a monthly service in addition to the one-time purchase of a starter pack. Comcast focuses more on security and augments device control as part of the service. Some of the benefits for Xfinity Home Control are:

- Device Variety Similar to Z-Wave, there are a number of devices that can be controlled through Xfinity home control.
- Monitoring Comcast provides 24/7 monitoring for things like security, fire and carbon monoxide.

Some of the drawbacks of Xfinity Home Control are

- Regional Xfinity Home Control is only available where Comcast resides. Any home out of their area would not be able to take advantage of this service.
- Proprietary Similar to Z-Wave, devices and the protocol are proprietary.
- Cost Unlike Z-Wave, there is a monthly subscription cost. So the energy savings must be at a minimum every month for the solution to be attractive to consumers. The starter packs are also quite expensive, as much as \$350 for 5 devices.
- Energy Reduction Xfinity Home Control isn't intended to reduce energy consumption; it's intended to provide security and convenience to the consumer.

III. NEST

Nest is a thermostat recently purchased by Google. It makes great strides in reducing home energy consumption by learning the

consumer's behavior and adapting its controls to fit their lifestyle. This goes along with HEMS philosophy of limiting the requirement of consumer intervention. Some of the benefits to Nest are:

- Energy Reduction Unlike the previous two solutions, Nest positions itself as a product that saves energy.
- Cost While the initial cost of the thermostat is quite a bit more than your average home thermostat, the energy cost savings quickly outweigh the purchase cost.
- Open API While there is no open API published yet for developers, there seems to be indications that this will eventually be released.

The disadvantages to the Nest thermostat are:

- Limited Focus Nest Labs has, so far, has only focused on Thermostats and Fire/CO2 sensors and doesn't have anything for other energy consuming devices.
- Uncertain Future With the purchase by Google, who has not in the past been in the business of home energy management, the motives for the purchase has come under scrutiny and it's unknown what Google's plan will be.

IV. The HEMS placement in the flooded market.

Given the variety of products available for home control devices, it's important to remember the focus of HEMS versus the aforementioned and other solutions. HEMS intends to reduce energy cost with limited consumer intervention. At this point, the Nest thermostat is the only solution that has managed to achieve that goal. The Nest, however, isn't as comprehensive as HEMS. It focuses on only one portion of home energy waste (albeit, one of the largest). As we progress into the future, and nonrenewable resources start to become scarce, the savings from reducing home energy waste will become more noticeable to consumers. That, however, isn't necessarily going to encourage more homeowners to take an active role in their energy waste; rather, they will start to look at solutions that will do it forward. Comparisons to the other solutions:

- Z-Wave
	- o Just as reliable: mesh networking is available and we have the option of also using the 900 MHz spectrum.
	- o Two-way communication is also implemented in HEMS.
	- o Open protocol allows developers to easily add their device to our network of devices.
	- o Easier setup. Our system is designed to be plug-and-play, so the only intervention required by the consumer is to name the device.
	- o Automated controls Being more focused on energy reduction, we can start to implement controls that will reduce the energy waste without requiring constant user interaction.
- XFinity Home Control
	- o Energy reduction focus. Rather than focusing on security and convenience, we can focus on reducing energy consumption.
	- o No recurring costs will mean a shorter return on investment time
	- o Open protocol as mentioned previously, allows for easy integration for developers.
- Nest Thermostat

o Thermostat in current project is a proof of concept. Ideally, when the API is released for the Nest, we would want to integrate it with our project as its focus is much more aligned with ours. We are simply scaling up the concepts to other sources of energy waste.

The features the H.E.M.S provide are vital components of what an ideal smart home system should do; simplicity, reliability, and automation. If we focus our system to the consumers who are middle class and above, and those who are energysaving savvy (owners of electric cars and PV systems), there a good chance that our product will survive in the market. If we introduce our system to Home Developers and get them to include our devices into their development, we will have an even better chance. If we manage to work with Utility Companies and partner with them to help reduce energy consumption, it would be ideal. Understanding the market and where the H.E.M.S place is critical.

As provided in the research, understanding that the growth of the market is there is also vital to our cause. The strong pushes for smart homes are coming. This is where the H.E.M.S will succeed. The H.E.M.S will be carried along in this current of mass desire when the big corporations begin pouring their resources into smart home systems and its advertisements. The history of the Smart Home Systems proved that the concept was ideal but due to technological limits, smart homes were held back. After two decades since its initial beginning in 1990, smart homes are now ready to for mass implementation. Now that the technology for it is here and everevolving, all that is left is to look towards the future. The next section will discuss an

engineering level User Manual that is meant is to provide a step by step instruction set that will allow the operation of the Home Energy Management System.

#### XV. SYSTEM SETUP

The H.E.M.S. project uses a simple mobile-optimized web page to access a base station that creates hardware reactions. For consumers, using the H.E.M.S system comes in the form of the Mobile Optimized Webpage. Touch mechanics and data display are all that the consumers need to operate the H.E.M.S...

*A. Laboratory Prototype Consumer Guide Step 1:* Set up the Belkin Router given to you by plugging the router into an outlet to give it power.

*Step 2:* Access the H.E.M.S project web page via your Smartphone or PC using your choice of search engine. Enter the following IP Address: 192.168.1.128

*Step 3:* A menu will appear giving you the option to regulate outlets or devices.

*Step 4:* If you choose outlets, you will be given the option to shut off or on a certain outlet. . It will also show the apparent power usage next to the "on/off" switch.

*Step 5:* If you choose the devices, you will arrive to thermostat. Select it.

*Step 6:* For the thermostat page, there is slider indicating what number you wish to set your temperature to. This page also has OFF, COOL, and HEAT. OFF shuts off the thermostat. COOL causes to decrease the temperature until it reaches the number you set on the slider is reached. HEAT causes the furnace to increase your temperature until it reaches your slider temperature choice.

*Step 7:* You can return back to any page by pressing the back button, or main page button.

*Step 8:* To exit out of the webpage, simply exit out.

However, for one who is trying to recreate the project, we have created a technical user guide.

#### *B. Technical User Guide Preface*

This technical user guide presents the hardware assembly and software configuration of the Home Energy Management System (H.E.M.S.). It is intended for users who possess a basic understanding of household electrical systems and electronic circuits, as well as familiarity with networking, the Arduino Uno/Duemilanove microcontroller, Series 2 XBee modules, ZigBee protocol, Raspberry Pi computer, and HTML/PHP/jQuery scripting languages. In this guide, you will find out how to successfully hook up the entire H.E.M.S., as well as be provided with troubleshooting and FAQ's.

#### *C. Before Getting Started*

Before assembly or configuring the H.E.M.S., first make sure you have all of the necessary hardware components and software as shown in the "Hardware Components" and "Software" sections to ensure proper functioning of the system.

#### *D. Hardware Components*

- (5) 9V AC-AC Power Adapters
- (5) Non-Invasive 100A Current **Sensors**
- (3) Relay Circuits
- (4) Power Sensing Circuits
- (4) XBee Circuits
- (4) Arduino Uno/Duemilanove Microcontrollers w/ USB Power Cord
- (1) Wireless Router w/ Power Adapter
- (1) CAT5 Ethernet Cable
- (1) Raspberry Pi
- (1) Series 2 XBee USB dongle
- $\bullet$  (1) SD Card
- $\bullet$  (1) Thermostat

*Other:*

- 20 Gauge Single Core Wire
- Wire Strippers
- Electrical Tape
- Wall Mounting Screws

#### *E. Software Components*

The HEMS project requires a user who is familiar with the following programming languages and software. It is possible to acquire and learn these by searching the web and putting aside time to master the following:

- MySQL Database a SQL base, simplistic and powerful Open Source Software database management system used as the intermediate for the software and hardware of the system.
- PHP (Hypertext preprocessor) a user/server-side scripting language created for web development. It is also a general programming language used by many.
- HTML (Hyper Text Markup Language) - the standard system for tagging text files to create font, color, graphics and links to the Internet.
- AJAX (Asynchronous JavaScript and XML) - interconnected web

development tools used on the client side to create web pages that are dynamic with change.

- JAVASCRIPT a programming language that is object oriented and is commonly used to create interactive effects on a website.
- jQuery Mobile Libraries a mobile/touch optimized web framework used to create web pages that are meant for mobile use. It converts basic HTML tags into simplistic touch options.
- PHPMyAdmin a free open source program used to manage and construct databases in one easy user interface.

## *F. Software Assembly*

*1) MySQL Database Setup Step 1:* Download and Install PHPMyAdmin. *Step 2:* Open PHPMyAdmin *Step 3:* When prompted, name your database using this format: username\_databasename. This will help specify to others who the user is and what database they are accessing. *Step 4:* Create a table using the drop box list of databases. Select the database you wish to insert the table

in and name it properly. Choose a name that reflects the data you will be putting in the table.

*Step 5:* Choose the number of fields you wish to have. Fields refer to username, first name, last name, phone number, age. If you have 3 or

4 fields you wish to use, enter that number.

*Step 6:* Defining your fields. You need to specify what "types" you will be using in each field. If you are using ages, then you will be using numbers. If you are using names, use VARCHAR. You can find more by searching the web. Here is a list of the most used types:

- o INT Normal Numbers
- o FLOAT/DOUBLE Much Larger Numbers and Decimals
- o VARCHAR Any characters up to 255.
- o TEXT A text column with a maximum length of 65,535 characters.
- o DATE A date
- o DATETIME A date and time
- o TIMESTAMP Used for recording the date and time of an insert or update
- o TIME A time

*Step 7:* Selecting a special Attributes for your database. These attributes help enhance your database. You can search the web for more Special Attributes. Here is a list of Special Attributes that can be used:

- o *Auto Increment:* Auto-Increment fields are useful for assigning unique identification numbers for users, products, and customers, etc.
- o *Primary Key:* The primary key is a data column that uniquely identifies a specific instance of that data. At least

one of your fields must be a Primary Key.

o *Index Key:* Allows you to speed up searches by designating a field as a preferred data source, especially when combining data from multiple tables.

*Step 8:* You are now ready to import data

#### *2) Mobile Website Setup*

*Step 1:* Install a Web Server to host your website.

*Step 2:* HTML and basic understanding of the jQuery Mobile framework is required to build a simple, but strong touch-optimized web page.

*Step 3:* Refer to the *jQuery Mobile* page to start building your Website as needed. Be sure to call upon the jQuery Mobile Libraries to optimize your interface.

### *3) Connecting the Website to the Database*

*Step 1:* PHP and AJAX are required to interface the Website with the Database. Be sure to know both languages thoroughly.

*Step 2:* Depending on how you setup your website, after each button or update, use PHP and AJAX accordingly to update your data to your database.

*Step 3:* When starting up your website, create a PHP/AJAX script to update all of your

buttons/information. This is done by extracting the data from the database when called upon.

*Step 4:* Create an insert script from each update/button to the database. This should be done dynamically so that constant refreshing will not be necessary.

### *G. Hardware Assembly*

*IMPORTANT:* **TO AVOID THE RISK OF ELECTRIC SHOCK, DO NOT PROCEED TO THE FOLLOWING STEPS BEFORE FULLY TURNING OFF HIGH VOLTAGE AC POWER FROM THE MAIN HOUSEHOLD BREAKER BOX.**

*1) Individual Node Setup*

*Step 1:* Remove the wall outlet cover by unscrewing the single screw *Step 2:* Remove the wall outlet by unscrewing the top and bottom screws

*Step 3:* Use wire cutters to cut the hot (red) and neutral (black) wires in half

*Step 4:* Connect the hot wire in parallel with the blue wire from the Relay Circuit and the red wire from the AC-AC step-down transformer *Step 5:* Connect the neutral wire in parallel with the yellow wire from the Relay Circuit and the black wire from the AC-AC step-down transformer

*Step 6:* Connect the green wire from the Relay Circuit to Digital I/O Pin 12 on the Arduino

*Step 7:* Connect the red wire from the Relay Circuit to 5V on the Arduino

*Step 8:* Connect the black wire from the Relay Circuit to GND on the Arduino

*Step 9:* Connect the orange wire from the Power Sensing Circuit to TX on the Arduino

*Step 10:* Connect the purple wire from the Power Sensing Circuit to Rx on the Arduino

*Step 11:* Connect the red wire from the Power Sensing Circuit to 5V on the Arduino

*Step 12:* Connect the black wire from the Power Sensing Circuit to GND on the Arduino

*Step 13:* Connect the yellow wire from the Power Sensing Circuit to Analog Input Pin A1 on the Arduino *Step 14:* Connect the green wire from the Power Sensing Circuit to Analog Input Pin A2 on the Arduino *Step 15:* Clamp the current sensor onto either the hot or neutral wire of the load of the wall outlet *Step 16:* Mount the Relay Circuit and the Power Sensing Circuit to the inside of the wall next to the wall outlet using the screws *Step 17:* Reinstall the outlet into the wall

*2) Base Station Setup Step 1:* Plug the wireless router power adapter into an AC wall outlet *Step 2:* Connect the CAT5 cable from one of the "LAN" ports on the wireless router to the "LAN" port on the Raspberry Pi *Step 3:* Plug in the Series 2 XBee dongle into the "USB 2.0" slot on the Raspberry Pi *Step 4:* Insert the SD card into the "SD Card" slot on the Raspberry Pi *Step 5:* Plug in the Raspberry Pi power adapter into an AC wall outlet *Step 6:* Place/mount the Raspberry Pi and router centered in the household (ceiling preferably) to avoid signal interference

*3) Thermostat Setup*

*Step 1*: Turn off all electricity to the household thermostat *Step 2:* Remove the plastic faceplate from the thermostat *Step 3:* Remove the thermostat from the wall by unscrewing the screws on each corner *Step 4:* Connect the white wire to the HEAT screw terminal *Step 5:* Connect the yellow wire to the COOL screw terminal *Step 6:* Connect the green wire to the BLOWER screw terminal *Step 7:* Connect the red wire to the POWER screw terminal *Step 8:* Reattach the thermostat to the wall *Step 9*: Turn back on the electricity to the thermostat

*H. Troubleshooting*

Problem: I receive the following error when trying to upload my sketch to the Arduino: *avrdude: stk500\_getsync(): not in sync: resp=0x00 avrdude: stk500\_disable(): protocol error, expect=0x14, resp=0x51* Solution: To correct this error, unplug the TX and Rx wires from the Arduino and then re-upload the sketch. Problem: I am not getting accurate power readings, what is wrong? Solution: Adjust the Arduino sketch voltage and current calibration value until you get power readings that correspond to a multimeter's values.

## *I. FAQ*

1) Will an AC-DC power adapter work instead of an AC-AC power adapter?

Answer: No, a sinusoidal waveform is needed in order to find the RMS voltage and RMS current.

#### XVI. USER MANUAL

The mobile website is composed of two sections: the front-end, which is meant for consumer interaction, and the back-end, the scripts and functions transferring the data to and from the base station. The frontend of the mobile website is primarily designed using HTML code that is made mobile-compatible with jQuery Mobile libraries. Accessing and coding with jQuery Mobile recreates the HTML code using CSS and JavaScript's into simple-to-use controls and widgets, providing a simple yet adequate structure to the website. Because of this, the website can be accessed anywhere with an Internet connection via smart phone or computer. The back-end contains separate PHP scripts and functions indicated in the code that carry out the database updates for each of the consumers widget use. Designed with simplicity and the user in mind, the Mobile Website is composed of three primary separate sections: the outlets, the thermostat, and the low power mode.

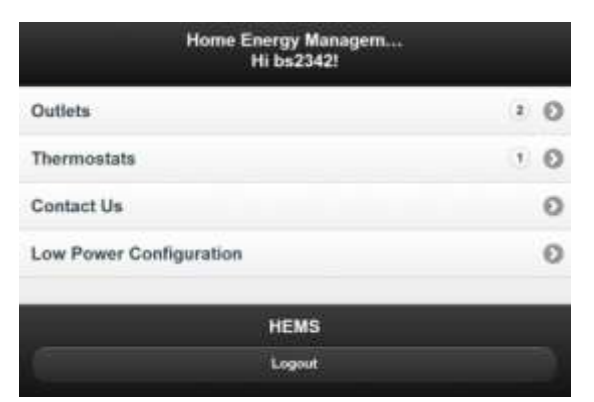

*Figure 33: Home Page of the Mobile Website*

#### *A. Outlet Page*

The outlet page covers three of the features indicated in the design contract: *allowing users to turn on/off individuals' devices, displaying individual items as a percentage of total consumption,* and *the display of total house energy consumed*. Accessing the outlet page gives the user controls to all node-connected outlets. Each outlet contains an on/off switch, as well as a section indicating the power consumed by the device plugged in. When a user flicks the on/off switch, a PHP script commits a function that allocates a 0(off) or 1(On) to the database. This information is grabbed by the nodes and activates the relays to turn on/off the device. If the user commits an "ON" and there is a device connected to the outlet, the power consumed by the device displays on the left of the on/off switch in watts. Currently, outlet percentage will always be 100% because the H.E.M.S prototype is currently simulating the effects of the HVAC systems, which would ideally consume about 30-40% of the home. On a side note, if the user adds a new outlet to the system, the mesh system will update the database, and the website will access the database and create a new outlet within the outlet list.

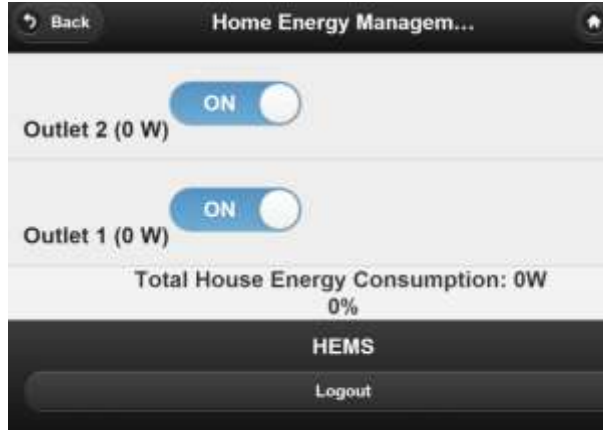

*Figure 34: Outlet Page*

#### *B. Thermostat Page*

The thermostat page covers two of the Mobile Website's features: *allowing users to set temperature for heating and air conditioning,* and *displaying the temperature inside and outside the house*. The thermostat page contains a slider with preconfigured low end and high end values: (65, 85). The default value of the slider is set to the current temperature of the room; this is done with the thermostat node and its temperature sensors. Moving the slider to the indicated temperature does not set off the simulated HVAC though. Below the slider, are three button options: heat, cool, and off. The user is given the option to indicate if he/she would like to activate either the heater or the air conditioning, or turn the system off. Once the user has committed to a value on the slider, he/she then can choose to activate the heat, air conditioning, or off. In order to differentiate between the three in the database, we designated values to each one; Heat is indicated with a value of "1" in front of the desired temperature, air conditioning is given a value 2, and off zero. Once the value is set, the data is sent into the thermostat table in the database, and the information is

grabbed by the thermostat node, which then displays the designated value, and activates a relay. On our prototype, we have three light bulbs simulating the activation of the heat, air conditioning, and off. Depending on which one the user chooses, the temperature node's relay will activate the designated light bulb.

#### TABLE 6 DATABASE STRUCTURE FOR TEMPERATURE

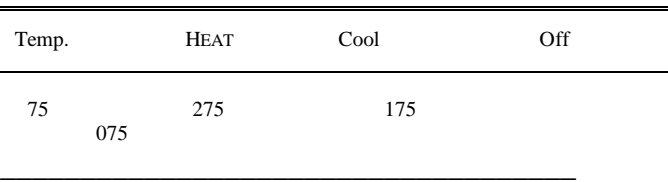

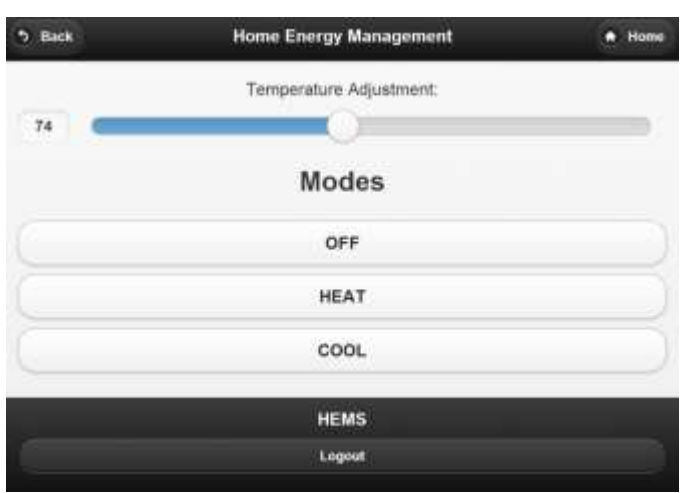

*Figure 35 Thermostat Page*

#### *C. Low Power Mode Page*

**\_\_\_\_\_\_\_\_\_\_\_\_\_\_**

The last section of Mobile Website is the Low Power/Vacation Mode which covers the last feature: *Allow users to enter "vacation" or "low power" mode*. The primary purpose of this mode is to allow the user to have a preconfigured default of their entire home system; this includes all outlets as well as the thermostat. The goal is to simplify the consumer's need to actively control every piece of their house, and

provide a meaningful automation piece to the H.E.M.S prototype. When the user enters the Low Power page, a button called "Activate" will be at the top. Below that is the button called "Low Power Settings." Accessing this, the user will arrive to a list of all the outlets in their mesh system, as well as the components to the temperature section. The user can than allocate their desired configuration to each piece. The user can then return to the previous page and hit the "activate" button. This will set the current values of the nodes and temperature equal to the values inside the Low Power Table. The end result is outlets and temperature set to the preconfigured Low Power settings.

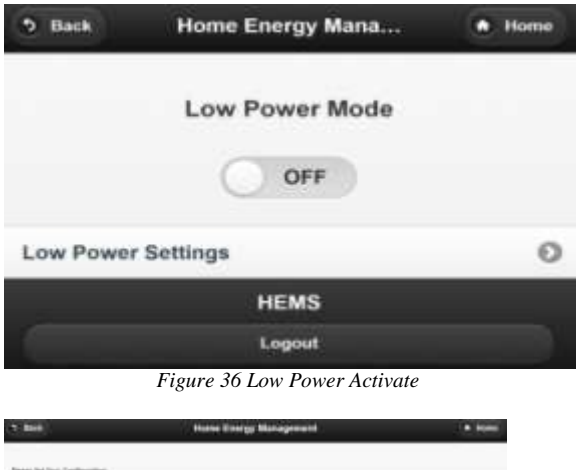

| Freeze led Fred Configuration |                        |  |
|-------------------------------|------------------------|--|
|                               |                        |  |
| ment                          |                        |  |
| $\overline{m}$                | Yempetation Adjustment |  |
|                               | w                      |  |
|                               | <b>Rudes</b>           |  |
|                               | ols.                   |  |
|                               | <b>HEAT</b>            |  |
|                               | $\cos$                 |  |
|                               | HEMIL                  |  |
|                               | <b>Lowing</b>          |  |

*Figure 37: Low Power Configuration*

#### XVII. HARDWARE

So you can only plan and document so much before you have to just go forward with the design. To start, let's take a very high level view of how we ended up designing our system:

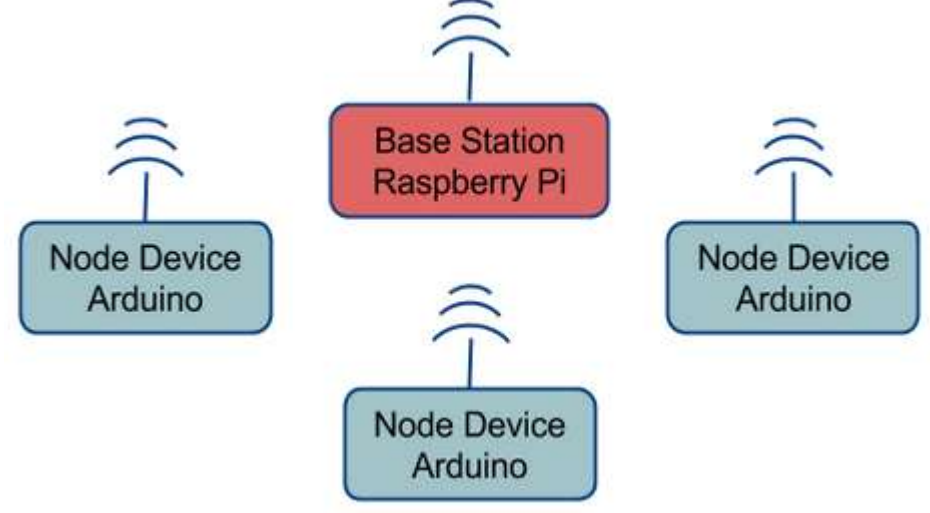

*Figure 38: System Block Diagram*

We can break our system up into two major devices: base station and node device. Our deployable prototype has a single base station and 4 node devices. This base station consists of a Raspberry Pi, an XBee and an XBee Explorer. The Raspberry Pi provides the following services:

Hosts mobile website

- Hosts database
- Serves as communication bridge between XBee and database
- Runs automated control code

The XBee used was an S2, and was loaded with the Coordinator API firmware, allowing it to communicate with the node devices through ZigBee packets and manage the mesh network. The XBee explorer was used to interface the XBee with the Raspberry Pi over a USB COM port, rather than directly through the UART. Using the XBee explorer allowed us to not have to concern ourselves with writing or testing drivers for the Raspberry Pi's onboard UART. The following is a slightly more detailed block diagram of our base station:

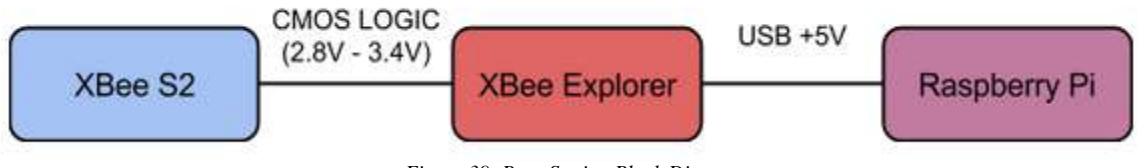

*Figure 39: Base Station Block Diagram*

By using the aforementioned hardware, we were able to come up with a final design that is practical, affordable, scalable and open.

To capture the energy measurement data and control the devices, we had to create a number of node devices that had a similar core, but came with slight variations that tuned it to work with whatever device we were trying to control and/or measure. The following table gives you an idea of the different variations:

| Device      | Power measurement capabilities? | Control mechanism             |
|-------------|---------------------------------|-------------------------------|
| Outlet      | Yes                             | 1x General Purpose SPDT Relay |
| Thermostat  | N <sub>0</sub>                  | 3x General Purpose SPDT Relay |
| <b>HVAC</b> | Yes                             | N/A                           |
| Whole House | Yes                             | N/A                           |

TABLE 7 COMPARISON OF NODE DEVICE FEATURES

Our deployable prototype contains one of each node device, plus an additional outlet to help demonstrate the wireless and mesh networking capabilities. The following are the block diagrams of our devices Note that we have 4 node devices that perform separate tasks, the HVAC and Whole House nodes have the same hardware:

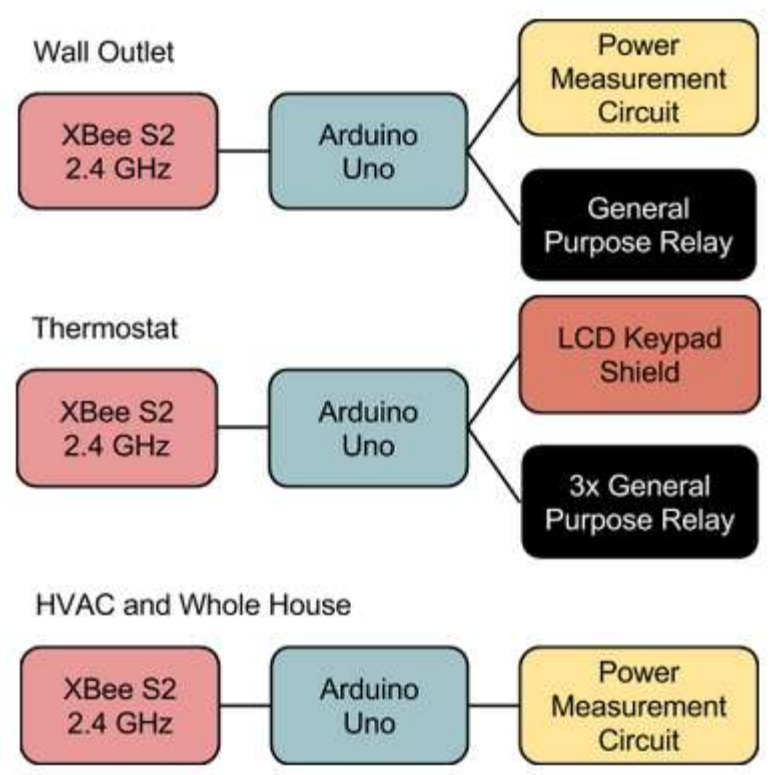

*Figure 40: Node Device Block Diagrams*

So after designing the different node devices that we will use to help us accomplish our feature set, we needed a way to present our system. We settled on using an A-frame to house the majority of our components. Throughout our first semester and part of the second, all node devices were housed on the A-frame. Prior to the technical review in our 2nd semester, we decided that to showcase the wireless capabilities of our system, we needed to break out a few nodes onto their own panels. We created a pair of "mini A-frames" that each housed a wall outlet and the appropriate HEMS control hardware.

The following pages contain the three schematics for our node devices:

## Arduino and XBee Communication

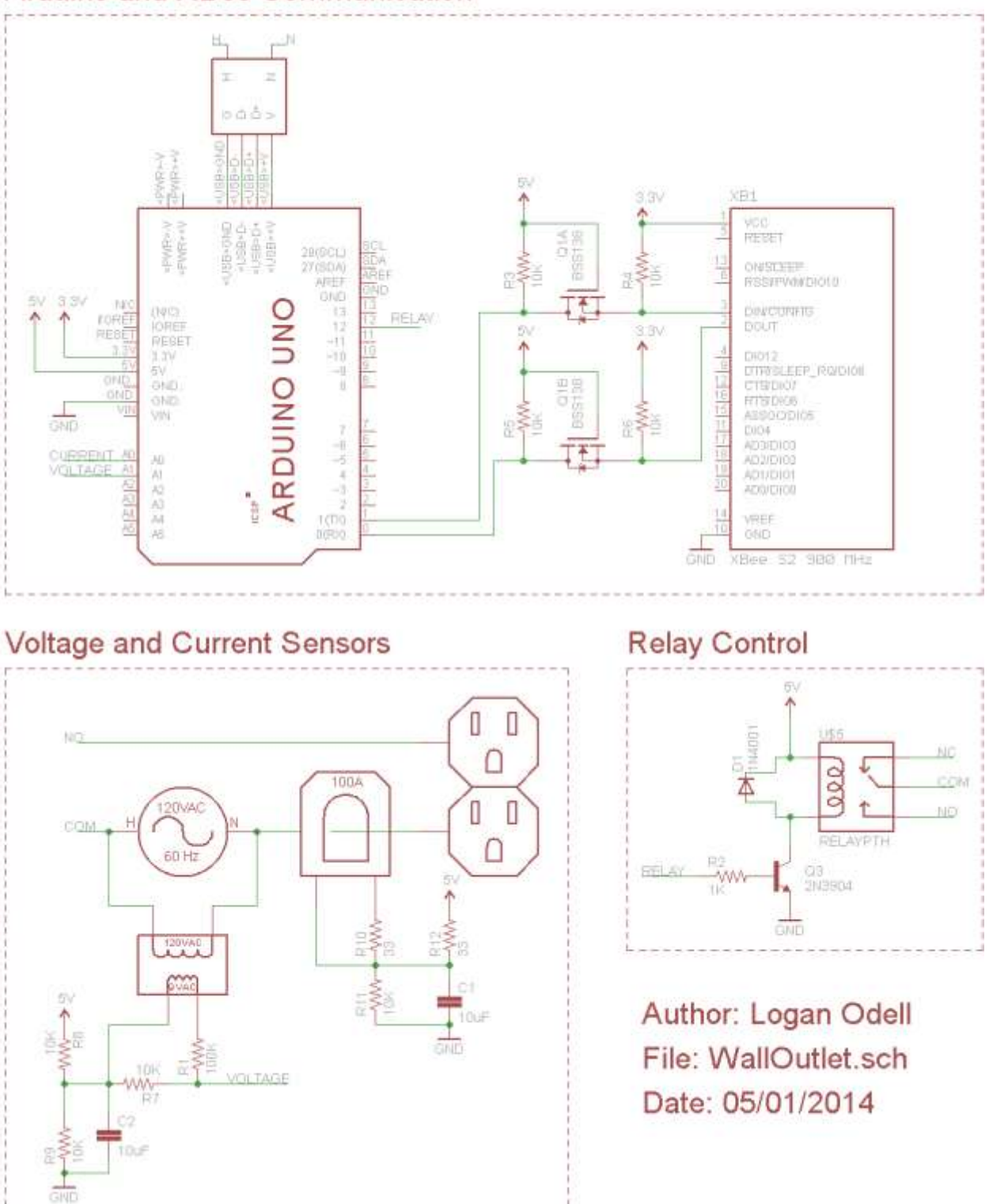

*Figure 41: Schematic For Wall Outlet Node Device*

## Arduino and XBee Communication

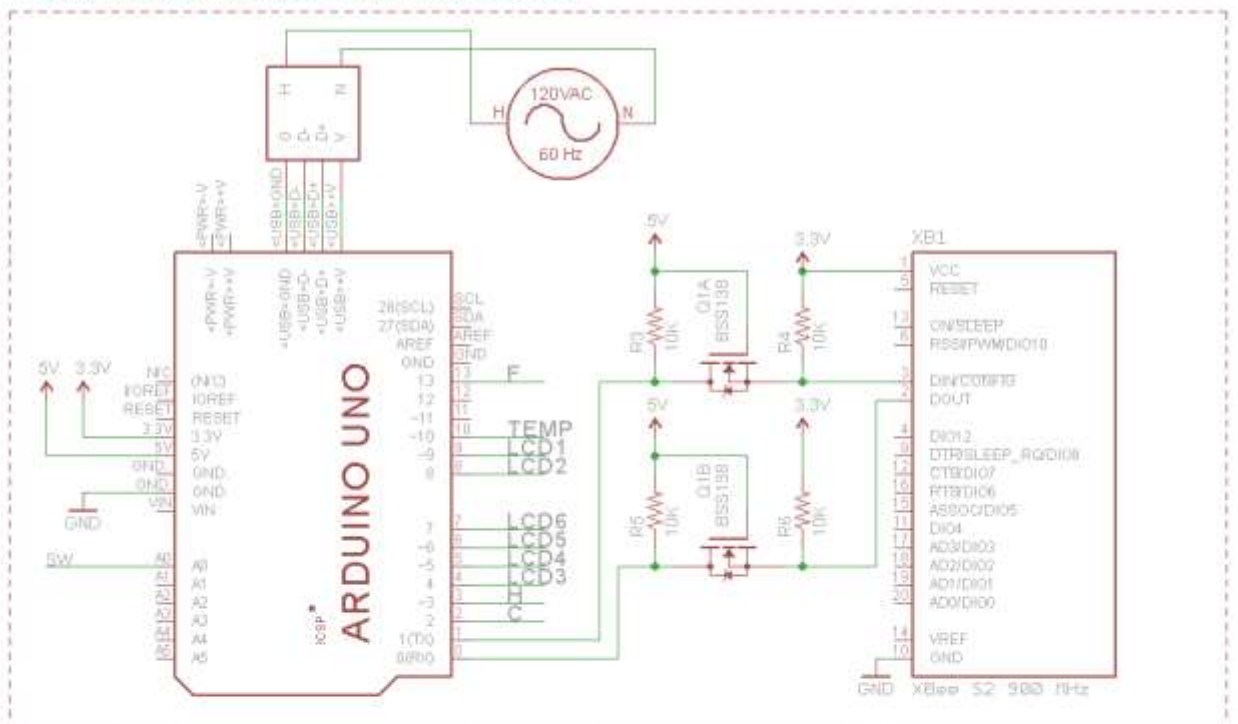

# Relay Control

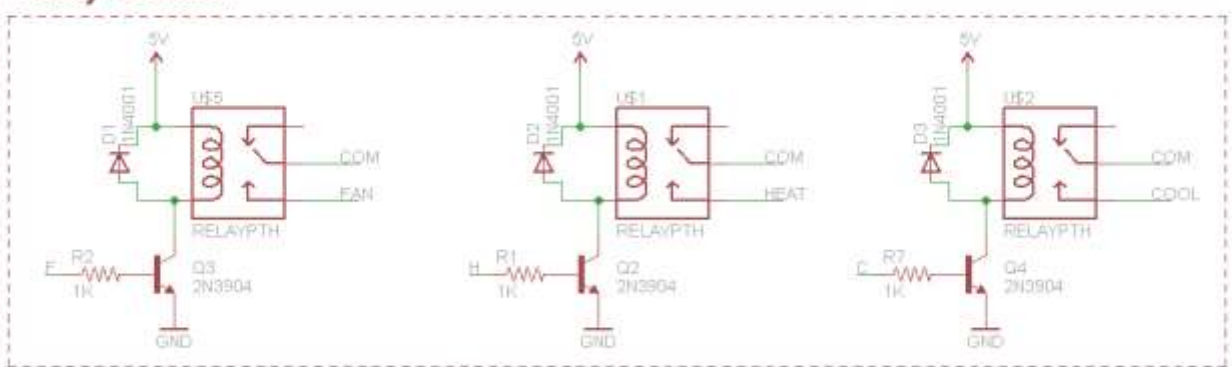

## Temperature

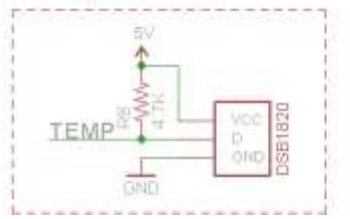

## **LCD Keypad Shield**

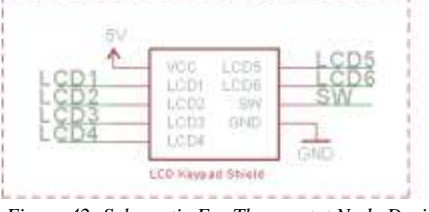

Author: Logan Odell File: Theromostat.sch Date: 05/04/2014

#### *Figure 42: Schematic For Thermostat Node Device*

## Arduino and XBee Communication

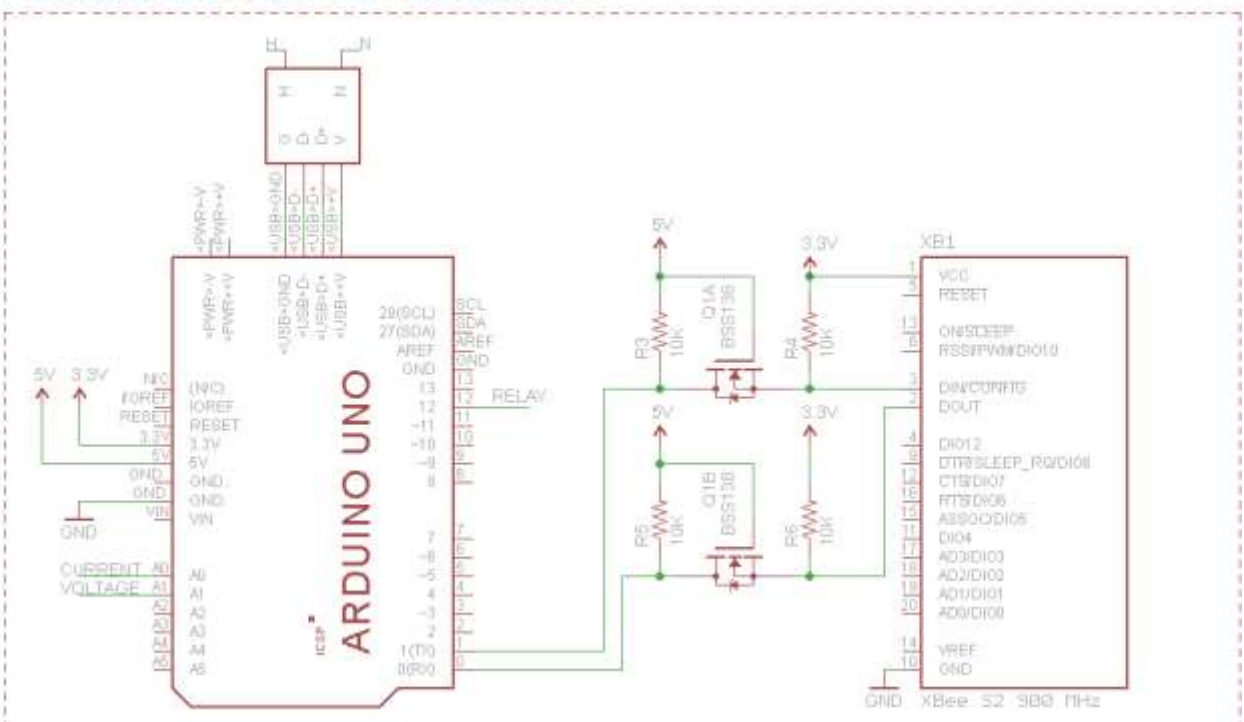

## Voltage and Current Sensors

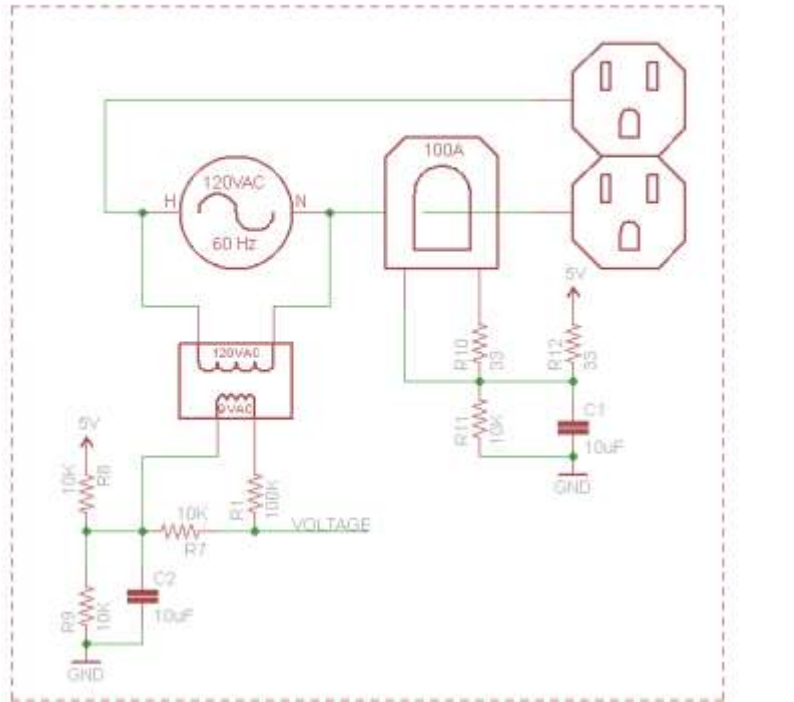

Author: Logan Odell File: MeasureOnly.sch Date: 05/04/2014

*Figure 43: Schematic For HVAC and Whole House Node Device*

For documentation of how our current and voltage are being measured and set up to determine real power; please see [Appendix](#page-89-0) A.

#### XVIII. SOFTWARE

Having the proper hardware can only take us so far. At some point, you need to step in and let the software take over. Our project leans more towards the software end of the spectrum (likely because our team is 80% Computer Engineers). Nevertheless, we felt confident that we could design a system that would accomplish our goal of reducing home energy waste, with a heavy dependency on software. What we did not realize was how software-diverse our solution would be. Software in our prototype performs all of the following:

- On Arduino:
	- o Calculate the real time real power of our load using voltage, current and time (Done with the assistance of the Emon library located in [Appendix](#page-92-0) B).
	- o Composing a packet of real power, device state and device type and sending it in a ZigBee packet to an XBee.
- On Base Station:
	- o Host mobile website.
	- o Host database for storing device state and energy data.
	- o Receiving and parsing the ZigBee packets from the XBee over the COM port.
	- o Updating a device's state and real-time power readings in a database.
	- o Noticing state change requests inserted into the database, and sending the request to the appropriate device.
	- o Continuously checking for an issued flex alerts.

The following is a list of programs and libraries used to help us develop the software for our deployable prototype:

- Arduino IDE v1.05 Used to develop the node device code.
- EmonLib v1.0 Used on the Arduino to assist in calculating real power.
- xbee-arduino library v0.5 Used on the Arduino to help assist in communication with our XBees through ZigBee packets
- GCC 4.8 Used on our Raspberry Pi to compile the flex alert, database and XBee communication code.
- MySQL C API A C library installed onto our Raspberry Pi that allows us an easy way to send MySQL commands
- MySQL 5 Hosts our database on our Raspberry Pi
- JQuery Mobile 1.8 Create a mobile website to view device information and instruct our system to change device states.

So we can break out the software in our system into a few distinct categories:

- Arduino Sketches that are loaded onto the Arduino Unos which control and measure power from our various household devices. We need different sketches for the wall outlet, HVAC, whole house and thermostat devices.
- Embedded Raspberry Pi program that interfaces our XBee with the database, and keeps track of flex alerts.
- MySQL database that hold state and power measurement data
- JQuery Mobile website that is displayed in a user's web browser and interfaces with the database.

### *A. Flowcharts*

For the first two bullet points, we can demonstrate the logic through flow charts. The following pages contain flowcharts for our Arduino Sketches and Raspberry Pi embedded code.

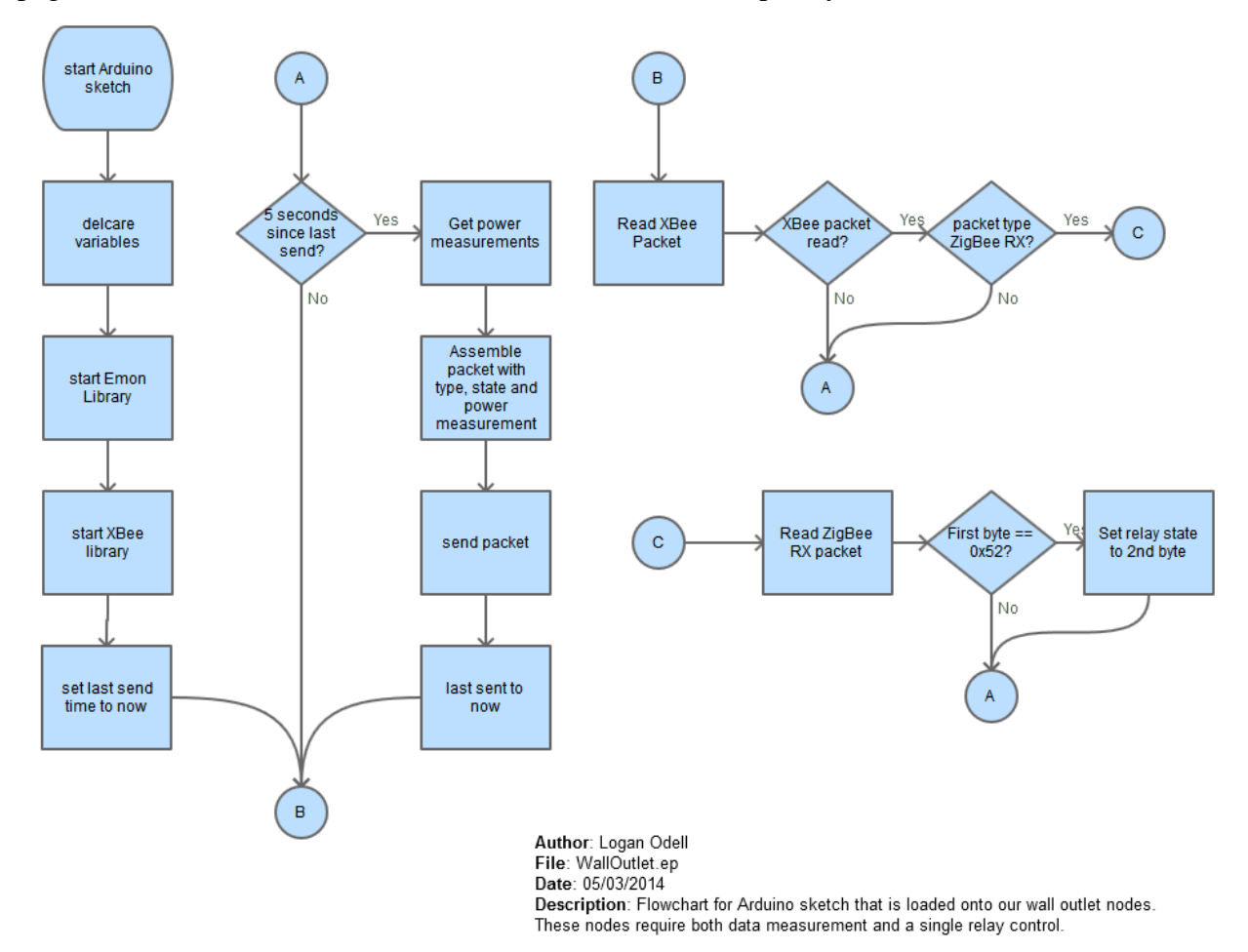

*Figure 44: Flowchart For The Outlet Sketch*

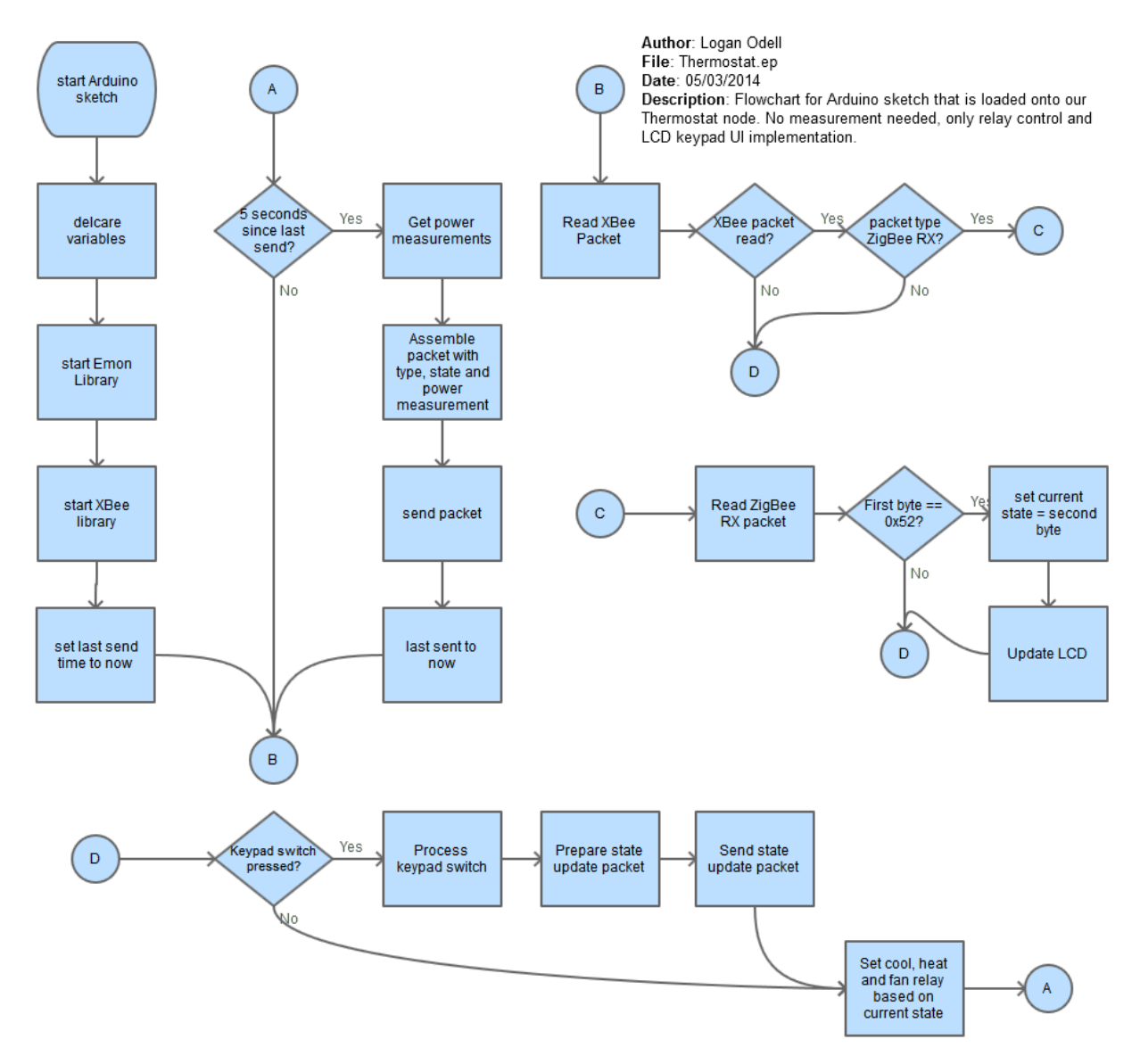

*Figure 45: Flowchart for the Thermostat Sketch*

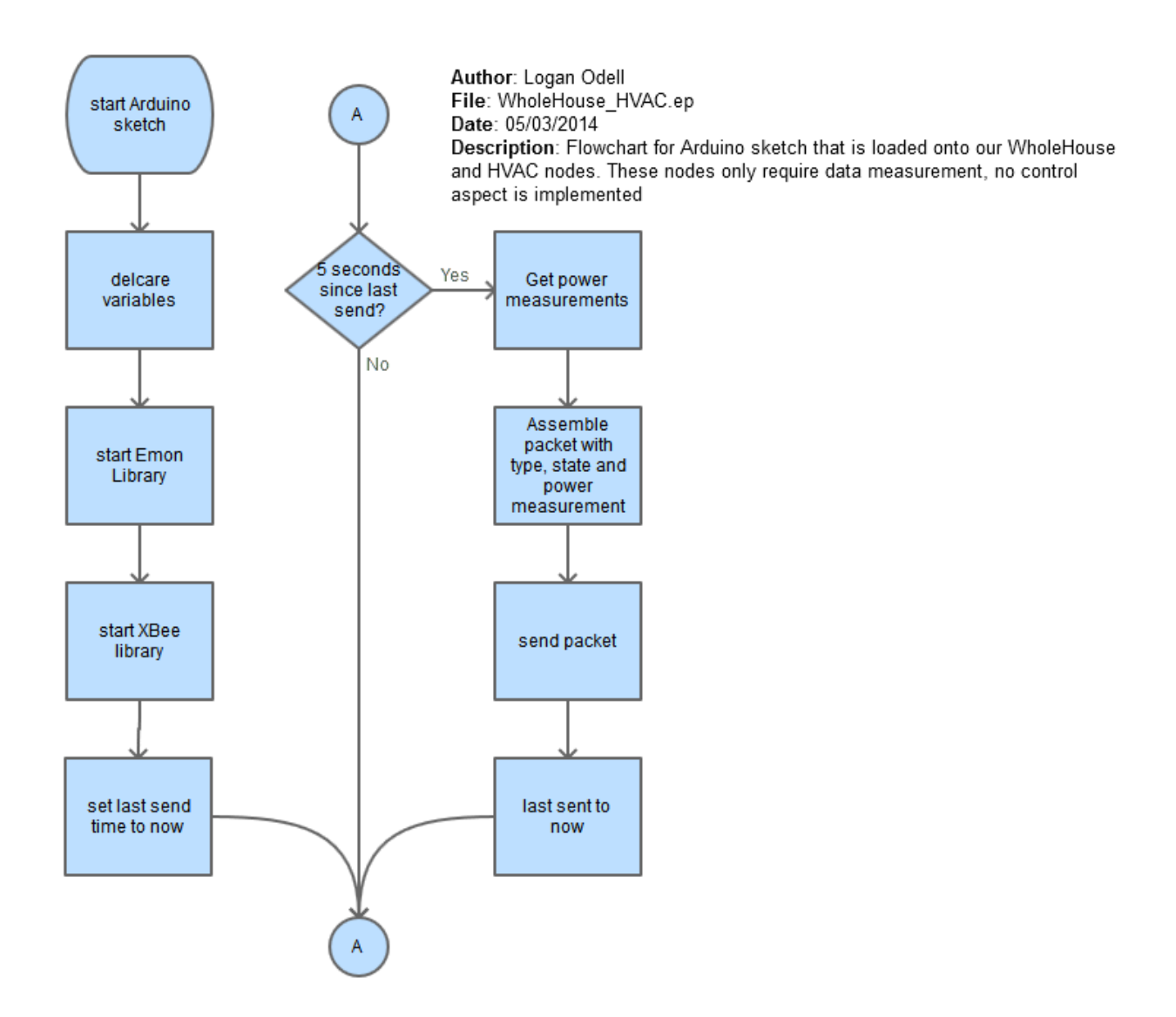

*Figure 46: Flowchart For HVAC and Whole House Sketch*

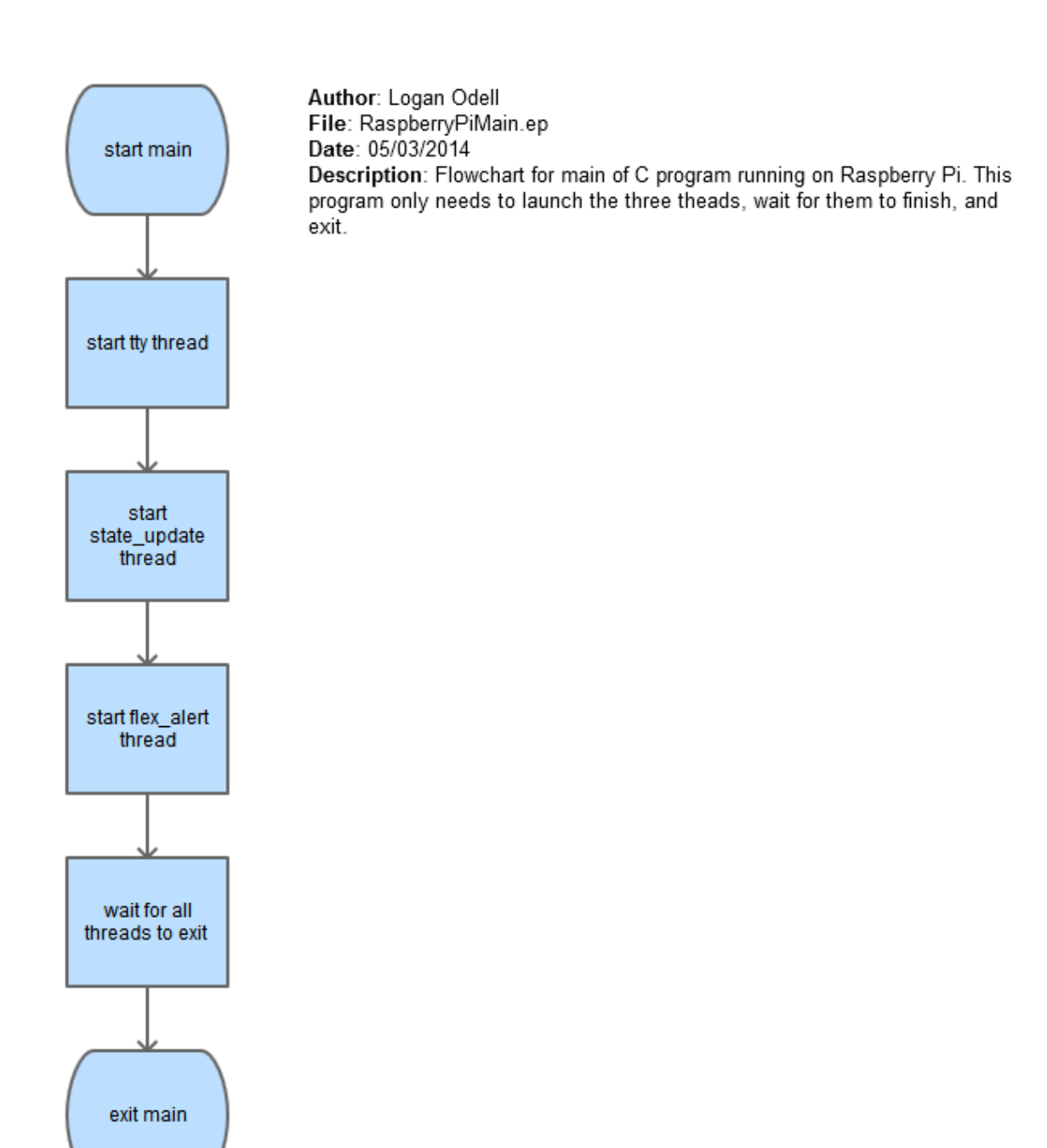

*Figure 47: Flowchart For Raspberry Pi Main Function*

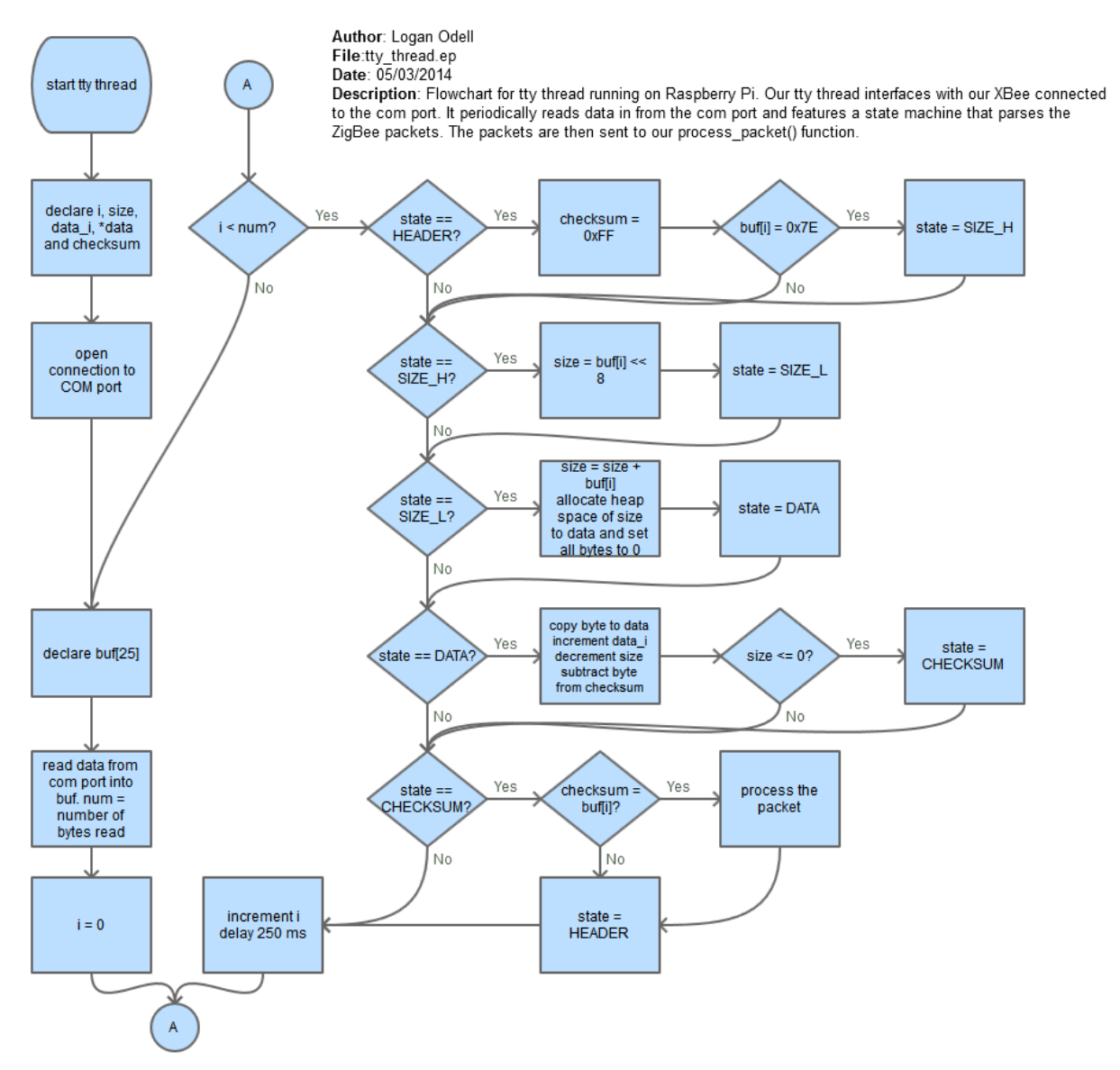

*Figure 48: Flowchart for TTY Thread*

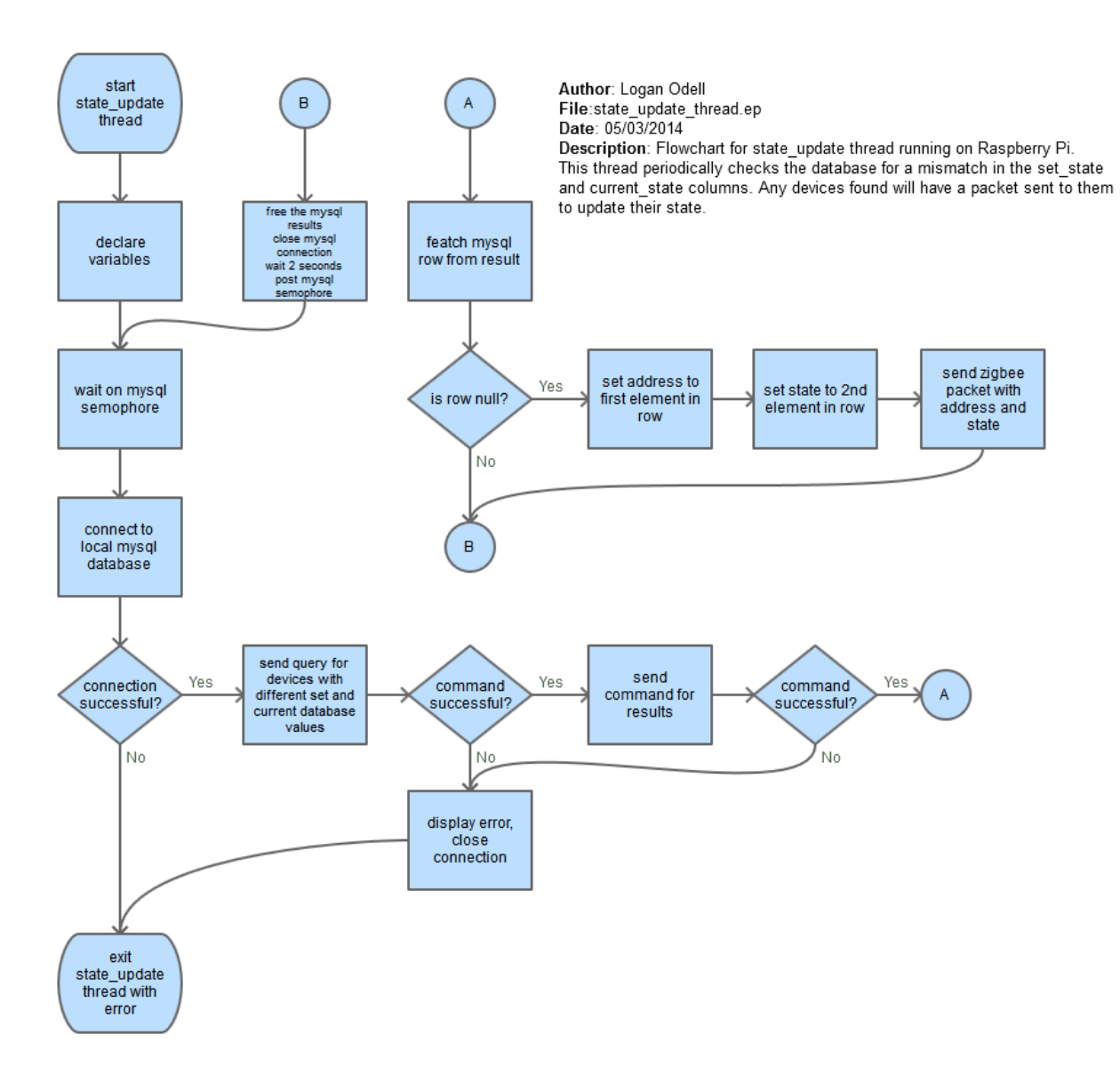

*Figure 49: Flowchart For Stat Update Thread*

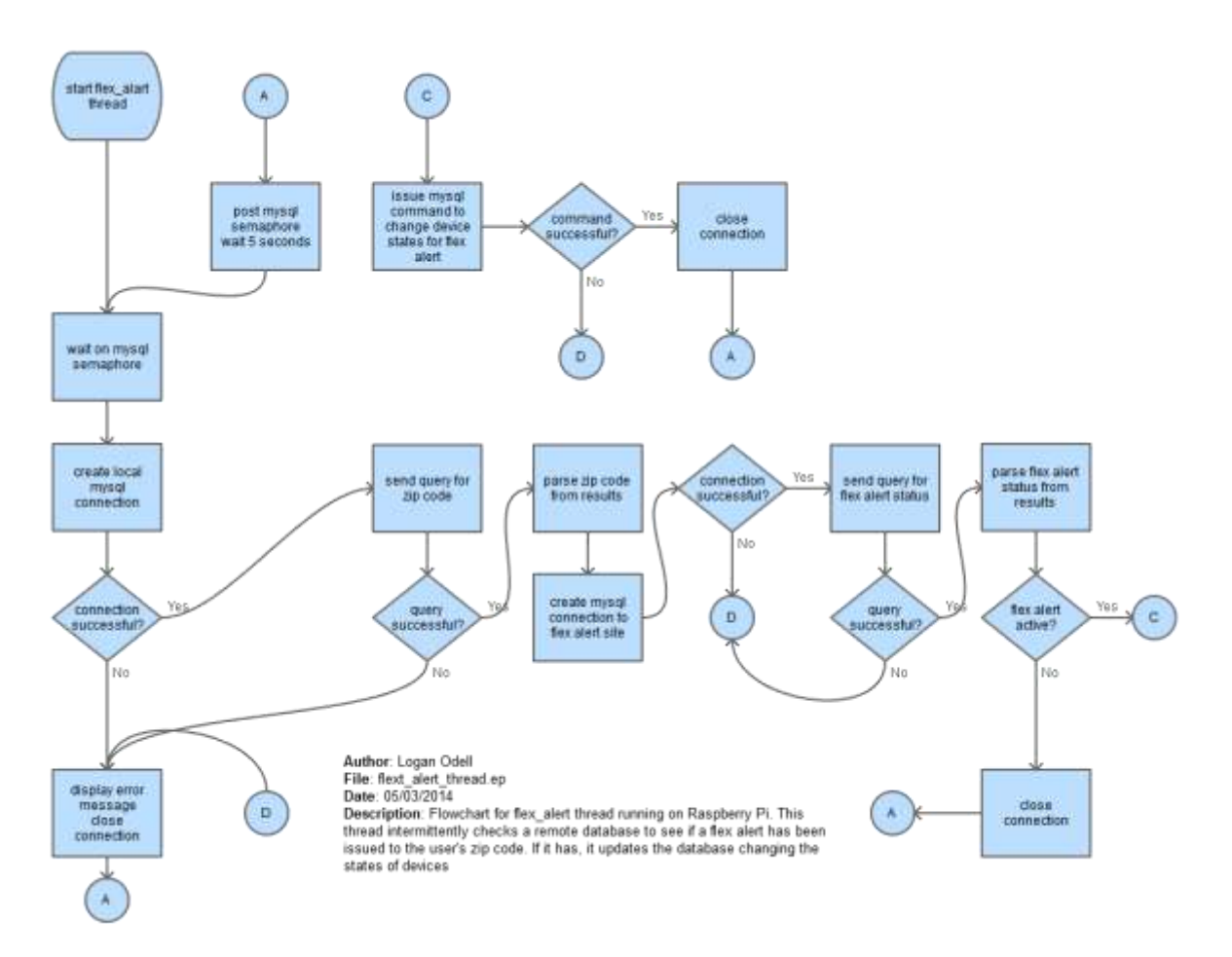

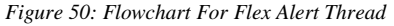

### *B. Database*

Our database contains 3 tables. The first table is named *device* and it contains an entry for each node device in our system. The second table is called *measure* and it contains an entry for each power measurement from the various devices. The third is used for authentication The following is breakdown of the tables and column information.

TABLE 8 COLUMN INFORMATION FOR DEVICE TABLE

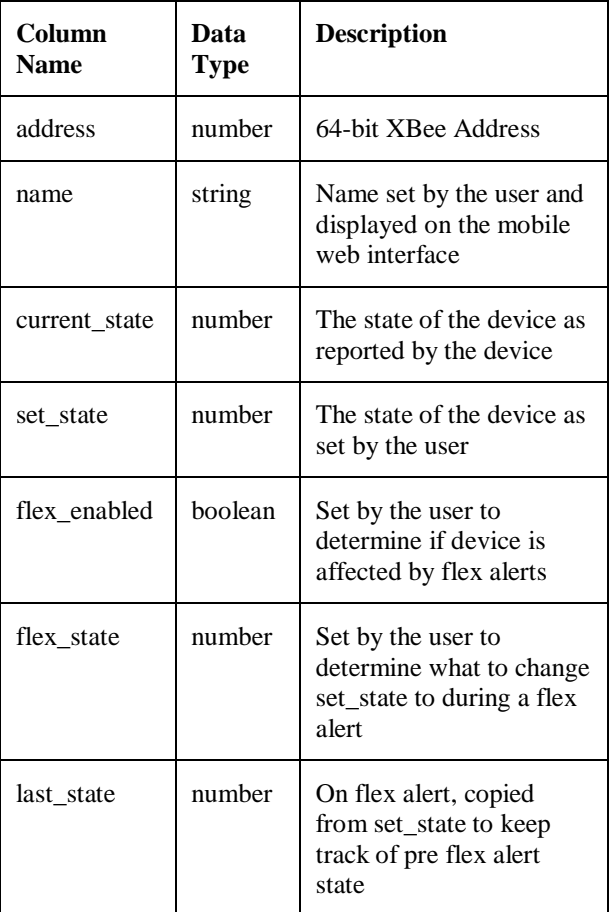

#### TABLE 9 COLUMN INFORMATION FOR MEASURE TABLE

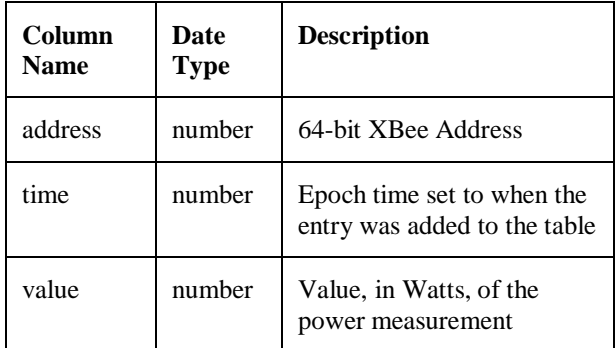

#### TABLE 10 COLUMN INFORMATION FOR AUTHENTICATION

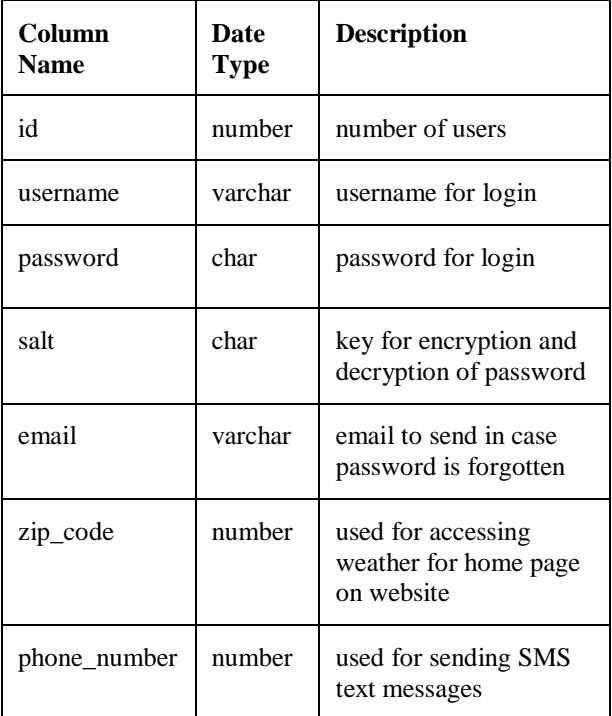
# *C. Website*

Our mobile website consists of markup code and trivial function calls. Any website button that is pushed, or slider that is adjusted, simply executes a subroutine that issues a MySQL command to update the database. A sample of that code is provided below

```
/* Returns the number of outlets 
(type 0) in our device table */
      function getNumOutlets()
       {
             hems_dbConnect();
              Squery = "SELECT * FROMdevice WHERE type=0;";
             Sresult =mysql_query($query)
             or die(mysql_error());
              $num =mysql_numrows($result);
             mysql_close();
             return $num;
       }
```
The above is called when rendering the webpage to determine how many outlets to display. A connection is made to the table, a query is issued, and the result is returned. The appendix will contain the full suite of code for our website.

## *D. Protocol*

While not software specifically, I felt that it was worth discussing the protocol that our team built for our system. Our protocol is built upon the ZigBee protocol. This gives us features such as mesh networking and packet acknowledgement. The following table shows an example and breakdown of a ZigBee packet that is sent over the XBee transceiver.

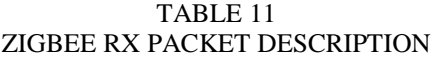

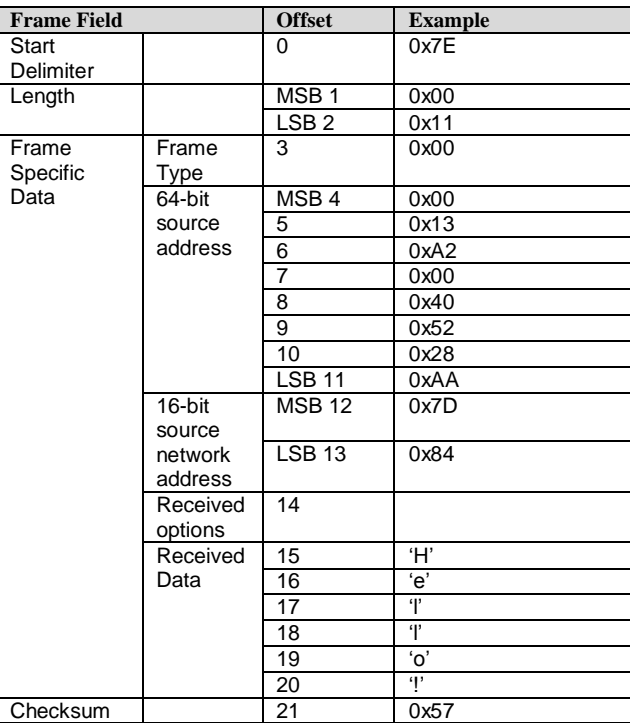

The start delimiter byte remains constant to identify the start of the ZigBee packet. This is followed by a two byte length with the most significant byte sent first. The length is the number of bytes in the *frame specific data* section. The checksum is calculated by subtracting each byte in the frame specific data section from an initial starting value of 0xFF. The *received data* portion of the packet is where we look to find out the HEMS protocol data. The HEMS protocol is ASCII encoded and contains four arguments, separated by colons and terminated with a null. The arguments, in order, denote the packet type, state, power measurement, and device type. The following table provides more details:

#### TABLE 12 DESCRIPTION OF HEMS PROTOCOL ARGUMENTS

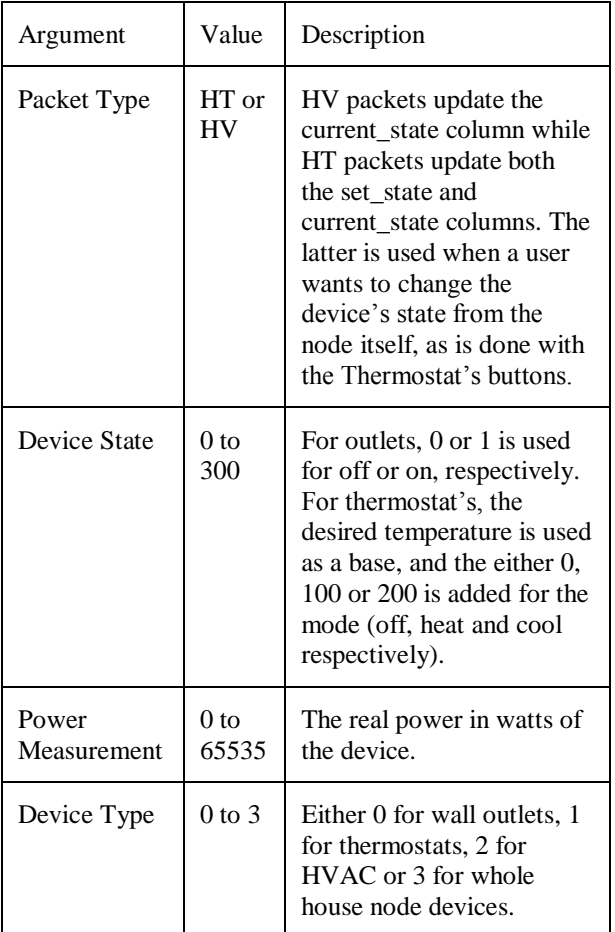

# XIX. MECHANICAL

A mechanical system manages power to accomplish a task that involves forces and movements, such as a waterwheel, windmill, or even a motor. A mechanical system consists of the following:

- 1. A power source and actuators that generate forces and movement
- 2. A system of mechanisms that shape the actuator input to achieve a specific application of output forces and movement
- 3. A controller with sensors that compares the output to a

performance goal and then directs the actuator input.

From the above description of a mechanical system we can infer that our design of components does not accommodate any mechanical aspect.

As you can see from the figures below:

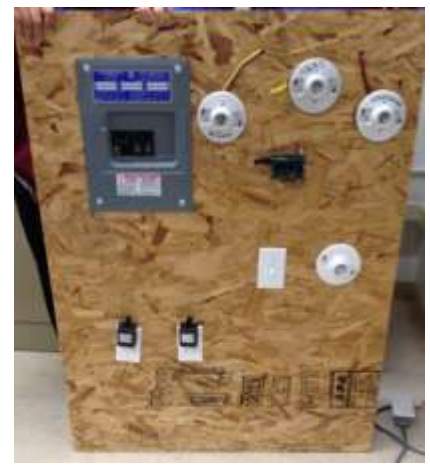

*Figure 51: Project Frame*

Our design is all hardware and software base. The hardware includes the components that controls and measures the flow of electricity. The software enables all communication between the hardware components. So overall, there are no mechanical objects in our prototype. The next section will discuss the Test Plan for the Home Energy Management System. The Test Plan is meant to correct all bugs and errors, and create a prototype capable of surviving in multiple conditions.

# XX. TEST PLAN-HARDWARE

To properly test the energy measurements, accuracy, precision, and resolution needed to be taken into account during testing stages. The level of accuracy should be fairly rough, somewhere in the area of  $+$ -10%.

#### *A. Accuracy*

Firstly, the accuracy of a measurement is how close the measurement corresponds to its actual value. Accuracy depends on the accuracy of the device or the method used to calibrate it. This means that most instruments cannot be declared "accurate" because they will only be as accurate as their calibration. "Reproducible" or "precise" are better words in this case.

## *B. Precision*

Secondly, the precision of a measurement is a measure of the range of its different readings. It is important to understand that accuracy and precision are not the same, as a measurement can be accurate but not precise or vice versa. Precision is also a synonym for the resolution of the measurement that can be differentiated between other measurements.

### *C. Resolution*

Lastly, the resolution of a measurement is the tiniest change that a sensor can determine in the quantity that is being measured. Declaring that resolution is superior to precision is also misleading because the sensor itself has an effect on the measurement being measured.

#### D. *Energy Measurement Testing*

During white box testing, three primary devices were used to determine the accuracy, precision, and resolution of the energy measurements. These electrical loads included a 72 watt light bulb, a 50 watt 3 speed fan, and an Arduino Uno microcontroller. By measuring the voltage and current and applying Ohm's Law, the calculated wattages are summarized in the tables below.

#### TABLE 13 LIGHT BULB TESTING RESULTS

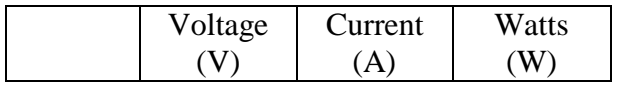

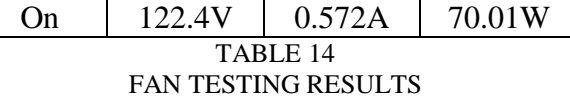

|         | Voltage<br>V. | Current<br>(A) | Watts<br>(W) |
|---------|---------------|----------------|--------------|
| Speed 1 | 122.4V        | 0.312A         | 38.19W       |
| Speed 2 | 122.4V        | 0.333A         | 40.76W       |
| Speed 3 | 122.4V        | 0.395A         | 48.35W       |

TABLE 15 ARDUINO TESTING RESULTS

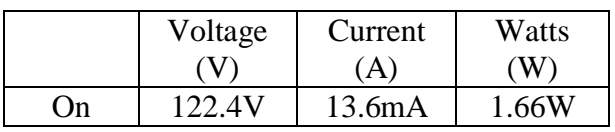

A Kill A Watt electricity usage monitor was also used to double check the values determined by the multimeter before proceeding to measure each load using our system and came out to be within a couple watts of each other, which is reasonable.

When beginning to first test the energy measurement accuracy, precision, and resolution of our system, the results were within about 12 watts of the multimeter and Kill A Watt values. By adjusting the RMS voltage, RMS current, and phase shift calibration values in the Arduino code that our system uses, it was then within 7 watts from the actual values. Because a 30A current sensor was initially used in our system, and now 100A current sensors are being used, the value of the burden resistor needed to be adjusted accordingly. By recalculating the burden resistor value used, the readings were then within only a few less watts of each other, which is fairly reasonable for a clamp on current transformer. In the end, to the consumer, a couple watts in difference are not going to matter to them. What matters is which devices are using more energy than other devices and by approximately how much.

#### *E. Wireless Communication Testing*

To test the wireless communication in our design, we need to verify distance and reliability of our system in an average home and ensure mesh networking was operating. For distance and reliability, we wanted to calculate packet loss in an average sized home, without the aid of mesh networking. According to the census bureau in 2010, the average size of a home in the US was 2169 square feet [4]. The largest home we had available for testing was 1800 square feet, roughly 17% smaller than the average. We felt that the added size would be aided by the addition of the mesh networking capabilities, so an acceptable packet loss in our testing scenario would suffice and not warrant any change in hardware. To calculate packet loss, the following test environment was setup:

- 1. The node device was loaded with an Arduino sketch that sent out a ping message at specified intervals.
- 2. The node device was placed in one corner of the home.
- 3. A Processing sketch that logged a timestamp to a CSV file whenever it received the ping message was loaded onto a laptop.
- 4. The laptop was placed in the opposite corner of the home and the setup was run for two hours.
- 5. The CSV file was opened with Excel and a VBA macro was run to calculate the packet loss.

We ran the tests under 1Hz, 0.5 Hz and 0.25 Hz conditions to see if there was any effect on frequency. In every case, the packet loss was calculated to be less than 1%. To test the mesh networking the aforementioned setup was taken outside. The devices were set at a distance that equated to roughly 30% packet loss. An intermediate node was added to the setup and the test was run again. Initially, the change in packet loss did not change. It was later determined to be a configuration error

on our intermediate node. After loading the proper firmware, and letting the test run for longer (to allow the mesh network to build), the packet loss was reduced to less than 1%. This gave us indication that the mesh networking was working.

Overall, our testing showed that the hardware we chose to use was sufficient to accomplish the tasks set forth in our feature set.

# XXI. TEST PLAN-SOFTWARE

For the software section of the test plan, we ran and debugged our programs which included the mobile website, the database, and the backend scripts. In order to properly test the software components, we needed to find test cases that crash the software. We used both black-box and white-box testing methods to find bugs in our design.

For software testing, many companies do not involve software developers with the testing process. This was primarily because developers usually have the belief that their software was errorless, and do not have the methodology and mindset of cracking their own system. The factors we tested for were time delay between data updates, data accuracy, and ease of use.

#### *A. Black Box Testing*

In order to test the functionality of each of our features used black box testing, we created a series of inputs for some of our features to be tested that uses code segments that our members did not write themselves. All we cared for were that our outputs matched our predictions with the selected input. In order to reduce the ambiguity of whether our software was functioning properly or whether it was a "lucky" prediction, we created a large number of test inputs that cover the domain functionality of our software.

## *B. White Box Testing*

The majority of tests we conducted were white box testing. Since most of our software was written by our own members, we know the implementation that was used in most of our software. The test cases were created according to the functionality of the software to insure it met specifications. If any of the test cases failed, we backtracked and traced the root of the problem within our software and provided a software patch. We used test cases that covered all parts of software, utilizing each and every path for the given inputs including but not limited to testing for endless loops, false condition branches, and if we have any "dead code" or code that doesn't get executed whatsoever.

#### *C. Mobile Website:*

1. Features to be Tested: a. Allow users to turn off/on individual devices

I. Testing for the functionality of the on/off button

-- checked *to see if the button flicks on/off. We are testing for website flexibility and user friendliness. If the buttons did not work, the design JQuery/html code needed to be checked and debugged. This was done by running test line codes to find any issues.*

# *Test Cases:*

*1. For each of the buttons, we flicked the button on or off to see the action on the website. The action being whether the website displayed that it had is turned on or off.* II. Testing if the on/off button was updating the database

-- checked *to see if the button flicks are updating the database. This was primarily a database testing case, but we needed to confirm if the script was sending the 0 or 1 (1 for on, 0 for off) and it was stored in the database. We tested this by confirming if the* 

*database was being updated. If not, debugging of the PHP script was required.*

*Test Cases:*

*1. For each of the buttons, we slid it to on or off and saw whether the database had updated to on or off.*

b. All users to set temperature for heating and air conditioning I. Testing for the functionality of the Temperature Slider

-*- checked to see if the Temperature Slider works. The slider was set from 65 to 85, as the range between those two temperatures seem reasonable. If not, debugging of the code was necessary.*

# *Test Cases:*

*1. For each integer in the temperature scale, we slid the control bar from lowest value to highest value and observed whether the website had displayed that the slider had moved to the appropriate temperature.*

*2. For each integer in the temperature scale, we slid the control bar from highest value to lowest value and observed whether the website had displayed that the slider had moved to the appropriate temperature.*

II. Testing if the chosen temperature was updating the database

*-- checked the database if the temperature that the user last left the slider had been sent to the database. Again this was a database test case, but we needed to confirm that the PHP script being used to transfer the data was working. If not, we needed to* 

*debug each line of code to trace the source of the problem.*

*Test Cases:*

*1. For each integer in the temperature scale, we slid the control bar from lowest value to highest value and observed whether the database had changed the value for the temperature according to the current value displayed on the website.*

*2. For each integer in the temperature scale, we slid control bar from highest value to lowest value and observed whether the database had changed the value for the temperature according to the current value displayed on the website*

*3. For each integer in the temperature scale, we slid the control bar one integer up and one integer down and observed whether the database had changed the value for the temperature according to the current value displayed on the website.*

c. Allow users to enter "low power/vacation" mode I. Testing for functionality of the low power modes presetting option

*-- checked to see if the low power mode was functioning. The low power mode settings had all options including the off/on switched for each device, as well the temperature slider. We needed to confirm that the user can set these settings, and if its user friendly. If the on/off buttons or slider were not working then we needed to debug the code.*

#### *Test Cases:*

*1. For each of the buttons, we conducted the same test cases on*  *the buttons for setting the button to on in normal mode but used the buttons in power saving mode and observed whether the website had displayed that the button had been turned on.*

*2. For each of the buttons, we conducted the same test cases on the buttons for setting the button to off in normal mode but used the buttons in power saving mode and observed whether the website had displayed that the button had been turned off.*

*3. For the temperature slider, we conducted the same test cases on the temperature settings for the normal mode but used the temperature slider in power saving mode and observed whether the website had displayed the temperature according to the temperature slider.*

II. Testing if the low power mode was updating the database

*-- checked to see if the low power mode setting data was being sent into the database. Once the user had the settings complete, she/he simply needed to press a button called "Low Power Activate" (some renaming might be needed) for the data to be sent to the database. If data was not being sent, we needed to debug the PHP script.*

#### *Test Cases:*

*1. For each of the buttons, we conducted the same test cases on the buttons for setting the button to on in normal mode but used the buttons in power saving mode and observed whether the database had updated the value of that button had been turned on.*

*2. For each of the buttons, we conducted the same test cases on the buttons for setting the button to off in* 

*normal mode but used the buttons in power saving mode and observed whether the database had updated the value of that button had been turned off.*

*3. For the temperature slider, we conducted the same test cases on the temperature settings for the normal mode but used the temperature slider in power saving mode and observed whether the database had updated the value of the slider according to the one displayed website.*

d. Interface that allows utility companies to send a "flex alert" to H.E.M.S.

I. Testing for the functionality of the flex alert

*-- checked to see if the flex alert had zip code options. The flex alert was meant to be used by a utility company in case of emergency. Flex alert activation should include several zip codes. If not, debugging was required.*

## *Test Cases:*

*1. Having a virtual box that can be control by the flex alert along.*

> *2. Able to control our frame. 3. Survey on clients opinion.*

#### II. Testing if the flex alert was updating the database

*-- Like many other components of the Mobile Website, the flex alert had to send information to a database. This database was exclusive to the utility company. We needed to checked if the flex alert activation for a zip code was working; if not, debugging of the PHP script necessary.*

# *Test Cases: 1. Having data sent to the*

*Database from flex alert*

e. Authentication/Log in

## I. Testing for the authentication of user

*-- This test case was used to confirm that only a designated user login can work. There be a username and password to confirm access to the H.E.M.S. This data is entered into the database where the authentication reference used an "equal" script to confirm that it was the designated user. This case is heavily tested for the sake of the accessibility and assurance of security. Other cases to test for also include page bypassing and lock out mechanisms.*

## *Test Cases:*

*1. Log in with authorized user (case sensitive username) and correct password (case sensitive password).*

*2. Log in with authorized user (case sensitive username) and correct password (not case sensitive password).*

*3. Log in with authorized user (case sensitive username) and incorrect password.*

*4. Log in with unauthorized user and a correct password (case sensitive) from an authorized user.*

*5. Log in with unauthorized user and incorrect password.*

*6. Log in with single authorized user from multiple devices.*

*7. Log in with multiple authorized users from multiple devices.*

*8. Type in a directory of all known paths of mobile website without logging in. Also known as page bypassing*

## *D. Database:*

 1. Features to be Tested: a. Switches Update I. *We needed to confirm if the data being sent into the database from the website was being portrayed onto the hardware. Switching the on/off button from the Mobile Website needed to turn off or on the lights. If not, then we checked the database for any script error, and then confirm that it was a hardware issue, so that our hardware team can pinpoint it and fix it.*

## *Test Cases:*

*1. Test each attached appliance by turning on and off one by one using the setting on the mobile website used one connected mobile device and observed whether it had affected the appliance associated with the mobile website. We started with the lighting, then each individual node device.*

*2. Test each attached appliance by turning on and off one by one used the setting on the mobile website used multiple connected mobile devices and observed whether it had affected the appliance associated with the mobile website.*

# b. Thermostat Update

*I. We needed to confirm if the temperature data was being sent into the database was changing the thermostat. Sliding the temperature slider from the Mobile Website* 

*needed to update the current go-to temperature. If not, then we checked the database for any script error, then confirm if it was a hardware issue, where our hardware teammates can then pinpoint and fix.*

## *Test Cases:*

*1. Test the thermostat by changing the temperature used the setting on the mobile website used a connected mobile device and observed whether it had changed the actual thermostat readings. We incremented the temperature in the first few trials, and decrement the temperature afterwards.*

#### c. Low Power Mode Update

*I. We needed to confirm if the Low Power Mode activation data was being sent to the database and updating the hardware. Since this was multi- activation scenario, we confirm that each of the settings the user decided on was updating the database and hardware correctly. If not, we checked the PHP script that was updating each of the devices. If no problem was found there, we pinpoint the problem if the issue was a hardware problem. If it was, we updated and worked with our hardware teammates to debug it.*

#### *Test Cases:*

*1. Test whether the default data configured in the Low Power Mode in the database was being sent to the actual appliance associated with Low Power Mode and observed the actual display of each appliance. 2. Test whether data configured by user in the Low Power Mode in the database was being sent to the actual appliance associated* 

*with Low Power Mode and observed the actual display of each appliance.*

# *E. Results:*

Our results show that our software is performing as expected and we have cleaned up the code that we have either updated or removed. Our output matches what we expected of our inputs and if it didn't, we provided a software fix. There was one test that we took into consideration of our perspective clients. This was an interesting test where we had to go out and talk to random people. We talked to about 50 people near Wal-Mart by Florin Road (Sacramento). We asked 4 questions:

- Could you afford to put this system in your house (\$1500)?
	- o 20/50 say Yes they could afford it.
- Would you like our product in your home?
	- o 15/20 of the people who could afford it say Yes if it was safe.
	- o 45/50 say Yes if they could afford it
		- so those 5 was stingy
- Would you let the Utility Company control an aspect of it?
	- o 49/50 say NO
		- that 1 said sarcastically "sure why not"
- Would you give the permission if the utility company is willing to provide rebates and financing options for you?
	- o 28/50 say Yes
		- **those Yes was mainly from those who couldn't afford it**

The answer varies from person to person. But, overall we got that the customer will not let utility company in without any compensation or incentives.

The following below shows other type of testing we had done. Each table are results of each of the individual testing of each of the separate sections of the software testing.

| Mobile<br>Website Trials | Outlet 1 | Outlet 2 | Database<br>Outlet 1 | Database<br>Outlet 2 | Pass<br>or Fail |
|--------------------------|----------|----------|----------------------|----------------------|-----------------|
| $\boldsymbol{l}$         | On       | On       | 1                    | 1                    | Pass            |
| $\overline{2}$           | Off      | On       | $\overline{0}$       | 1                    | Pass            |
| $\mathfrak{Z}$           | On       | On       | 1                    | 1                    | Pass            |
| $\overline{4}$           | Off      | Off      | $\theta$             | $\theta$             | Pass            |
| 5                        | On       | On       | 1                    | 1                    | Pass            |
| 6                        | Off      | Off      | $\theta$             | $\theta$             | Pass            |
| 7                        | On       | On       | 1                    | 1                    | Pass            |
| 8                        | Off      | Off      | $\theta$             | $\theta$             | Pass            |
| 9                        | On       | On       | 1                    | 1                    | Pass            |
| 10                       | Off      | Off      | $\theta$             | $\theta$             | Pass            |

TABLE 16 SOFTWARE TESTING WEBSITE TO DATABASE--OUTLET

| Mobile<br>Website<br>Trials | Cold<br>Temperature<br><b>Input</b> | Hot<br>Temperature<br><b>Input</b> | Database: Cold<br>Temperature | Database: Hot<br>Temperature | Pass<br>or Fail |
|-----------------------------|-------------------------------------|------------------------------------|-------------------------------|------------------------------|-----------------|
| 1                           | 65                                  | 85                                 | 265                           | 185                          | Pass            |
| $\overline{2}$              | 66                                  | 84                                 | 266                           | 184                          | Pass            |
| 3                           | 67                                  | 83                                 | 267                           | 183                          | Pass            |
| $\overline{4}$              | 68                                  | 82                                 | 268                           | 182                          | Pass            |
| 5                           | 69                                  | 81                                 | 269                           | 181                          | Pass            |
| 6                           | 70                                  | 80                                 | 270                           | 180                          | Pass            |
| 7                           | 71                                  | 79                                 | 271                           | 179                          | Pass            |
| 8                           | 72                                  | 76                                 | 272                           | 176                          | Pass            |
| 9                           | 73                                  | 75                                 | 273                           | 175                          | Pass            |
| 10                          | 74                                  | 74                                 | 274                           | 174                          | Pass            |

TABLE 17 MOBILE WEBSITE TO DATABASE -- TEMPERATURE

TABLE 18 CHECKING UPDATE BETWEEN WEBPAGE THERMOSTAT VALUE AND DATABASE

| Mobile Website Trials | Off | Database Update | Pass or Fail |
|-----------------------|-----|-----------------|--------------|
| $\overline{I}$        | 70  | 070             | Pass         |
| $\overline{2}$        | 71  | 071             | Pass         |
| $\mathfrak{Z}$        | 72  | 072             | Pass         |
| $\overline{4}$        | 73  | 073             | Pass         |
| 5                     | 74  | 074             | Pass         |
| 6                     | 75  | 075             | Pass         |
| $\overline{7}$        | 76  | 076             | Pass         |
| 8                     | 77  | 077             | Pass         |
| 9                     | 78  | 078             | Pass         |
| 10                    | 79  | 079             | Pass         |

| Mobile Website Trials | Low Power Mode - ON                                                                                  | Database<br>Update                                                             | Pass or Fail |
|-----------------------|----------------------------------------------------------------------------------------------------|--------------------------------------------------------------------------------|--------------|
| $\mathcal{I}$         | Outlet $1 \rightarrow$ On<br>Outlet $2 \rightarrow$ On<br>Temp $\rightarrow$ Cold: 66                | Outlet $1 \rightarrow 1$<br>Outlet $2 \rightarrow 1$<br>Temp $\rightarrow$ 266 | Pass         |
| $\overline{2}$        | Outlet $1 \rightarrow$ On<br>Outlet $2 \rightarrow \text{Off}$<br>Temp $\rightarrow$ Hot: 84         | Outlet $1 \rightarrow 1$<br>Outlet $2 \rightarrow 0$<br>Temp $\rightarrow$ 184 | Pass         |
| $\mathfrak{Z}$        | Outlet $1 \rightarrow \text{Off}$<br>Outlet $2 \rightarrow$ On<br>Temp $\rightarrow$ Off: 75         | Outlet $1 \rightarrow 0$<br>Outlet $2 \rightarrow 1$<br>Temp $\rightarrow$ 075 | Pass         |
| $\overline{4}$        | Outlet $1 \rightarrow$ On<br>Outlet $2 \rightarrow$ On<br>Temp $\rightarrow$ Cold: 69                | Outlet $1 \rightarrow 1$<br>Outlet $2 \rightarrow 1$<br>Temp $\rightarrow$ 269 | Pass         |
| 5                     | Outlet $1 \rightarrow \text{Off}$<br>Outlet $2 \rightarrow$ On<br>Temp $\rightarrow$ Hot: 80         | Outlet $1 \rightarrow 0$<br>Outlet $2 \rightarrow 1$<br>Temp $\rightarrow$ 180 | Pass         |
| 6                     | Outlet $1 \rightarrow \text{Off}$<br>Outlet $2 \rightarrow \text{Off}$<br>Temp $\rightarrow$ Off: 80 | Outlet $1 \rightarrow 0$<br>Outlet $2 \rightarrow 0$<br>Temp $\rightarrow 080$ | Pass         |
| 7                     | Outlet $1 \rightarrow$ On<br>Outlet $2 \rightarrow \text{Off}$<br>Temp $\rightarrow$ Cold: 74        | Outlet $1 \rightarrow 1$<br>Outlet $2 \rightarrow 0$<br>Temp $\rightarrow$ 274 | Pass         |
| 8                     | Outlet $1 \rightarrow$ On<br>Outlet $2 \rightarrow$ On<br>Temp $\rightarrow$ Hot: 78                 | Outlet $1 \rightarrow 1$<br>Outlet $2 \rightarrow 1$<br>Temp $\rightarrow$ 178 | Pass         |
| 9                     | Outlet $1 \rightarrow$ On<br>Outlet $2 \rightarrow \text{Off}$<br>Temp $\rightarrow$ Off: 85         | Outlet $1 \rightarrow 1$<br>Outlet $2 \rightarrow 0$<br>Temp $\rightarrow$ 085 | Pass         |
| 10                    | Outlet $1 \rightarrow$ On<br>Outlet $2 \rightarrow$ On<br>Temp $\rightarrow$ Cold: 70                | Outlet $1 \rightarrow 1$<br>Outlet $2 \rightarrow 1$<br>Temp $\rightarrow$ 270 | Pass         |

TABLE 19 MOBILE WEBSITE TO DATABASE -- LOW POWER MODE

TABLE 20 MOBILE WEBSITE TO DATABASE -- AUTHENTICATION

| User(s) | password | Pass<br>or Fail | <b>Notes</b> |
|---------|----------|-----------------|--------------|
|         |          |                 |              |

| Authorized                                             | correct                       | Pass | N/A                                                                                                    |
|--------------------------------------------------------|-------------------------------|------|----------------------------------------------------------------------------------------------------|
| Authorized                                             | correct                       | Pass | N/A                                                                                                    |
| Authorized                                             | incorrect                     | Pass | Should restrict number of attempted logins to<br>prevent brute force attacks.                                              |
| Single user/multiple devices<br>(3)                    | correct                       | Pass | Should add alert showing login from multiple<br>devices                                                                    |
| Single user/multiple<br>devices(5)                     | correct                       | Pass | Should add alert showing login from multiple<br>devices                                                                    |
| Single user/multiple<br>devices(7)                     | correct                       | Pass | Should add alert showing login from multiple<br>devices                                                                    |
| Multiple users (3)/single<br>device(1)                 | correct                       | Pass | Should add alert showing login from multiple<br>users                                                                      |
| Multiple users (3)/multiple<br>devices $(5)$           | correct                       | Pass | Should add alert showing login from multiple<br>users                                                                      |
| Multiple users (3)/multiple<br>devices $(5)$           | correct                       | Pass | Should add alert showing login from multiple<br>users                                                                      |
| Unauthorized/Not registered                            | incorrect                     | Pass | Should restrict number of attempted logins to<br>prevent brute force attacks to find username<br>and password combinations |
| Unauthorized/Not registered                            | From another<br>existing user | Pass | N/A                                                                                                    |
| Bypassing login page by<br>entering direct path in URL | N/A                           | Pass | Previously failed but provided a software<br>patch.                                                                        |

TABLE 21 MOBILE WEBSITE TO DATABASE FLEX ALERT

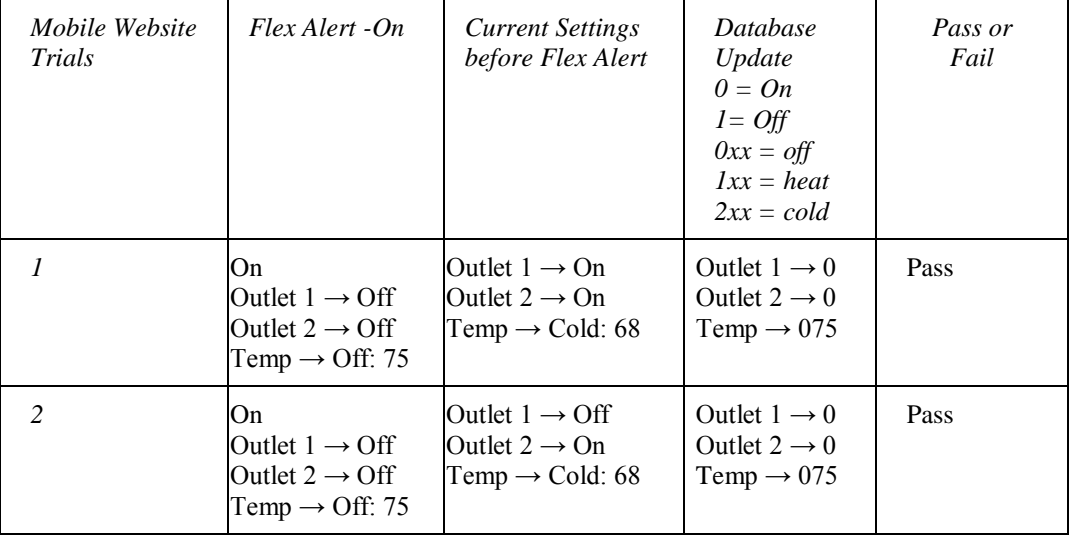

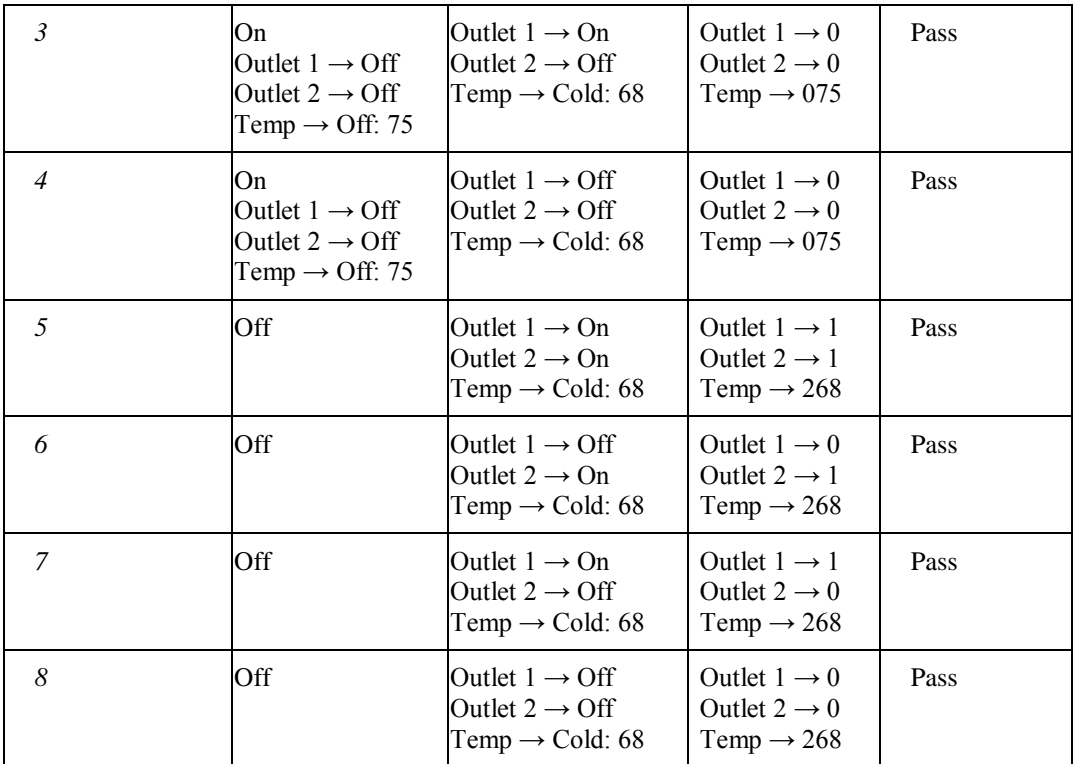

We ran a script to check the global performance of the queries done between our website and our database in the Raspberry Pi (this includes transportation to the database + execution + transportation back to the server.). Ideally, latency time in the United States consisted of the four main broadband service options, with a latency time as follows:

TABLE 22 US LATENCY SERVICE SPEED

|                          | $.$ IPTI $\subset$<br>FIBER<br>TІC | $\triangle$ RI $\Gamma$ | D <sub>C</sub> 1 | ITE<br>` ∆        |
|--------------------------|------------------------------------|-------------------------|------------------|-------------------|
| IME<br>TENCY<br>$\Delta$ | 8 MS<br>_____                      | MS                      | MS<br>44         | MS<br>מר<br>_____ |

Since we ran our system on a local network, the script gave us an average latency time of about 85 ms. The global performance was shown to be at 160 ms. We can conclude that the user inputs on the mobile website is satisfactory based on United States wireless broadband services standards.

## XXII. CONCLUSION

The Senior Design Course is meant to put students in an industry like simulation to allow them to experience what it means to have critical deadlines, to have test plans, to have tasks and allocations, and to work as a group on a project. It is to prepare the graduating students for their future careers, teaching them the essentials of how industry-level work operates. The team has taken the course for two semesters, building and developing a project that utilized a plethora of skills and documentation. The most important skill gained from the course was agreed on to be the ability to operate as a unit. Being able to work on a team and adapt to each other's strengths and weaknesses has been the most essential part of the project. When one of the team members' lacked the knowledge to implement a circuit or a multithreaded program, there were those who were able to teach and apply their skills to accomplish the necessary goal. It can be said that projects in a real life scenario is done through engineering teams, and this course has prepared the team for this.

The Home Energy Management System is built on the idea of reducing energy waste through automated controls. With a userfriendly Mobile Website Interface that integrates mobile use and accessibility, the software system of the Home Energy Management System is ready to operate at the consumer level. The hardware, mostly made up of the mesh system and its node, works together to activate relays and send and take information as needed. All of this is transferred through a base station acting as the middleman and messenger. The system is now operating as one unit, depending on each part to complete its piece similarly to how the team is. The addition of the Market Review gave the team an understanding of how the economical side of engineering worked. It taught the team the value of

profit, as well as the concept of mainstream appeal, and target consumers: off-grid individuals, energy saving advocates, and environmentalist. The completion of all documentation has been a vital part of growing the team, and it has been a very beneficial and educational experience.

With the completion of the A-Frame, and the testing results outcome being satisfactory, the Home Energy Management System is now ready for the final presentation, the Trade Show. From Fall 2013 to Spring 2014, the team has worked together developing and documenting the H.E.M.S, all in hopes of building an industry level project to prepare them for the future. The concept of the Senior Design Course was to train the students for the future. One can never say they are fully ready for what is to come as life is unpredictable throwing new and unexpected roadblocks. The best one can do is simply to be prepared. And this is what the team has concluded. Prime your skills, and sharpen your knowledge, because with those, you can stand your ground for whatever comes. We are Team 11, and we designed a Home Energy Management System that tracked and displayed homeowner's energy usage, and provided energy saving controls to the consumer.

#### REFERENCES

- [1] Market Trends US. Energy Demand, "Annual Energy Outlook 2014," [online] 2014, Available: [<http://www.eia.gov/forecasts/aeo/MT\\_energydemand.cfm](http://www.eia.gov/forecasts/aeo/MT_energydemand.cfm) >(Accessed: 7 April 2014).
- [2] "7 Trends in Home Energy in 2013 and What they Mean for 2014", Katherince Tween, 2013, [<http://www.greentechmedia.com/articles/read/7-trends-in](http://www.greentechmedia.com/articles/read/7-trends-in-home-energy-in-2013-and-what-it-means-for-2014?utm_source=Daily&utm_medium=Headline&utm_campaign=GTMDaily)[home-energy-in-2013-and-what-it-means-for-](http://www.greentechmedia.com/articles/read/7-trends-in-home-energy-in-2013-and-what-it-means-for-2014?utm_source=Daily&utm_medium=Headline&utm_campaign=GTMDaily)[2014?utm\\_source=Daily&utm\\_medium=Headline&utm\\_cam](http://www.greentechmedia.com/articles/read/7-trends-in-home-energy-in-2013-and-what-it-means-for-2014?utm_source=Daily&utm_medium=Headline&utm_campaign=GTMDaily) [paign=GTMDaily>](http://www.greentechmedia.com/articles/read/7-trends-in-home-energy-in-2013-and-what-it-means-for-2014?utm_source=Daily&utm_medium=Headline&utm_campaign=GTMDaily)
- [3] OpenEnergyMonitor. 2010. Measuring Voltage and Current. [image online] Available at: [<http://openenergymonitor.org/emon/sites/default/files/curre](http://openenergymonitor.org/emon/sites/default/files/currentvoltage_bb.jpg) [ntvoltage\\_bb.jpg>](http://openenergymonitor.org/emon/sites/default/files/currentvoltage_bb.jpg) [Accessed: 6 Apr 2014].
- [4] US Census Berueau, "Median and Average Square Feet of Floor Area in New Single-Family Houses Completed by Location," [online], Available:

[<http://www.census.gov/const/C25Ann/sftotalmedavgsqft.pd](http://www.census.gov/const/C25Ann/sftotalmedavgsqft.pdf)  $\triangle$  (Accessed: 4 April 2014).

- [5] "Promoting Homeownership Among Low-Income Households, 2007." The Urban Institute. Web. 27 Feb. 2014. [<http://www.urban.org/UploadedPDF/411523\\_promoting\\_ho](http://www.urban.org/UploadedPDF/411523_promoting_homeownership.pdf) [meownership.pdf>](http://www.urban.org/UploadedPDF/411523_promoting_homeownership.pdf)
- [6] "Which Income Class Are You." Investopedia US. Web. 28 Feb. 2014. <**[http://www.investopedia.com/financial](http://www.investopedia.com/financial-edge/0912/which-income-class-are-you.aspx)[edge/0912/which-income-class-are-you.aspx>](http://www.investopedia.com/financial-edge/0912/which-income-class-are-you.aspx)**
- [7] R. Faludi, "API and a Sensor Network" in Building Wireless Sensor Networks: with ZigBee, Xbee, Arduino and Processing. 1st ed. Sepastopol: O'Reilly, 2010.
- [8] "Causes of Lag on Computer Networks and Online." About.com. Web. 04 April 2014 [<http://compnetworking.about.com/od/basicnetworkingconce](http://compnetworking.about.com/od/basicnetworkingconcepts/a/causes-of-lag-on-computer-networks-and-online.htm) [pts/a/causes-of-lag-on-computer-networks-and-online.htm>](http://compnetworking.about.com/od/basicnetworkingconcepts/a/causes-of-lag-on-computer-networks-and-online.htm)

#### **Glossary**

*AJAX(Asynchronous Javascript and XML) - interconnected web development tools used on the client side to create web pages that are dynamic with change.*

*Design idea - A feature list of design specs that specifies what the final product should be able to do.*

*H.E.M.S ( Home Energy Management System ) - A smart home control system that is comprised of a mesh community, actively communicating with a central core base station that is providing energy data and controls to the consumer.* 

*Home Controller - A Raspberry Pi and XBee that hosts the mobile website and contains the algorithms necessary to interface the website with the various node devices.*

*HTML(Hyper Text Markup Language) - the standard system for tagging text files to create font, color, graphics and links to the Internet.*

*HVAC - Stands for heating, ventilating, and air conditioning. It is the technology consisting of indoor and vehicular environmental comfort.*

*JAVASCRIPT - a programming language that is object oriented and is commonly used to create interactive effects on a website.*

*jQuery Mobile Libraries - a mobile/touch optimized web framework used to create web pages that are meant for mobile use. It converts basic HTML tags into simplistic touch options.*

*Node Device - The control circuitry that reads the power data and/or controls a household electrical device, such as a light, outlet or HVAC.*

#### *OTLWR - Outgoing Team Leader Written Report*

*PHP(Hypertext preprocessor) - a user/server-side scripting language created for web development. It is also a general programming language used by many.*

*Power Sensing Circuit - A circuit that makes up the voltage and current sensing aspects of the system that consists of a series of voltage dividers and a burden resistor, as well as a 100A current transformer and 9V AC-AC power adapter.*

*Relay Circuit - A circuit consisting of a 5A miniature relay, a 2N3904 transistor, a 1k resistor, and a diode that controls the wall outlets.*

*Societal Problem - A worldwide problem that is effecting a large portion of humanity.*

*TEAM 11 - The Senior Design team creating and marketing the Home Energy Management System. It is composed of four Computer Engineers (Logan Odell, Va Banh, Billy Saetern, Waleng Vang) and one Electrical & Electronic Engineer (Sean O'Hara.)*

*Work Breakdown Structure - A decomposition of the working schedule of a project into graphical and table view.*

*XBee Circuit - A circuit that consists of a series of resistors used as voltage dividers to convert 5V to 3.3V to allow power to individual XBee's.*

# APPENDIX

*Appendix A: Electrical Power Overview* In order to measure energy not only at a single node, but an entire home, there are two necessary electrical properties that are needed: voltage and current. In particular, the RMS voltage and RMS current are needed in order to find effective AC values. If the direct AC voltage and current values were used versus the RMS current and RMS voltage values, the nature of a sinusoidal signal (fluctuating positive to negative) would result in values of zero, which is not useful. So, in this case, the RMS values are critical in order to find the apparent power, power factor, and primarily, real power.

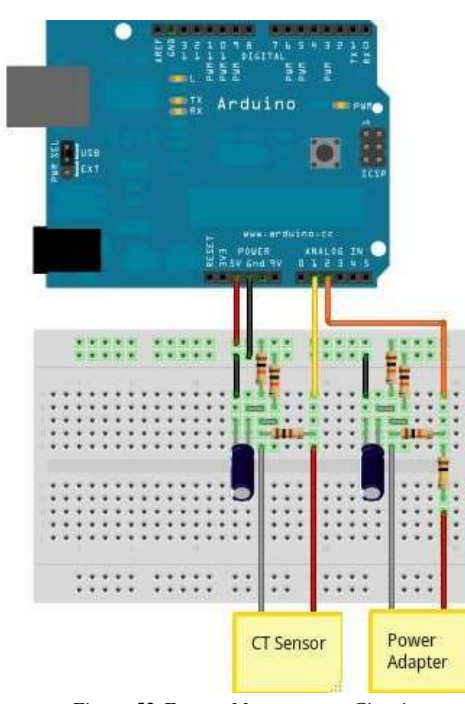

*Figure 52:Energy Measurement Circuit*

# SOURCE[3]

Voltage Sensing

In order to measure an AC sinusoidal voltage (RMS specifically) safely without any high voltage involved, an AC to AC

power adapter (or step down transformer or AC to AC power adapter) is used to isolate high voltage AC from low voltage AC. In this case, the 120V AC input voltage into the power adapter is stepped down to 9V AC RMS, or 12.7V AC peak value. A voltage is required to be between 0 and 5V in order to be fed into the analog input of the Arduino microcontroller. This means that the 12.7V AC output from the power adapter needs to be converted to a positive peak value less than 5V and a negative peak value more than 0V. To do this, the output voltage is scaled down and an offset is added in order to omit negatives values. First, a voltage divider consisting of a 100k  $\Omega$  and a 10k  $\Omega$ resistor is used to scale down the AC waveform to a peak value of 1.15V.

$$
V_{out} = V_{peak} \times \frac{R_1}{R_1 + R_2} = 12.7V \times \frac{10k \Omega}{10k \Omega + 100k \Omega} = 1.15V
$$

Second, another voltage divider is used to provide a DC bias voltage (offset) consisting of two 10k  $\Omega$  resistors, which results in half the Arduino's supply voltage (5V, since the resistors are equal) to yield 2.5V.

$$
V_{bias} = V_{ref} \times \frac{R_1}{R_1 + R_2} = 5V \times \frac{10k \Omega}{10k \Omega + 100k \Omega} = 2.5V
$$

Lastly, a 10uF capacitor is used to provide the AC voltage a low impedance path to ground. The resulting waveform now has a positive peak voltage value of 3.65V

 $V_{\text{+peak}} = V_{bias} + V_{out} = 2.5V + 1.15V =$ 3.65V

and a negative peak of 1.35V,

 $V_{-peak}$  =  $V_{bias}$  -  $V_{out}$  = 2.5V - 1.15V = 1.35V

which corresponds to the Arduino's analog input requirements.

#### Current Sensing

In addition, to measure an AC sinusoidal current (RMS specifically), a non-invasive 100A (max) current sensor (or split core current transformer) was used to clamp around a supply line of an electrical load in order to determine the amount of current that is passing through it. The device does this by imitating the properties of an inductor, which responds to magnetic fields that surround a conductor due to a current flowing through it. It is important to only clamp the device around either the hot or neutral conductor of an electrical load versus both of them to avoid cancelling out the magnetic fields, which will result in a current reading of 0A. The output signal of the current sensor, like the voltage sensor, also needs to have a voltage between 0 and 5V before being passed into the analog inputs of the Arduino microcontroller. Once a current reading is obtained from the current sensor, the output is fed into a 33  $\Omega$ burden resistor to convert the output current waveform into a measurable voltage waveform by the Arduino. The closest standard resistor value of 33  $\Omega$  (35.36  $\Omega$ ) exactly) is chosen and calculated by dividing half the Arduino's analog reference voltage (to maximize the voltage measurement resolution over the burden resistor) by the

secondary peak-current, which is found by dividing the primary peak-current by the number of turns  $(N = 2000$  turns for this particular current sensor).

$$
I_{peak1} = I_{RMS} \times \sqrt{2} = 100A \times \sqrt{2} = 141.42A
$$

$$
I_{peak2} = \frac{I_{peak1}}{N} = \frac{141.42A}{2000} = 0.0707A
$$

$$
R_{burden} = \frac{\binom{V_{ref}}{2}}{I_{peak2}} = \frac{\binom{5V}{2}}{0.0707A} = 35.36 \text{ }\Omega
$$

This resistor is required because this specific current sensor does not have a burden resistor already built into it. Two 10 $k$  Ω biasing resistors are also used to similarly add a DC bias voltage of half the Arduino's supply voltage, resulting in 2.5V using the previous bias voltage equation.

Lastly, a 10uF capacitor is also used to provide a low reactance and secondary path to ground for the AC signal.

#### Energy Calculations

Now that the raw analog input voltage values have been obtained and have a range between 0 and 5V, the real power can be found using the Arduino *EmonLib*. First, the analogRead ( ) command is used to convert the analog input voltage value (between 0 to 5V) to a digital value between 0 and 1023  $(2^{10} = 1024)$  through the use of an analog-todigital converter. Once the digital value of the waveform is close to zero, approximately 500 on sinusoidal signal, it is sampled. The amount of samples are defined by the number of half wavelengths chosen to be measured, which in this case by comparing the voltage and current values of

a multimeter to the values calculated by the *EmonLib* were chosen to be 20 samples to get the most accurate results for a 121 voltage and 52 current calibration values. This sampled signal is then passed through a digital high pass filter to remove the 2.5V DC offset.

To obtain the real power, which is the primary concern, the instantaneous power is needed. To calculate this value, the phase shifted voltage is multiplied by the digital HPF current value.

*Instantaneous Power* =  $V_{phase-shifted}$  $\times I_{filtered} = Sum_{P}$ 

The voltage and current ratio values are then multiplied by the ratio of the instantaneous power and the number of samples to find the real power.

 $\boldsymbol{R}$  $\mathcal{S}_{0}^{(n)}$ S

where

$$
V_{ratio} = V_{cal} \times \frac{V_{ref}}{1023} = 121 \times \frac{5V}{1023} = 0.591
$$

$$
I_{ratio} = I_{cal} \times \frac{V_{ref}}{1023} = 52 \times \frac{5V}{1023} = 0.254
$$

 Each node of our system consists of an energy measurement circuit, which consists of a voltage sensor, current sensor, resistors, capacitors, and a standalone Arduino microcontroller circuit to deliver the real power calculations. Along with this circuit exists an XBee circuit to send the energy data to the base station, and simple relay circuit to trigger wall outlets on/off. All of these circuits are integrated on a single circuit board and make up the individual

nodes. All of these nodes are wirelessly connected together to establish a ZigBee mesh network, which makes up almost the entire hardware aspect of the system.

# Interdependence of Energy Measurement Circuit

The energy measurement circuit makes up the foundation of the H.E.M.S. The entire project began using this circuit, and without it, the system would only be a web interface with a mesh network without any useful data involved. The energy measurement circuit is able to produce a low voltage digital output that is proportional to a high voltage analog output. The actual energy measurements from individual nodes are the high voltage analog outputs that are converted to a low voltage digital output that the Arduino uses to present useful data on a computer. This represents the very basis of how our energy measurement sub system functions. Although meaningful data is obtained using the energy measurement circuit, this does not mean that the other components of our system can be omitted. By only being able to view energy measurement data on the serial monitor of the Arduino I.D.E. is not very useful when it comes to monitoring and controlling an entire home. A computer would be needed for each node and there still would be no logical way to combine all of the data together to view total house energy consumption unless each energy reading at individual nodes were manually added together one by one. This is not ideal and does not represent an efficient way going about finding this information.

# *Appendix B: EMON Library*

```
Emon.h
/*
Emon.h - Library for openenergymonitor
Created by Trystan Lea, April 27 2010
GNU GPL
modified to use up to 12 bits ADC 
resolution (ex. Arduino Due)
by boredman@boredomprojects.net 26.12.2013
*/
#ifndef EmonLib_h
#define EmonLib_h
#if defined(ARDUINO) && ARDUINO >= 100
#include "Arduino.h"
#else
#include "WProgram.h"
#endif
// to enable 12-bit ADC resolution on 
Arduino Due,
// include the following line in main sketch 
inside setup() function:
// analogReadResolution(ADC BITS);
// otherwise will default to 10 bits, as in 
regular Arduino-based boards.
#if defined(__arm__)
#define ADC_BITS 12
#else
#define ADC_BITS 10
#endif
#define ADC_COUNTS (1<<ADC_BITS)
class EnergyMonitor
{
public:
  void voltage(int _ inPinV, double _VCAL,
double PHASECAL);
  void current(int inPinI, double ICAL);
  void voltageTX(double _VCAL, double 
PHASECAL) ;
  void currentTX(int _channel, double 
_ICAL);
  void calcVI(int crossings, int timeout);
  double calcIrms(int NUMBER OF SAMPLES);
  void serialprint();
  long readVcc();
  //Useful value variables
  double realPower,
     apparentPower,
```
powerFactor, Vrms, Irms; private: //Set Voltage and current input pins int inPinV; int inPinI; //Calibration coeficients //These need to be set in order to obtain accurate results double VCAL; double ICAL; double PHASECAL; //--------------------------------------- -------------------------------------------- --- // Variable declaration for emon\_calc procedure //--------------------------------------- --------------------------------------------  $-$ int lastSampleV, sampleV; //sample holds the raw analog read value, lastSample\_ holds the last sample int lastSampleI, sampleI; double lastFilteredV, filteredV; //Filtered\_ is the raw analog value minus the DC offset double lastFilteredI, filteredI; double phaseShiftedV; //Holds the calibrated phase shifted voltage. double sqV, sumV, sqI, sumI, instP, sumP;  $//sq = squared, sum = Sum, inst =$ instantaneous int startV; //Instantaneous voltage at start of sample window. boolean lastVCross, checkVCross; //Used to measure number of times threshold is crossed. int crossCount;  $/ / 11$ };

#endif

*Emon.cpp*

```
/*
Emon.cpp - Library for openenergymonitor
Created by Trystan Lea, April 27 2010
GNU GPL
modified to use up to 12 bits ADC 
resolution (ex. Arduino Due)
by boredman@boredomprojects.net 26.12.2013
*/
//#include "WProgram.h" un-comment for use 
on older versions of Arduino IDE
#include "EmonLib.h"
#if defined(ARDUINO) && ARDUINO >= 100
#include "Arduino.h"
#else
#include "WProgram.h"
#endif
//------------------------------------------
--------------------------------------------
// Sets the pins to be used for voltage and 
current sensors
//------------------------------------------
--------------------------------------------
void EnergyMonitor::voltage(int _inPinV, 
double _VCAL, double _PHASECAL)
{
 inPinV = inPinV;VCAL = VCAL;PHASECAL = PHASECAL;
}
void EnergyMonitor::current(int _inPinI, 
double _ICAL)
{
 inPinI = _ inPinI;
 ICAL = ICAL;}
//------------------------------------------
--------------------------------------------
// Sets the pins to be used for voltage and 
current sensors based on emontx pin map
//------------------------------------------
--------------------------------------------
void EnergyMonitor::voltageTX(double _VCAL, 
double _PHASECAL)
{
 inpinV = 2;VCAL = VCAL;PHASECAL = _PHASECAL;
}
void EnergyMonitor:: currentTX(int channel,
double _ICAL)
{
  if (channel == 1) inPinI = 3;
```

```
if (channel == 2) inPinI = 0;if (channel == 3) inPinI = 1;
 ICAL = ICAL;}
//------------------------------------------
--------------------------------------------
// emon calc procedure
// Calculates 
realPower,apparentPower,powerFactor,Vrms,Irm
s,kwh increment
// From a sample window of the mains AC 
voltage and current.
// The Sample window length is defined by 
the number of half wavelengths or crossings 
we choose to measure.
//------------------------------------------
--------------------------------------------
void EnergyMonitor::calcVI(int crossings, 
int timeout)
{
  #if defined emonTxV3
int SUPPLYVOLTAGE=3300;
  #else
int SUPPLYVOLTAGE = readVcc();
 #endif
int crossCount = 0;
   //Used to measure number of times 
threshold is crossed.
int numberOfSamples = 0; 
     //This is now incremented 
//-----------------------------------------
--------------------------------------------
------------------------------------
// 1) Waits for the waveform to be close to 
'zero' (500 adc) part in sin curve.
//-----------------------------------------
--------------------------------------------
------------------------------------
boolean st=false; 
       //an indicator to exit the while loop
unsigned long start = millis();
//millis()-start makes sure it doesnt get 
stuck in the loop if there is an error.
while(st==false) 
      //the while loop...
 {
    startV = analogRead(inPinV);
       //using the voltage waveform
    if ((startV < (ADC_COUNTS/2+50)) && 
(startV > (ADC COUNTS/2-50))) st=true;
 //check its within range
    if ((millis()-start)>timeout) st = true;
 }
 //-----------------------------------------
--------------------------------------------
------------------------------------
```

```
// 2) Main measurment loop
 //-----------------------------------------
--------------------------------------------
------------------------------------
start = millis();
while ((crossCount < crossings) && 
((millis()-start)<timeout))
 {
  numberOfSamples++; 
    //Count number of times looped.
  lastSampleV=sampleV; 
     //Used for digital high pass filter
   lastSampleI=sampleI; 
     //Used for digital high pass filter
   lastFilteredV = filteredV; 
     //Used for offset removal
   lastFilteredI = filteredI; 
    //Used for offset removal 
   //---------------------------------------
--------------------------------------
  // A) Read in raw voltage and current 
samples
  //---------------------------------------
--------------------------------------
  sampleV = analogRead(inPinV) ;
   //Read in raw voltage signal
   sampleI = analogRead(inPinI);
   //Read in raw current signal
  //---------------------------------------
--------------------------------------
  // B) Apply digital high pass filters to 
remove 2.5V DC offset (centered on 0V).
  //---------------------------------------
--------------------------------------
  filteredV = 
0.996*(lastFilteredV+(sampleV-lastSampleV));
   filteredI = 
0.996*(lastFilteredI+(sampleI-lastSampleI));
  //---------------------------------------
--------------------------------------
  // C) Root-mean-square method voltage
   //---------------------------------------
--------------------------------------
   sqV= filteredV * filteredV; 
  //1) square voltage values
  sumV += sqV;//2) sum
  //---------------------------------------
 --------------------------------------
  // D) Root-mean-square method current
   //---------------------------------------
--------------------------------------
   sqI = filteredI * filteredI; 
   //1) square current values
   sumI += sqI;
```

```
//2) sum
```

```
//---------------------------------------
--------------------------------------
   // E) Phase calibration
   //---------------------------------------
--------------------------------------
   phaseShiftedV = lastFilteredV + PHASECAL 
* (filteredV - lastFilteredV);
   //---------------------------------------
--------------------------------------
   // F) Instantaneous power calc
   //---------------------------------------
--------------------------------------
   instP = phaseShiftedV * filteredI; 
   //Instantaneous Power
   sumP +=instP;
  //Sum 
   //---------------------------------------
--------------------------------------
   // G) Find the number of times the 
voltage has crossed the initial voltage
   // - every 2 crosses we will have 
sampled 1 wavelength
  // - so this method allows us to 
sample an integer number of half wavelengths 
which increases accuracy
   //---------------------------------------
--------------------------------------
   lastVCross = checkVCross; 
  if (sampleV > startV) checkVCross = 
true;
                   else checkVCross = 
false;
   if (numberOfSamples==1) lastVCross = 
checkVCross; 
   if (lastVCross != checkVCross) 
crossCount++;
 }
 //-----------------------------------------
--------------------------------------------
------------------------------------
 // 3) Post loop calculations
 //-----------------------------------------
--------------------------------------------
 ------------------------------------
 //Calculation of the root of the mean of 
the voltage and current squared (rms)
 //Calibration coeficients applied.
 double V_RATIO = VCAL 
*((SUPPLYVOLTAGE/1000.0) / (ADC_COUNTS));
 Vrms = V_RATIO * sqrt(sumV /numberOfSamples);
```

```
double I_RATIO = ICAL
```

```
*((SUPPLYVOLTAGE/1000.0) / (ADC COUNTS));
Irms = I_RATIO * sqrt(sumI /
numberOfSamples);
//Calculation power values
realPower = V_RATIO * I_RATIO * sumP /
numberOfSamples;
apparentPower = Vrms * Irms;
powerFactor=realPower / apparentPower;
//Reset accumulators
sumV = 0;
sumI = 0;sumP = 0;//------------------------------------------
--------------------------------------------
}
//------------------------------------------
--------------------------------------------
double EnergyMonitor::calcIrms(int 
NUMBER_OF_SAMPLES)
{
 #if defined emonTxV3
int SUPPLYVOLTAGE=3300;
 #e]se
int SUPPLYVOLTAGE = readVcc();
 #endif
for (int n = 0; n < NUMBER OF SAMPLES; n++)
 {
  lastSampleI = sampleI;
  sampleI = analogRead(inPinI);
  lastFilteredI = filteredI;
  filteredI = 0.996*(lastFilteredI+sampleI-
lastSampleI);
  // Root-mean-square method current
  // 1) square current values
  sqI = filteredI * filteredI;
  // 2) sum
  sumI += sqI;
}
double I_RATIO = ICAL 
*((SUPPLYVOLTAGE/1000.0) / (ADC_COUNTS));
Irms = I_RATIO * sqrt(sumI /
NUMBER_OF_SAMPLES);
//Reset accumulators
sumI = 0;//------------------------------------------
--------------------------------------------
return Irms;
}
void EnergyMonitor::serialprint()
```

```
\left\{\right.Serial.print(realPower);
    Serial.print(' ');
    Serial.print(apparentPower);
    Serial.print(' ');
    Serial.print(Vrms);
    Serial.print(' ');
    Serial.print(Irms);
    Serial.print(' ');
    Serial.print(powerFactor);
    Serial.println(' ');
    delay(100);}
 //thanks to 
 http://hacking.majenko.co.uk/making-
 accurate-adc-readings-on-arduino
 //and Joorome who alerted us to
 http://provideyourown.com/2012/secret-
 arduino-voltmeter-measure-battery-voltage/
 long EnergyMonitor::readVcc() {
  long result;
  //not used on emonTx V3 - as Vcc is always 
 3.3V - eliminates bandgap error and need for 
 calibration 
 http://harizanov.com/2013/09/thoughts-on-
 avr-adc-accuracy/
  #if defined(__AVR_ATmega168__) || 
 defined( AVR ATmega328 ) || defined
 (__AVR_ATmega328P__)
  ADMUX = BV(REFS0) | DW(MUX3) | DW(MUX2)| _BV(MUX1); 
  #elif defined(__AVR_ATmega32U4__) || 
 defined(AVR ATmega1280 ) ||
 defined( AVR ATmega2560 ) ||
 defined(__AVR_AT90USB1286__)
 ADMUX = BY(REFS0) | DHV(MUX4) | DHV(MUX3)| _BV(MUX2) | _BV(MUX1);
 ADCSRB &= \sim_B V(MUX5); // Without this the
 function always returns -1 on the ATmega2560 
 http://openenergymonitor.org/emon/node/2253#
 comment-11432
  #elif defined (__AVR_ATtiny24__) || 
 defined( AVR ATtiny44 ) ||
 defined( AVR ATtiny84 )
 ADMUX = BV(MUX5) | BV(MUX0);#elif defined (__AVR_ATtiny25__) || 
 defined( AVR ATtiny45 ) ||
 defined( AVR ATtiny85 )
 ADMUX = BV(MUX3) | BV(MUX2);#endif
  #if defined(__AVR__)
  delay(2); 
     // Wait for Vref to settle
  ADCSRA | = \underline{B}V(ADSC);
```
// Convert

```
while (bit_is_set(ADCSRA,ADSC));
result = ADCL;
result |= ADCH << 8;
result = 1126400L / result; 
  //1100mV*1024 ADC steps 
http://openenergymonitor.org/emon/node/1186
return result;
#elif defined(__arm__)
```

```
return (3300); 
   //Arduino Due
#else
 return (3300); 
    //Guess that other un-supported 
architectures will be running a 3.3V!
 #endif
 }
```